## Dell™ LCD TV Owner's Manual

Model W3202MH and W3706MH

### Notes, Notices, and Cautions

NOTE: A NOTE indicates important information that helps you make better use of your TV.

NOTICE: A NOTICE indicates either potential damage to hardware or loss of data and tells you how to avoid the problem.

📉 CAUTION: A CAUTION indicates a potential for property damage, personal injury, or death.

August 2005

Rev. A00

Information in this document is subject to change without notice. © 2005 Dell Inc. All rights reserved.

Reproduction in any manner whatsoever without the written permission of Dell Inc. is strictly forbidden.

Trademarks used in this text: Dell, the DELL logo, Dimension, OptiPlex, Inspiron, Latitude, Dell Precision, DellNet, TrueMobile, PowerApp, PowerEdge, PowerConnect, and PowerVault are trademarks of Dell, Inc.; EMC is a registered trademark of EMC Corporation.

Other trademarks and trade names may be used in this document to refer to either the entities claiming the marks and names or their products. Dell Inc. disclaims any proprietary interest in trademarks and trade names other than its own.

## Contents

| 1 | About Your TV                                             |
|---|-----------------------------------------------------------|
|   | Front View5                                               |
|   | Left View                                                 |
|   | Bottom View7                                              |
|   | Package Contents                                          |
|   |                                                           |
| 2 | Setting Up Your TV                                        |
|   | Proper Location for Your TV11                             |
|   | Connecting Your TV                                        |
| 3 | Using Your Remote Control                                 |
| U | Installing Batteries                                      |
|   | Using Your Remote Control                                 |
|   | Using Your TV With a Universal or Learning Remote Control |
|   |                                                           |
| 4 | Using the TV Menu                                         |

| Using Your Remote Control With the TV Menu |
|--------------------------------------------|
| Selecting Your TV Menu Language            |
| Input Select                               |
| Picture Settings                           |
| Audio Settings                             |
| PIP/PBP/POP                                |
| Size                                       |
| Parental Control                           |

.. 45

..... 63

,

## **About Your TV**

### **Front View**

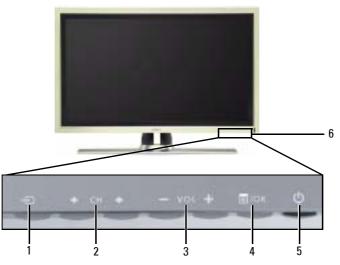

| 1 | Ð                    | Input Source button             | Push to display the Input Select menu                                                                                    |
|---|----------------------|---------------------------------|----------------------------------------------------------------------------------------------------|
| 2 | <b>+</b> CH <b>+</b> | Channel up/down button          | Push to select the previous/next channel or navigate through the TV Menu                                                 |
| 3 | -vor+                | Volume up/down button           | Push to increase/decrease the volume or to select an TV Menu option                                                      |
| 4 | ≣/ок                 | Menu/OK button                  | Push to display the TV Menu or to confirm your selection                                                                 |
| 5 | ወ                    | Power button and light<br>(LED) | Push to turn the TV on and off<br>The power light is blue when the TV is on and amber when it is<br>in power saving mode |
| 6 |                      | IR receiver                     | Senses the signal from the remote control                                                                                |

### **Left View**

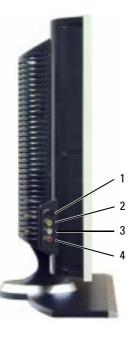

| 1 | S-Video connector (AV Side)            | Connect devices such as a video game system, a digital camera, or a DVD player                              |
|---|----------------------------------------|----------------------------------------------------------------------------------------------------|
| 2 | Composite video connector<br>(AV Side) | Connect devices such as a VCR or DVD player                                                                 |
| 3 | Audio connector (Left)                 | Use this connector if you have connected a device to the composite video connector or the S-Video connector |
| 4 | Audio connector (Right)                | Use this connector if you have connected a device to the composite video connector or the S-Video connector |

### **Bottom View**

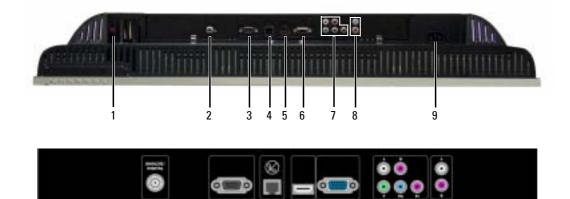

| 1 | TV Speaker out connectors  | Connect speakers                                                                                        |
|---|----------------------------|----------------------------------------------------------------------------------------------------|
| 2 | TV IN connector            | Connect an antenna or a cable TV box using the coaxial cable                                            |
|   | (Analog/Digital)           | (It is a Digital/Analog combo tuner)                                                                    |
| 3 | RS232 connector            | For factory use only                                                                                    |
| 4 | VOD connector              | Connect to the Ethernet cable for Video On Demand(VOD)                                                  |
| 5 | HDMI IN connector          | Connect devices such as a DVD player or set-top box                                                     |
| 6 | VGA connector              | Connect your computer using a VGA cable                                                                 |
|   |                            | *The component audio connectors(AV1 IN - L/R) is shared by Component and VGA                            |
| 7 | Component audio and        | Connect devices such as a DVD player, set-top box, or cable TV box                                      |
|   | video connectors (AV1 IN)  | *This Audio L/R pair is shared by Component and VGA                                                     |
| 8 | Audio-out connectors (L/R) | Connect a device such as a VCR if you have connected an antenna or cable TV through the TV IN connector |
| 9 | Power connector            | Connect your power cord                                                                                 |

### **Package Contents**

NOTE: If you need additional cables, contact Dell.

Power cord

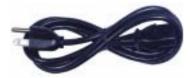

Antenna (coaxial) cable

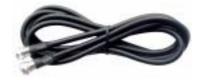

Component cable

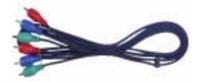

RCA Audio (L/R) cable

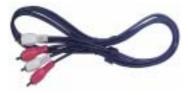

Documentation

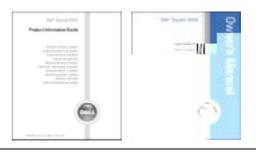

8 About Your TV

## **Caring for Your TV**

# CAUTION: Only a licensed technician should service the TV. Do not disassemble the TV. CAUTION: Before cleaning the TV, unplug it from the electrical outlet.

- To clean the surface of the panel, lightly dampen a soft, clean, lint-free cloth with water.
- To clean the TV cabinet, use a cloth lightly dampened with a mild detergent.
- Do not use chemicals such as benzene, thinner, ammonia, or any type of abrasive cleaner.
- Do not use compressed air to clean the TV.

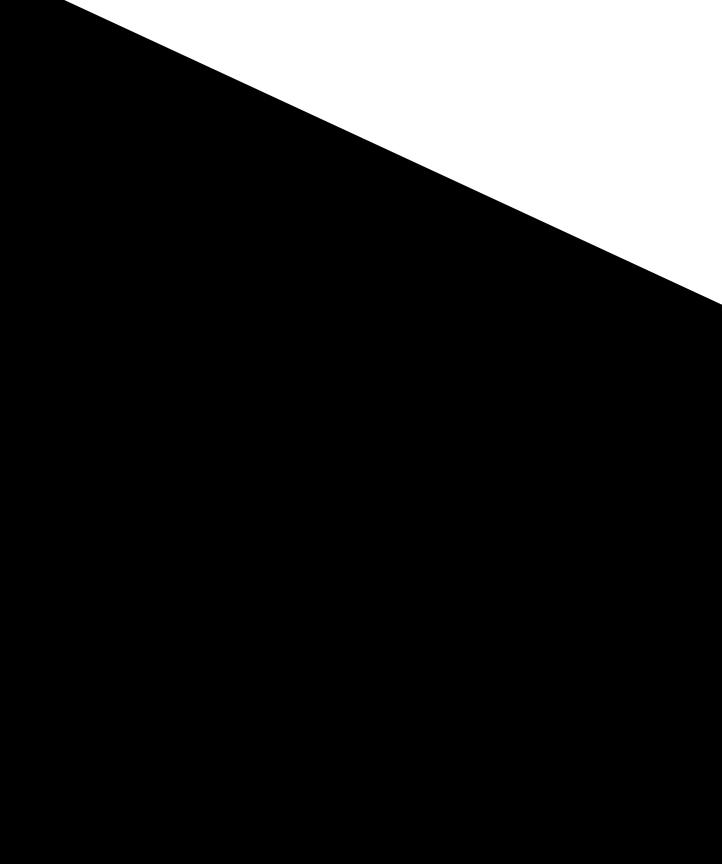

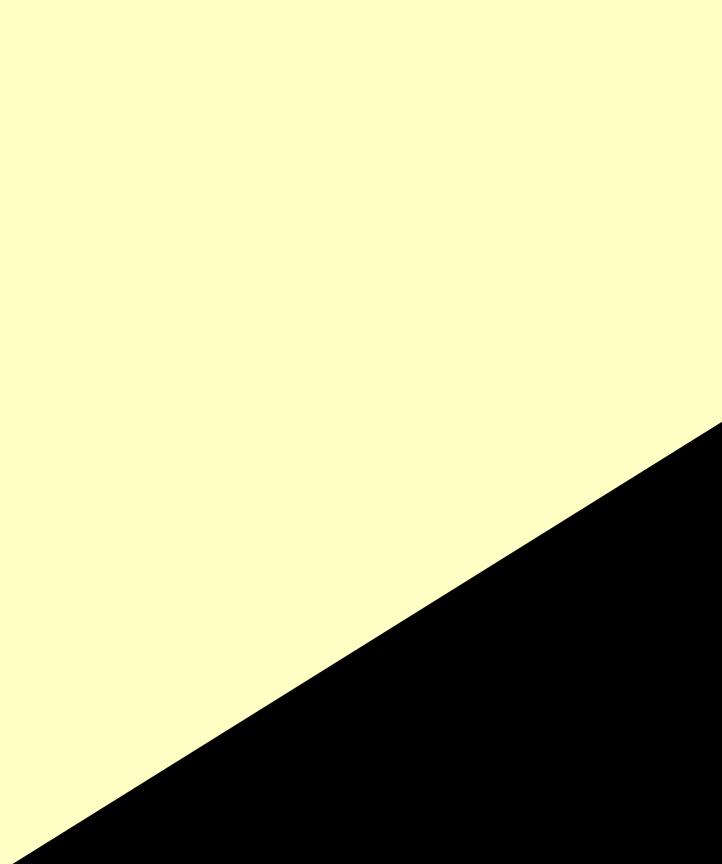

| Quality   | Cable and Connector                  | When to Use                                                                                                    |
|-----------|--------------------------------------|----------------------------------------------------------------------------------------------------|
| Better    | S-Video cable / S-Video, Left, Right | The S-Video connector splits the video signal into<br>two signals, black-and-white and color. If you are<br>using the S-Video connector, you also need to<br>connect the audio cables. To locate the S-Video<br>connector, see "Left View" on page 6.                                  |
| Best      | Component (YPbPr) cable / AV1 IN     | The component connectors split the video signal<br>into three signals, two color and one black-and-<br>white. If you are using the component<br>connectors, you also need to connect the audio<br>cables. To locate the component connectors, see<br>" <b>Bottom View</b> " on page 7. |
| Excellent | HDMI cable / HDMI IN                 | HDMI (High Definition Multimedia Interface)                                                                                                    |

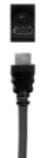

HDMI (High Definition Multimedia Interface) assures that the best video signal is always sent from source (HDTV signal, DVD player) to the TV. This is achieved by allowing uncompressed video and multi-channel audio data to be sent to the display device through a single cable. To locate the connector, see "**Bottom View**" on page 7.

#### **Using the S-Video Connector**

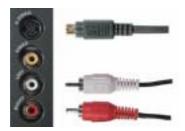

- **1** Turn off the TV and unplug the power cord.
- 2 Connect your device using the S-Video and audio cables.
- **3** Plug in the power cords for the TV and devices and turn them on.
- 4 Enter the TV Menu and select AV SIDE(S-Video). See "Input Select" on page 24 for more information.

#### **Using the Component Connectors**

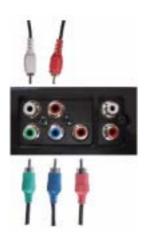

- **1** Turn off the TV and unplug the power cord.
- 2 Connect your device using the component video and audio cables.
- **3** Plug in the power cords for the TV and devices and turn them on.
- 4 Enter the TV Menu and select the AV1 (Component). See "Input Select" on page 24 for more information

#### **Using the HDMI Connector**

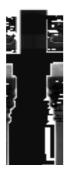

- **1** Turn off the TV and unplug the power cord.
- 2 Connect your device using the HDMI connector.
- 3 Plug in the power cords for the TV and devices and turn them on.
- **4** Enter the **TV Menu** and select the **HDMI**. See "**Input Select**" on page 24 for more information.

### **Using the VGA Connector**

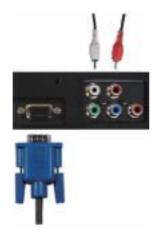

- **1** Turn off the TV and unplug the power cord.
- 2 Connect the blue VGA cable to your TV and to your computer.
- $\label{eq:connect} \textbf{3} \quad \text{Connect the RCA stereo audio cable (stereo jack to RCA jack cable) to the AV1 IN audio connectors(L/R) on the TV and to your computer.}$
- 4 Plug in the power cords for the TV display and devices and turn them on.
- 5 Enter the TV Menu and select the VGA. See "Input Select" on page 24 for more information.

### **Using the VOD Connector**

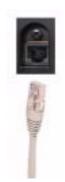

- **1** Turn off the TV and unplug the power cord.
- 2 Connect the Ethernet cable to the VOD connector on the TV.
- **3** Plug in the power cords for the TV and turn on the TV.

# **Using Your Remote Control**

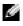

**NOTE:** The remote control for your Dell<sup>™</sup> TV is an optional. If you would like to purchase a remote control, contact Dell.

### **Installing Batteries**

Before you can use your remote control, install three-AAA batteries.

- **1** Slide open the battery cover.
- 2 Install the batteries. Make sure that you match the + and on the batteries with the + and symbols in the battery compartment.
- **3** Replace the battery cover.

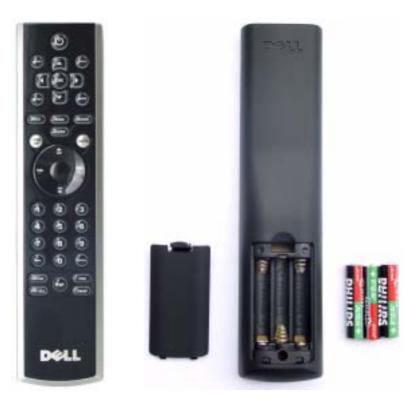

| 1  | Power          | Turns the TV on and off                                                                                                    |
|----|----------------|----------------------------------------------------------------------------------------------------|
| 2  | MENU           | Enters and exits the TV Main Menu                                                                                                |
| 3  | OK             | Press to confirm your selection                                                                                                  |
| 4  | GUIDE          | Displays an electronic program guide when using <b>Digital TV</b><br><b>NOTE:</b> Content may vary depending on the broadcaster. |
| 5  | PICT           | Cycles through the preset options for the Picture menu                                                                           |
| 6  | SLEEP          | Turns on the sleep timer                                                                                                    |
| 7  | PREV CH        | Returns you to the previously viewed channel                                                                                     |
| 8  | Vol -          | Decreases the volume                                                                                                    |
| 9  | CH down        | Push to view the previous channel                                                                                                |
| 10 | Number buttons | Press to select a channel                                                                                                    |
| 11 | - (dash)       | Press to select the sub-channel of Digital TV                                                                                    |
| 12 | POP/PBP        | Enters and exits <b>POP</b> or <b>PBP</b> mode                                                                                   |
| 13 | PIP SEL        | Toggles between windows when you use Picture-in-Picture<br>(PIP), Picture-Outside-Picture (POP), or Picture-By-Picture<br>(PBP)  |
| 14 | INPUT          | Enters the Input Select menu                                                                                                    |
| 15 | Arrow buttons  | In the TV Menu, use to navigate through the menus                                                                                |
| 16 | INFO           | Displays information about your TV and channel you are watching                                                                  |
| 17 | AUDIO          | Cycles through the preset Audio options                                                                                          |
| 18 | WIDE           | Cycles through the size (aspect ratio) options from the <b>Picture</b><br><b>Settings</b> menu                                   |
| 19 | MUTE           | Press to turn the sound on and off                                                                                               |
| 20 | CH up          | Push to view the next channel                                                                                                    |
| 21 | Vol +          | Increases the volume                                                                                                    |
| 22 | ENTER          | Press to confirm the channel frequency entry                                                                                     |
| 23 | POS            | Press to change the position of the PIP, POP, or PBP window                                                                      |
| 24 | SWAP           | Swaps images when using PIP, POP, or PBP                                                                                         |
| 25 | PIP            | Enters and exits <b>PIP</b> mode                                                                                                 |
|    |                |                                                                                                    |

## Using Your TV With a Universal or Learning Remote Control

Preprogrammed universal remote controls can be programmed to control the following functions on your Dell TV:

- Power
- Channel Up (+)
- Channel Down (-)
- Volume Up (+)
- Volume Down (-)
- Mute
- Input Select

**NOTE:** Future preprogrammed universal remote controls may be able to control more functions. You can program universal remote controls to work with your Dell TV in the following ways:

- If the remote control manual lists codes by manufacturer, use the Philips codes.
- If the remote control has a search function, this function may be used to find the correct code.
- If the remote control has a learning function, you can program specific buttons on it from the Dell remote control, in addition to those buttons listed above.

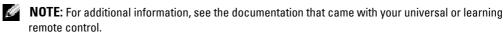

# Using the TV Menu

Your TV has the **TV Menu** that allows you to select the proper input source, make adjustments to the image and audio settings, select to view Picture-In-Picture, Picture-Outside-Picture, and Picture-By-Picture, and set parental controls.

### **Using Your Remote Control With the TV Menu**

- **NOTE:** You can access and make selections to the TV Menu using the volume and channel buttons on the front panel of the TV or you can use the remote control. Except where noted, this section describes how to use the TV Menu with the buttons on the front panel of the TV.
- 1 To enter the TV Menu, press the Menu button.

Eight icons appear along the bottom of the screen.

| IN MENU |       |         |            |                |      |             | Dell  |
|---------|-------|---------|------------|----------------|------|-------------|-------|
| 8       | 22    |         | <b>4</b> ) |                |      | <b>Serv</b> | 4 >   |
| EXIT    | INPUT | PICTURE | AUDIO      | PIP/PEP<br>POP | SIZE | PARENTAL    | SETUP |

- **2** Use the volume up and down buttons to move between the icons. The icon appears highlighted and a new menu appears as you move through the menu.
- 3 To select an option, push the OK button when the icon is highlighted.
- 4 Use the channel up and down buttons to move through the various settings.
- **NOTE:** A red arrow appears next to the setting as you navigate through the options. A check mark appears next to the option that you have selected.
- 5 Use the volume up and down buttons or the OK button to adjust or select settings.
- **NOTE:** You can select **Exit** or press the **Menu** button at any time to return to the main menu.
- 6 After you have made your selections, push the Menu button to return to the main menu.
- 7 To exit the TV Menu, select the Exit icon and press the OK button.

### Selecting Your TV Menu Language

- 1 Press Menu to enter the TV Menu.
- 2 Select Setup.
- **3** In the **Setup** menu, select **Language** and scroll to select the language that you want the TV Menu to appear in.

### **Input Select**

The **Input Select** menu allows you to select the proper source based on how you have your TV and video equipment connected. Press **Input Source** button on the front panel to go directly to the **Input Select** menu. You can also press **Menu** and select **Input Select** from the main menu.

If you are using the **Digital TV** input source, you can preset the viewable channels. Go to the **Main Menu**, select **Setup**, select **Channel Setup**, and then select **Channel Search**. If you are using the **TV IN** connector, you need to preset the viewable channels for the **Digital TV** input source.

| NPUT | SELEC | Г                           |                    |                             |
|------|-------|-----------------------------|--------------------|-----------------------------|
|      |       |                             |                    |                             |
|      |       |                             |                    |                             |
|      |       |                             |                    |                             |
|      |       |                             |                    |                             |
| NENT | )     |                             |                    |                             |
| MPOS | ITE)  |                             |                    |                             |
| DEO  |       |                             |                    |                             |
| 4    | ALL   | 0                           | ACTIVE             | ۲                           |
|      | NENT  | NENT)<br>MPOSITE)<br>/IDEO) | MPOSITE)<br>/IDEO) | NENT)<br>MPOSITE)<br>/IDEO) |

VGA — Select when you have your computer connected to the VGA connector. See "Bottom View" on page 7 for the location of the VGA connector.

HDMI — Select when you have connected a device, such as a DVD player using the HDMI connector. See "Bottom View" on page 7 for the location of the HDMI connector.

**DIGITAL TV** — Select when you have your antenna connected to the **TV IN** connector. See "**Bottom View**" on page 7 for

the location of the TV IN connector.

AV1 (COMPONENT) — Select when you have a video device, such as a DVD player, set-top box, or cable TV box connected to the component audio and video connectors on the bottom of the TV. See "Bottom View" on page 7 for the location of the component audio and video connectors (AV1 IN).

AV SIDE (COMPOSITE) — Select when you have a video device, such as a video game system, connected to the composite video and audio connectors on the left side of the TV. See "Left View" on page 6 for the location of the composite video and audio connectors (Video, Left, Right).

AV SIDE (S-VIDEO) — Select when you have a video device, such as a VCR, connected to the S-Video and audio connectors on the left side of the TV. See "Left View" on page 6 for the location of the S-Video and audio connectors (S-Video, Left, Right).

SHOW INPUTS — Show Inputs allows you to select Active and All. Active searches for which connectors are being used. The available input sources appear in white and input sources that are not available appear in grey. All shows all the input sources and allows you to select all the input sources even if you do not have a device connected.

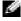

**NOTE:** In **TV Menu Settings**, located in the **Setup** menu, you can set the **Input Select** to display the device that you have attached. For example, AV1 (COMPONENT) would say DVD when you view the Input Select menu.

### **Picture Settings**

The **Picture Settings** allow you to adjust the appearance of the image including color and brightness.

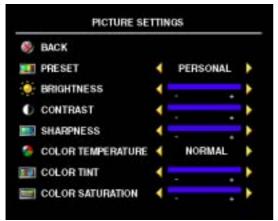

If you select one of the following preset image settings the individual settings are automatically updated.

- Movies
- Sports
- Weak Signal
- Multimedia

If you select **Personal**, you can adjust the individual settings, such as Brightness and Color.

The Color Temperature presets are:

- Natural: the native panel temperature
- Normal: 6500K
- Blue: 9300K
- Red: 5700K

### **Audio Settings**

The Audio Settings allow you to set the audio to best fit the type of show you are watching.

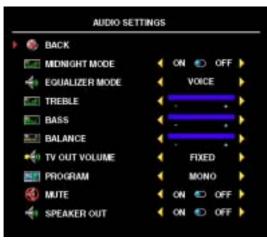

Midnight Mode — Evens out the large volume variations between voice and action scenes.

If you select one of the following preset Equalizer Mode settings, the individual audio levels are automatically updated:

• Music

•Theater

• Voice

If you select **Personal**, you can adjust the individual audio levels, such as **Bass** and **Treble**.

**TV Out Volume** — Select **Fixed** if you want to adjust the volume using the remote or volume control on an attached audio receiver. Select

Variable if you want to adjust the volume using the TV remote or front panel buttons. Using Variable adjusts the TV volume out not the volume on an attached audio receiver.

Use Program to select Stereo, Mono, or SAP (Second Audio Program).

Use Mute to turn the TV sound on or off and use Speaker Out to turn on or off sound from the speakers.

## PIP/PBP/POP

You can view two active sources simultaneously using Picture-In-Picture (PIP), Picture-Outside-Picture (POP), or Picture-By-Picture (PBP).

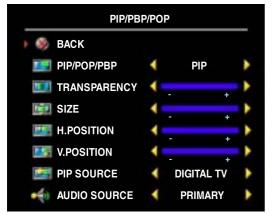

The remote control offers the following **PIP/PBP/POP** options:

- Use the **PIP** button or the **POP**/ **PBP** button on the remote control to turn on and off **PIP**, **POP**, and **PBP**.
- If you are in **PIP**, **POP**, or **PBP** mode, use the **SWAP** button on the remote control to switch between the two windows.
- Use the **POS** button on the remote to change which corner of the screen the **PIP** window appears.

In the **TV Menu**, you can adjust the **Transparency**, the **Size**, and **H** (horizontal) and **V** (vertical) position of the **PIP** windows. When you are selecting the horizontal orientation, - moves the window left and + moves the window to the right. When you are adjusting the vertical orientation, 0 is at the top of the screen and 100 is at the bottom of the screen.

### **PIP/PBP/POP Compatibility**

When using **PIP/PBP/POP** you can select any of the input sources that appear in the **PIP/PBP/POP** windows.

|                     |                        |            |     | r mary                 | Juice                |      |     |
|---------------------|------------------------|------------|-----|------------------------|----------------------|------|-----|
|                     |                        | Digital TV | AV1 | AV SIDE<br>(Composite) | AV SIDE<br>(S-Video) | HDMI | VGA |
|                     | Digital TV             | No         | No  | No                     | No                   | Yes  | Yes |
|                     | AV1<br>(Component)     | No         | No  | No                     | No                   | Yes  | Yes |
| Secondary<br>Source | AV SIDE<br>(Composite) | No         | No  | No                     | No                   | Yes  | Yes |
|                     | AV SIDE<br>(S-Video)   | No         | No  | No                     | No                   | Yes  | Yes |
|                     | HDMI                   | Yes        | Yes | Yes                    | Yes                  | No   | Yes |
|                     | VGA                    | Yes        | Yes | Yes                    | Yes                  | Yes  | No  |

### Size

Size allows you to adjust the appearance of the image.

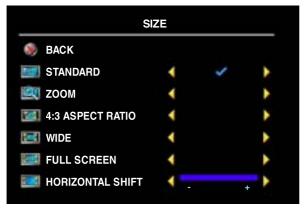

Use the following settings to adjust the aspect ratio:

Standard — Best selection for viewing digital HDTV, 16:9 or 22:9 DVD movies.

Zoom — Best selection for viewing TV, VCR or 4:3 DVD movie.

4:3 Aspect Ratio — Best selection for viewing TV, VCR or 4:3 DVD movie.

Wide — Best selection for viewing digital HDTV, 16:9 and 22:9 DVD movies.

Full Screen — Best selection for viewing digital HDTV or 16:9 DVD movies.

Horizontal Shift-Adjust the horizontal placement of the image.

**NOTE:** Most DVDs have information about the supported aspect ratio on the case.

### **Parental Control**

**Parental Control** allows you to block certain channels or programs so children cannot view programs that are not age appropriate.

| BACK        | ENTER ACCESS CODE |
|-------------|-------------------|
| ACCESS CODE | X X X X           |

To enter the **Parental Control** menu, you need an access code. The first time you enter, use access code **3355**. "**Setting an Access Code**" on page 29 for information on creating a new access code.

You can set the following options to block content:

- Block Control Turns on or off all your parental control settings
- Channel Lock Blocks selected channels
- Movie Rating Blocks movies based on their rating (G, PG, PG-13, R, NC-17, X, and Unrated)
- TV Rating Blocks TV shows based on their rating (TV-Y, Y7, G, PG, 14, MA, and No Rating)

**NOTE:** You can use **Clear All** to unblock the channels and programs that you have set.

#### **Setting an Access Code**

After you enter the **Parental Control** menu for the first time, you can set your own four-digit access code. If for any reason you lose or forget your access code, you can use the default code.

- 1 In the Parental Control menu, select Change Code.
- 2 Using the number pad on the remote control, enter a new access code.
- 3 Select Exit.

# Troubleshooting Your TV

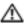

🗥 CAUTION: If at any time you see smoke or sparks coming from your TV, contact Dell. Do not try to perform any troubleshooting steps.

### Troubleshooting Tips

NOTE: Some problems may be related to your device. See the documentation for any devices connected to your TV.

Most problems with your TV may be caused by not having the correct input selection. Each connector on the TV (left and bottom) is associated with an input selection, which are labeled AV1 and AV SIDE in the Input Select menu.

- AV1 (Component) Component connector on the bottom of the TV
- AV SIDE (Composite) — Composite connector on the left of the TV
- AVSIDE (S-Video) S-Video connector on the left of the TV ٠

You can also select the following input:

- ٠ **DIGITAL TV** — TV IN connector on the bottom of the TV
- VGA VGA connector on the bottom of the TV ٠
- HDMI HDMI connector on the bottom of the TV ٠

Download from Www.Somanuals.com. All Manuals Search And Download.

| Problem                              | Possible Solution                                                                                                    |
|--------------------------------------|----------------------------------------------------------------------------------------------------|
| Picture is too dim or too bright     | Update the color settings in the TV Menu. Press <b>Menu</b> button and select <b>Picture Settings</b> .                                                                 |
| The screen is not centered correctly | 1 Update the size settings in the TV Menu. Press Menu button and select Size.                                                                                           |
|                                      | 2 Reset the original factory defaults. Press Menu button, select<br>Setup, and then select Factory Reset.                                                               |
| Screen has one or more lines         | 1 Check the aspect ratio settings in the TV Menu. Press the Menu button and select Size. For more information on using the TV Menu, see "Using the TV Menu" on page 23. |
|                                      | 2 Ensure the proper source is selected in the <b>Input Select</b> menu.<br>See "Input Select" on page 24 for more information.                                          |
|                                      | <b>3</b> Try connecting a different device. Ensure that you properly connect the cables and update the input source in the TV Menu.                                     |
|                                      | <b>4</b> Update the size settings in the TV Menu. Press <b>Menu</b> button and select <b>Size</b> .                                                                     |
|                                      | <b>5</b> Reset the original factory defaults. Press <b>Menu</b> button, select <b>Setup</b> , and then select <b>Factory Reset</b> .                                    |
| The front panel buttons do not work  | Check the TV Menu to see if the buttons have been locked. Press Menu button, select Setup.                                                                              |
|                                      | Use the front panel buttons to unlock the TV Menu and front panel buttons:                                                                                              |
|                                      | 1 Press the Menu button.                                                                                                    |
|                                      | A message appears stating that the TV Menu and buttons are locked.                                                                                                    |
|                                      | <b>2</b> While the message is on the screen, press the volume up and channel up buttons on the front panel simultaneously for 3 seconds.                                |
|                                      | A message appears stating that the TV Menu and buttons are unlocked.                                                                                                    |
| The picture is too small             | 1 Adjust the size settings. Press Menu button, and select Size.                                                                                                    |
|                                      | <b>2</b> This may be a problem with your device. See the documentation for the device.                                                                                  |

### Using the Self-Test Feature when Connected to a Computer

When your computer is connected to the TV through VGA connector you can use the self-test feature to check whether your TV is functioning properly. If your TV and computer are properly connected but the TV screen remains dark, run the TV self-test by performing the following steps:

- **1** Turn off both your computer and the TV.
- 2 Unplug the video cable from the back of the computer.
- **3** Turn on the TV.

If the TV cannot sense a video signal and is working correctly, the floating "Dell - Self-Test Feature Check" dialog box appears on the screen (against a black background).

While in self-test mode, the power light remains blue and the self-test pattern scrolls through the screen continually. This box also appears during normal system operation if the video cable becomes disconnected or damaged.

**4** Turn off your TV and reconnect the video cable; then turn on both your computer and the TV. If your TV screen remains blank, the problem may be with your computer or graphic card.

See your computer documentation for more information.

### Problems When Using the TV as a Monitor

**NOTE:** You can only connect your computer to the TV using a VGA connector.

| Problem                                  | Possible Solution                                                                                                    |
|------------------------------------------|----------------------------------------------------------------------------------------------------|
| The picture is off-centered or too small | 1 Use Auto Adjust to check the Image Settings. Press Menu<br>button to enter the TV Menu, select Image Settings, and then<br>select Auto Adjust. |
|                                          | <b>2</b> Check the optimal resolution settings.                                                                                                  |
|                                          | You may need to download a new video driver. For more information, go to support.dell.com.                                                       |
|                                          | <b>NOTE:</b> Some older video cards may not support the resolution settings for the TV.                                                          |

to audio connectors location of the 5A Connector" on itation for the location of

Iter is not muted. puter is working by checking the documentation for information on uter.

the computer and test to see if the TV

In the TV Menu are properly set. Press Inter the TV Menu, and select **PIP/PBP/POP**. Ind audio source.

self-test, it means there is a problem with ou are using the wrong input source.

urned on.

cables are properly connected to the TV, cable.

ere is a blue or amber light on the lower, of the TV. A blue light indicates the TV is on. eans the TV is in power save mode.

ected in the **Input Select** menu. See "Input for more information.

nputer.

evice that you know is working properly. actory defaults. Press Menu button, select lect Factory Reset.

# 6

### **Security Features**

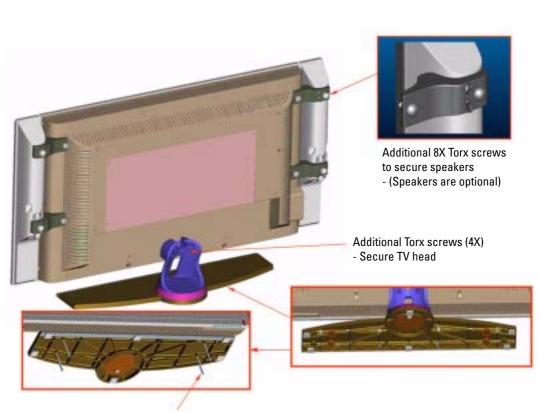

4X non-headed, T10, M5 threaded screw to bottom of TV stand base

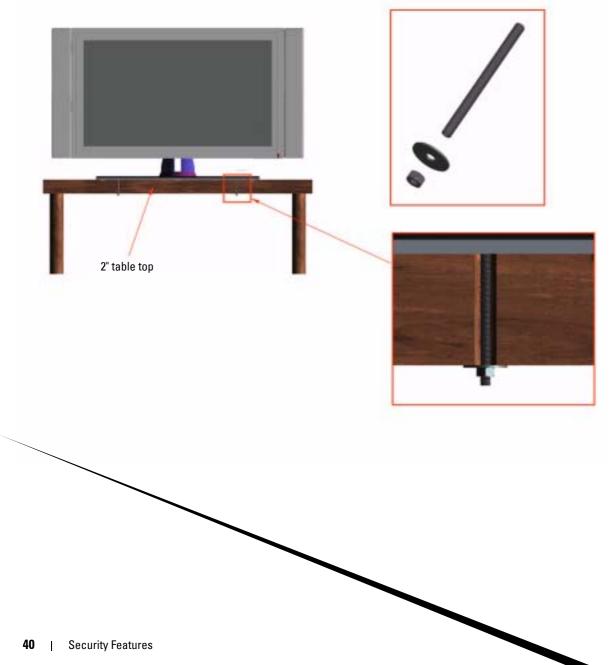

Download from Www.Somanuals.com. All Manuals Search And Download.

## **Specifications for Your TV**

| General                    |                                      |
|----------------------------|--------------------------------------|
| Model number               | W3202MH LCD TV                       |
|                            | W3706MH LCD TV                       |
| Display type               | TFT COLOR Normally Black Premium LCD |
| Screen size                | 32inch panel (W3202MH)               |
|                            | 37inch panel (W3706MH)               |
| Viewable area              | 697.7 x 392.3 mm (W3202MH)           |
|                            | 819.6 x 460.8 mm (W3706MH)           |
| Image aspect ratio         | Wide screen                          |
|                            | 16:9 resolution                      |
|                            | 16:9 aspect ratio                    |
| Brightness (typical)       | 450 nits (W3202MH)                   |
|                            | 500 nits (W3706MH)                   |
| Contrast Ratio             | 1000:1 (typical)(W3202MH)            |
|                            | 800:1 (typical) (W3706MH)            |
| Video Display Capabilities | 480i                                 |
|                            | 480p                                 |
|                            | 576i                                 |
|                            | 576р                                 |
|                            | 720p                                 |
|                            | 1080i                                |
| Additional Features:       |                                      |
| SAP capable                | Yes                                  |
| CC capable                 | Yes                                  |
| Parental control capable   | Yes                                  |
|                            |                                      |

| Physical Dimension   |                                     |
|----------------------|-------------------------------------|
| Display (with stand) | 790 x 568 x 208.7mm (W3202MH)       |
|                      | 910.3 x 637.5 x 252.75mm (W3706MH)  |
| Display (no stand)   | 790 x 485.4 x 114.5mm(W3202MH)      |
|                      | 910.3 x 552.5 x 114.5mm (W3706MH)   |
| With Speakers        | 933.8 x 568 x 208.7mm (W3202MH)     |
|                      | 1074.3 x 637.5 x 252.75mm (W3706MH) |
| Weight (with stand)  | 21kg (W3202MH)                      |
|                      | 28kg (W3706MH)                      |
| Native Resolution    | 1366 x 768 (WXGA)                   |
| HDTV Capable         | Yes                                 |

| Picture-In-Picture            |                          |
|-------------------------------|--------------------------|
| Picture-In-Picture (PIP)      | Yes                      |
| Picture-Outside-Picture (POP) | Yes                      |
| Picture-By-Picture (PBP)      | Yes                      |
| Number of Tuners              | 1 (Digital/Analog)       |
| Viewing Angle                 |                          |
| Horizontal                    | +/- 89 degrees (W3202MH) |
|                               | +/- 89 degrees (W3706MH) |
| Vertical                      | +/- 89 degrees (W3202MH) |
|                               | +/- 89 degrees (W3706MH) |

#### Inputs

| Video            |              |
|------------------|--------------|
| Composite (CVBS) | one (side)   |
| S-Video          | one (side)   |
| Component        | one (bottom) |
| TV IN (coaxial)  | one (bottom) |

#### Inputs

| two pairs in total (side and bottom)                            |  |
|-----------------------------------------------------------------|--|
| *Audio L/R pair on the side is shared by Composite and S-Video. |  |
| *Audio L/R pair on the bottom is shared by Component and VGA.   |  |
| one (bottom)                                                    |  |
|                                                                 |  |
| one (bottom)                                                    |  |
| one (bottom)                                                    |  |
| *Audio L/R pair on the bottom is shared by Component and VGA.   |  |
|                                                                 |  |
| one (bottom)                                                    |  |
| one (bottom)                                                    |  |
|                                                                 |  |
|                                                                 |  |

#### Outputs

Audio out (L+R)

one (bottom)

| Audio               |                  |
|---------------------|------------------|
| Effects             | Midnight Mode    |
| Speakers (separate) | 15 watts/channel |
|                     | 30 watts total   |

# **Contacting Dell**

To contact Dell electronically, you can access the following websites:

- www.dell.com
- support.dell.com (technical support)
- premiersupport.dell.com (technical support for educational, government, healthcare, and medium/large business customers, including Premier, Platinum, and Gold customers)

For specific web addresses for your country, find the appropriate country section in the table below.

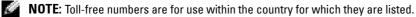

NOTE: In certain countries, technical support specific to Dell Inspiron™ XPS computers is available at a separate telephone number listed for participating countries. If you do not see a telephone number listed that is specific for Inspiron XPS computers, you may contact Dell through the technical support number listed and your call will be routed appropriately.

When you need to contact Dell, use the electronic addresses, telephone numbers, and codes provided in the following table. If you need assistance in determining which codes to use, contact a local or an international operator.

| Country (City)<br>International Access Code<br>Country Code<br>City Code | Department Name or Service Area,<br>Website and E-Mail Address                      | Area Codes,<br>Local Numbers, and<br>Toll-Free Numbers |
|--------------------------------------------------------------------------|-------------------------------------------------------------------------------------|--------------------------------------------------------|
| Anguilla                                                                 | General Support                                                                     | toll-free: 800-335-0031                                |
| Antigua and Barbuda                                                      | General Support                                                                     | 1-800-805-5924                                         |
| Argentina (Buenos Aires)                                                 | Website: www.dell.com.ar                                                            |                                                        |
| International Access Code: 00                                            | E-mail: us_latin_services@dell.com                                                  |                                                        |
| Country Code: 54                                                         | E-mail for desktop and portable computers:                                          |                                                        |
| City Code: 11                                                            | la-techsupport@dell.com                                                             |                                                        |
|                                                                          | E-mail for servers and EMC <sup>®</sup> storage products:<br>la_enterprise@dell.com |                                                        |
|                                                                          | Customer Care                                                                       | toll-free: 0-800-444-0730                              |
|                                                                          | Tech Support                                                                        | toll-free: 0-800-444-0733                              |
|                                                                          | Tech Support Services                                                               | toll-free: 0-800-444-0724                              |
|                                                                          | Sales                                                                               | 0-810-444-3355                                         |
| Aruba                                                                    | General Support                                                                     | toll-free: 800-1578                                    |

| Country (City)<br>International Access Code<br>Country Code<br>City Code | Department Name or Service Area,<br>Website and E-Mail Address | Area Codes,<br>Local Numbers, and<br>Toll-Free Numbers |
|--------------------------------------------------------------------------|----------------------------------------------------------------|--------------------------------------------------------|
| Australia (Sydney)                                                       | E-mail (Australia): au_tech_support@dell.com                   |                                                        |
| International Access Code:<br>0011                                       | E-mail (New Zealand):<br>nz_tech_support@dell.com              |                                                        |
| Country Code: 61                                                         | Home and Small Business                                        | 1-300-655-533                                          |
| City Code: 2                                                             | Government and Business                                        | toll-free: 1-800-633-559                               |
|                                                                          | Preferred Accounts Division (PAD)                              | toll-free: 1-800-060-889                               |
|                                                                          | Customer Care                                                  | toll-free: 1-800-819-339                               |
|                                                                          | Technical Support (portables and desktops)                     | toll-free: 1-300-655-533                               |
|                                                                          | Technical Support (servers and workstations)                   | toll-free: 1-800-733-314                               |
|                                                                          | Corporate Sales                                                | toll-free: 1-800-808-385                               |
|                                                                          | Transaction Sales                                              | toll-free: 1-800-808-312                               |
|                                                                          | Fax                                                            | toll-free: 1-800-818-341                               |
| Austria (Vienna)                                                         | Website: support.euro.dell.com                                 |                                                        |
| International Access Code: 90                                            |                                                                |                                                        |
| Country Code: 43                                                         | tech_support_central_europe@dell.com                           |                                                        |
| City Code: 1                                                             | Home/Small Business Sales                                      | 0820 240 530 00                                        |
|                                                                          | Home/Small Business Fax                                        | 0820 240 530 49                                        |
|                                                                          | Home/Small Business Customer Care                              | 0820 240 530 14                                        |
|                                                                          | Preferred Accounts/Corporate Customer Care                     | 0820 240 530 16                                        |
|                                                                          | Home/Small Business Technical Support                          | 0820 240 530 14                                        |
|                                                                          | Preferred Accounts/Corporate Technical<br>Support              | 0660 8779                                              |
|                                                                          | Switchboard                                                    | 0820 240 530 00                                        |
| Bahamas                                                                  | General Support                                                | toll-free: 1-866-278-6818                              |
| Barbados                                                                 | General Support                                                | 1-800-534-3066                                         |

| Country (City)<br>International Access Code<br>Country Code<br>City Code | Department Name or Service Area,<br>Website and E-Mail Address                  | Area Codes,<br>Local Numbers, and<br>Toll-Free Numbers |
|--------------------------------------------------------------------------|---------------------------------------------------------------------------------|--------------------------------------------------------|
| Belgium (Brussels)                                                       | Website: support.euro.dell.com                                                  |                                                        |
| International Access Code: 00<br>Country Code: 32                        | E-mail for French-speaking Customers:<br>support.euro.dell.com/be/fr/emaildell/ |                                                        |
| City Code: 2                                                             | Technical Support for Inspiron XPS computers only                               | 02 481 92 96                                           |
|                                                                          | Technical Support for all other Dell computers                                  | 02 481 92 88                                           |
|                                                                          | Technical Support Fax                                                           | 02 481 92 95                                           |
|                                                                          | Customer Care                                                                   | 02 713 15 .65                                          |
|                                                                          | Corporate Sales                                                                 | 02 481 91 00                                           |
|                                                                          | Fax                                                                             | 02 481 92 99                                           |
|                                                                          | Switchboard                                                                     | 02 481 91 00                                           |
| Bermuda                                                                  | General Support                                                                 | 1-800-342-0671                                         |
| Bolivia                                                                  | General Support                                                                 | toll-free: 800-10-0238                                 |
| Brazil                                                                   | Website: www.dell.com/br                                                        |                                                        |
| International Access Code: 00                                            | Customer Support, Technical Support                                             | 0800 90 3355                                           |
| Country Code: 55                                                         | Technical Support Fax                                                           | 51 481 5470                                            |
| City Code: 51                                                            | Customer Care Fax                                                               | 51 481 5480                                            |
|                                                                          | Sales                                                                           | 0800 90 3390                                           |
| British Virgin Islands                                                   | General Support                                                                 | toll-free: 1-866-278-6820                              |
| Brunei<br>Country Code: 673                                              | Customer Technical Support (Penang,<br>Malaysia)                                | 604 633 4966                                           |
|                                                                          | Customer Service (Penang, Malaysia)                                             | 604 633 4949                                           |
|                                                                          | Transaction Sales (Penang, Malaysia)                                            | 604 633 4955                                           |

| Country (City)<br>International Access Code<br>Country Code<br>City Code | Department Name or Service Area,<br>Website and E-Mail Address                                        | Area Codes,<br>Local Numbers, and<br>Toll-Free Numbers |
|--------------------------------------------------------------------------|----------------------------------------------------------------------------------------------------|--------------------------------------------------------|
| Canada (North York, Ontario)                                             | Online Order Status: www.dell.ca/ostatus                                                              |                                                        |
| International Access Code: 011                                           | AutoTech (automated technical support)                                                                | toll-free: 1-800-247-9362                              |
|                                                                          | Customer Care (Home Sales/Small Business)                                                             | toll-free: 1-800-847-4096                              |
|                                                                          | Customer Care (med./large business,<br>government)                                                    | toll-free: 1-800-326-9463                              |
|                                                                          | Technical Support (Home Sales/Small<br>Business)                                                      | toll-free: 1-800-847-4096                              |
|                                                                          | Technical Support (med./large bus.,<br>government)                                                    | toll-free: 1-800-387-5757                              |
|                                                                          | Technical Support (printers, projectors,<br>televisions, handhelds, digital jukebox, and<br>wireless) | 1-877-335-5767                                         |
|                                                                          | Sales (Home Sales/Small Business)                                                                     | toll-free: 1-800-387-5752                              |
|                                                                          | Sales (med./large bus., government)                                                                   | toll-free: 1-800-387-5755                              |
|                                                                          | Spare Parts Sales & Extended Service Sales                                                            | 1 866 440 3355                                         |
| Cayman Islands                                                           | General Support                                                                                       | 1-800-805-7541                                         |
| Chile (Santiago)                                                         | Sales, Customer Support, and Technical                                                                | toll-free: 1230-020-4823                               |
| Country Code: 56                                                         | Support                                                                                               |                                                        |
| City Code: 2                                                             |                                                                                                    |                                                        |

ںر 2920 ر

|                                      | 000 050 0011            |
|--------------------------------------|-------------------------|
|                                      | . 800 858 2311          |
|                                      | ree: 800 858 2060       |
|                                      | 592 818 1308            |
|                                      | toll-free: 800 858 2222 |
|                                      | toll-free: 800 858 2557 |
|                                      | toll-free: 800 858 2055 |
| .nts                                 | toll-free: 800 858 2628 |
|                                      | toll-free: 800 858 2999 |
| Jrth Government                      | toll-free: 800 858 2955 |
|                                      |                         |
| unts East                            | toll-free: 800 858 2020 |
| .ccounts East Government             | toll-free: 800 858 2669 |
|                                      |                         |
| Jrate Accounts Queue Team            | toll-free: 800 858 2572 |
| corporate Accounts South             | toll-free: 800 858 2355 |
| ⊰e Corporate Accounts West           | toll-free: 800 858 2811 |
| Large Corporate Accounts Spare Parts | toll-free: 800 858 2621 |
| General Support                      | 980-9-15-3978           |
| General Support                      | 0800-012-0435           |

| Country (City)<br>International Access Code<br>Country Code<br>City Code | Department Name or Service Area,<br>Website and E-Mail Address | Area Codes,<br>Local Numbers, and<br>Toll-Free Numbers |
|--------------------------------------------------------------------------|----------------------------------------------------------------|--------------------------------------------------------|
| Czech Republic (Prague)                                                  | Website: support.euro.dell.com                                 |                                                        |
| International Access Code: 00                                            | E-mail: czech_dell@dell.com                                    |                                                        |
| Country Code: 420                                                        | Technical Support                                              | 22537 2727                                             |
|                                                                          | Customer Care                                                  | 22537 2707                                             |
|                                                                          | Fax                                                            | 22537 2714                                             |
|                                                                          | Tech Fax                                                       | 22537 2728                                             |
|                                                                          | Switchboard                                                    | 22537 2711                                             |
| Denmark (Copenhagen)                                                     | Website: support.euro.dell.com                                 |                                                        |
| International Access Code: 00                                            | E-mail: support.euro.dell.com/dk/da/emaildell/                 |                                                        |
| Country Code: 45                                                         | Technical Support for Inspiron XPS computers only              | 7010 0074                                              |
|                                                                          | Technical Support for all other Dell computers                 | 7023 0182                                              |
|                                                                          | Customer Care (Relational)                                     | 7023 0184                                              |
|                                                                          | Home/Small Business Customer Care                              | 3287 5505                                              |
|                                                                          | Switchboard (Relational)                                       | 3287 1200                                              |
|                                                                          | Switchboard Fax (Relational)                                   | 3287 1201                                              |
|                                                                          | Switchboard (Home/Small Business)                              | 3287 5000                                              |
|                                                                          | Switchboard Fax (Home/Small Business)                          | 3287 5001                                              |
| Dominica                                                                 | General Support                                                | toll-free: 1-866-278-6821                              |
| Dominican Republic                                                       | General Support                                                | 1-800-148-0530                                         |
| Ecuador                                                                  | General Support                                                | toll-free: 999-119                                     |
| El Salvador                                                              | General Support                                                | 01-899-753-0777                                        |
| Finland (Helsinki)                                                       | Website: support.euro.dell.com                                 |                                                        |
| International Access Code: 990                                           | E-mail: support.euro.dell.com/fi/fi/emaildell/                 |                                                        |
| Country Code: 358                                                        | Technical Support                                              | 09 253 313 60                                          |
| City Code: 9                                                             | Customer Care                                                  | 09 253 313 38                                          |
|                                                                          | Fax                                                            | 09 253 313 99                                          |
|                                                                          | Switchboard                                                    | 09 253 313 00                                          |

|                               | _ell.co                                         |   |
|-------------------------------|-------------------------------------------------|---|
|                               | .ro.dell.com                                    |   |
|                               | aall Business                                   |   |
|                               | 1 Support for Inspiror                          |   |
|                               | cechnical Support for all othe                  |   |
|                               | Customer Care                                   |   |
|                               | Switchboard                                     |   |
|                               | Switchboard (calls from outsi                   |   |
|                               | Sales                                           |   |
|                               | Fax                                             | • |
|                               | Fax (calls from outside of Fra                  |   |
|                               | Corporate                                       |   |
|                               | Technical Support                               |   |
|                               | Customer Care                                   |   |
|                               | Switchboard                                     |   |
|                               | Sales                                           |   |
|                               | Fax                                             |   |
| Germany (Langen)              | Website: support.euro.dell.c                    |   |
| International Access Code: 00 | E-mail:                                         |   |
| Country Code: 49              | tech_support_central_europ                      |   |
| City Code: 6103               | Technical Support for Insp <sup>;</sup><br>only |   |
|                               | Technical Support <sup>¢</sup>                  |   |
|                               | Home/Small B <sup>,</sup>                       |   |
|                               | Global Ser                                      |   |
|                               | Prefe                                           |   |
|                               | Ţ                                               |   |
|                               | Public Acc.                                     |   |
|                               | Switchboard                                     |   |

Download from Www.Somanuals.com.

uals Search And Download.

| Country (City)<br>International Access Code<br>Country Code<br>City Code | Department Name or Service Area,<br>Website and E-Mail Address | Area Codes,<br>Local Numbers, and<br>Toll-Free Numbers |
|--------------------------------------------------------------------------|----------------------------------------------------------------|--------------------------------------------------------|
| Ireland (Cherrywood)                                                     | Website: support.euro.dell.com                                 |                                                        |
| International Access Code: 16                                            | E-mail: dell_direct_support@dell.com                           |                                                        |
| Country Code: 353<br>City Code: 1                                        | Technical Support for Inspiron XPS computers only              | 1850 200 722                                           |
|                                                                          | Technical Support for all other Dell computers                 | 1850 543 543                                           |
|                                                                          | U.K. Technical Support (dial within U.K. only)                 | 0870 908 0800                                          |
|                                                                          | Home User Customer Care                                        | 01 204 4014                                            |
|                                                                          | Small Business Customer Care                                   | 01 204 4014                                            |
|                                                                          | U.K. Customer Care (dial within U.K. only)                     | 0870 906 0010                                          |
|                                                                          | Corporate Customer Care                                        | 1850 200 982                                           |
|                                                                          | Corporate Customer Care (dial within U.K. only)                | 0870 907 4499                                          |
|                                                                          | Ireland Sales                                                  | 01 204 4444                                            |
|                                                                          | U.K. Sales (dial within U.K. only)                             | 0870 907 4000                                          |
|                                                                          | Fax/Sales Fax                                                  | 01 204 0103                                            |
|                                                                          | Switchboard                                                    | 01 204 4444                                            |
| Italy (Milan)                                                            | Website: support.euro.dell.com                                 |                                                        |
| International Access Code: 00                                            | E-mail: support.euro.dell.com/it/it/emaildell/                 |                                                        |
| Country Code: 39                                                         | Home and Small Business                                        |                                                        |
| City Code: 02                                                            | Technical Support                                              | 02 577 826 90                                          |
|                                                                          | Customer Care                                                  | 02 696 821 14                                          |
|                                                                          | Fax                                                            | 02 696 821 13                                          |
|                                                                          | Switchboard                                                    | 02 696 821 12                                          |
|                                                                          | Corporate                                                      |                                                        |
|                                                                          | Technical Support                                              | 02 577 826 90                                          |
|                                                                          | Customer Care                                                  | 02 577 825 55                                          |
|                                                                          | Fax                                                            | 02 575 035 30                                          |
|                                                                          | Switchboard                                                    | 02 577 821                                             |
| Jamaica                                                                  | General Support (dial from within Jamaica only)                | 1-800-682-3639                                         |

| Country (City)<br>International Access Code<br>Country Code<br>City Code | Department Name or Service Area,<br>Website and E-Mail Address                         | Area Codes,<br>Local Numbers, and<br>Toll-Free Numbers |
|--------------------------------------------------------------------------|----------------------------------------------------------------------------------------|--------------------------------------------------------|
| Japan (Kawasaki)                                                         | Website: support.jp.dell.com                                                           |                                                        |
| International Access Code: 001                                           | Technical Support (servers)                                                            | toll-free: 0120-198-498                                |
| Country Code: 81                                                         | Technical Support outside of Japan (servers)                                           | 81-44-556-4162                                         |
| City Code: 44                                                            | Technical Support (Dimension and Inspiron)                                             | toll-free: 0120-198-226                                |
|                                                                          | Technical Support outside of Japan<br>(Dimension and Inspiron)                         | 81-44-520-1435                                         |
|                                                                          | Technical Support (Dell Precision, OptiPlex, and Latitude)                             | toll-free:0120-198-433                                 |
|                                                                          | Technical Support outside of Japan (Dell<br>Precision, OptiPlex, and Latitude)         | 81-44-556-3894                                         |
|                                                                          | Technical Support (PDAs, projectors, printers, routers)                                | toll-free: 0120-981-690                                |
|                                                                          | Technical Support outside of Japan (PDAs, projectors, printers, routers)               | 81-44-556-3468                                         |
|                                                                          | Faxbox Service                                                                         | 044-556-3490                                           |
|                                                                          | 24-Hour Automated Order Service                                                        | 044-556-3801                                           |
|                                                                          | Customer Care                                                                          | 044-556-4240                                           |
|                                                                          | Business Sales Division (up to 400 employees)                                          | 044-556-1465                                           |
|                                                                          | Preferred Accounts Division Sales (over 400 employees)                                 | 044-556-3433                                           |
|                                                                          | Large Corporate Accounts Sales (over 3500 employees)                                   | 044-556-3430                                           |
|                                                                          | Public Sales (government agencies, educational institutions, and medical institutions) | 044-556-1469                                           |
|                                                                          | Global Segment Japan                                                                   | 044-556-3469                                           |
|                                                                          | Individual User                                                                        | 044-556-1760                                           |
|                                                                          | Switchboard                                                                            | 044-556-4300                                           |
| Korea (Seoul)                                                            | Technical Support                                                                      | toll-free: 080-200-3800                                |
| International Access Code: 001                                           | Sales                                                                                  | toll-free: 080-200-3600                                |
| Country Code: 82                                                         | Customer Service (Penang, Malaysia)                                                    | 604 633 4949                                           |
| City Code: 2                                                             | Fax                                                                                    | 2194-6202                                              |
|                                                                          | Switchboard                                                                            | 2194-6000                                              |
|                                                                          | Technical Support (Electronics and Accessories)                                        | toll-free: 080-200-3801                                |

| Country (City)<br>International Access Code<br>Country Code<br>City Code | Department Name or Service Area,<br>Website and E-Mail Address           | Area Codes,<br>Local Numbers, and<br>Toll-Free Numbers |
|--------------------------------------------------------------------------|--------------------------------------------------------------------------|--------------------------------------------------------|
| Latin America                                                            | Customer Technical Support (Austin, Texas, U.S.A.)                       | 512 728-4093                                           |
|                                                                          | Customer Service (Austin, Texas, U.S.A.)                                 | 512 728-3619                                           |
|                                                                          | Fax (Technical Support and Customer Service)<br>(Austin, Texas, U.S.A.)  | 512 728-3883                                           |
|                                                                          | Sales (Austin, Texas, U.S.A.)                                            | 512 728-4397                                           |
|                                                                          | SalesFax (Austin, Texas, U.S.A.)                                         | 512 728-4600                                           |
|                                                                          |                                                                          | or 512 728-3772                                        |
| Luxembourg                                                               | Website: support.euro.dell.com                                           |                                                        |
| International Access Code: 00                                            | E-mail: tech_be@dell.com                                                 |                                                        |
| Country Code: 352                                                        | Technical Support (Brussels, Belgium)                                    | 3420808075                                             |
|                                                                          | Home/Small Business Sales (Brussels, Belgium)                            | toll-free: 080016884                                   |
|                                                                          | Corporate Sales (Brussels, Belgium)                                      | 02 481 91 00                                           |
|                                                                          | Customer Care (Brussels, Belgium)                                        | 02 481 91 19                                           |
|                                                                          | Fax (Brussels, Belgium)                                                  | 02 481 92 99                                           |
|                                                                          | Switchboard (Brussels, Belgium)                                          | 02 481 91 00                                           |
| Macao                                                                    | Technical Support                                                        | toll-free: 0800 105                                    |
| Country Code: 853                                                        | Customer Service (Xiamen, China)                                         | 34 160 910                                             |
|                                                                          | Transaction Sales (Xiamen, China)                                        | 29 693 115                                             |
| Malaysia (Penang)                                                        | Website: support.ap.dell.com                                             |                                                        |
| International Access Code: 00<br>Country Code: 60                        | Technical Support (Dell Precision, OptiPlex, and Latitude)               | toll-free: 1 800 88 0193                               |
| City Code: 4                                                             | Technical Support (Dimension, Inspiron, and Electronics and Accessories) | toll-free: 1 800 88 1306                               |
|                                                                          | Technical Support (PowerApp, PowerEdge,<br>PowerConnect, and PowerVault) | toll-free: 1800 88 1386                                |
|                                                                          | Customer Service (Penang, Malaysia)                                      | 04 633 4949                                            |
|                                                                          | Transaction Sales                                                        | toll-free: 1 800 888 202                               |
|                                                                          | Corporate Sales                                                          | toll-free: 1 800 888 213                               |

| Country (City)<br>International Access Code<br>Country Code<br>City Code | Department Name or Service Area,<br>Website and E-Mail Address | Area Codes,<br>Local Numbers, and<br>Toll-Free Numbers |
|--------------------------------------------------------------------------|----------------------------------------------------------------|--------------------------------------------------------|
| Mexico                                                                   | Customer Technical Support                                     | 001-877-384-8979                                       |
| International Access Code: 00                                            |                                                                | or 001-877-269-33°                                     |
| Country Code: 52                                                         | Sales                                                          | 50-81                                                  |
|                                                                          |                                                                | or 01-800- ′                                           |
|                                                                          | Customer Service                                               | 001-8'                                                 |
|                                                                          |                                                                | or 0 <sup>r</sup>                                      |
|                                                                          | Main                                                           |                                                        |
| Montserrat                                                               | General Support                                                |                                                        |
| Netherlands Antilles                                                     | General Support                                                |                                                        |
| Netherlands (Amsterdam)                                                  | Website: support.euro.dell.com                                 |                                                        |
| International Access Code: 00<br>Country Code: 31                        | Technical Support for Inspiron XPS co <sup>.</sup><br>only     |                                                        |
| City Code: 20                                                            | Technical Support for all other D                              |                                                        |
| City Code. 20                                                            | Technical Support Fax                                          |                                                        |
|                                                                          | Home/Small Business Cus'                                       | <i>_</i> 00                                            |
|                                                                          | Relational Customer C                                          | J/4 4325                                               |
|                                                                          | Home/Small Busine                                              | J20 674 55 00                                          |
|                                                                          | Relational Sales                                               | 020 674 50 00                                          |
|                                                                          | Home/Small                                                     | 020 674 47 75                                          |
|                                                                          | Relation?'                                                     | 020 674 47 50                                          |
|                                                                          | Switc                                                          | 020 674 50 00                                          |
|                                                                          | Sw                                                             | 020 674 47 50                                          |

| Country (City)<br>International Access Code<br>Country Code<br>City Code | Department Name or Service Area,<br>Website and E-Mail Address | Area Codes,<br>Local Numbers, and<br>Toll-Free Numbers |
|--------------------------------------------------------------------------|----------------------------------------------------------------|--------------------------------------------------------|
| New Zealand                                                              | E-mail (New Zealand):                                          |                                                        |
| International Access Code: 00                                            | nz_tech_support@dell.com                                       |                                                        |
| Country Code: 64                                                         | E-mail (Australia): au_tech_support@dell.com                   |                                                        |
|                                                                          | Technical Support (for desktop and portable computers)         | toll-free: 0800 446 255                                |
|                                                                          | Technical Support (for servers and workstations)               | toll-free: 0800 443 563                                |
|                                                                          | Home and Small Business                                        | 0800 446 255                                           |
|                                                                          | Government and Business                                        | 0800 444 617                                           |
|                                                                          | Sales                                                          | 0800 441 567                                           |
|                                                                          | Fax                                                            | 0800 441 566                                           |
| Nicaragua                                                                | General Support                                                | 001-800-220-1006                                       |
| Norway (Lysaker)                                                         | Website: support.euro.dell.com                                 |                                                        |
| International Access Code: 00                                            | E-mail:                                                        |                                                        |
| Country Code: 47                                                         | support.euro.dell.com/no/no/emaildell/                         |                                                        |
|                                                                          | Technical Support                                              | 671 16882                                              |
|                                                                          | Relational Customer Care                                       | 671 17575                                              |
|                                                                          | Home/Small Business Customer Care                              | 23162298                                               |
|                                                                          | Switchboard                                                    | 671 16800                                              |
|                                                                          | Fax Switchboard                                                | 671 16865                                              |
| Panama                                                                   | General Support                                                | 001-800-507-0962                                       |
| Peru                                                                     | General Support                                                | 0800-50-669                                            |
| Poland (Warsaw)                                                          | Website: support.euro.dell.com                                 |                                                        |
| International Access Code: 011                                           | E-mail: pl_support_tech@dell.com                               |                                                        |
| Country Code: 48                                                         | Customer Service Phone                                         | 57 95 700                                              |
| City Code: 22                                                            | Customer Care                                                  | 57 95 999                                              |
|                                                                          | Sales                                                          | 57 95 999                                              |
|                                                                          | Customer Service Fax                                           | 57 95 806                                              |
|                                                                          | Reception Desk Fax                                             | 57 95 998                                              |
|                                                                          | Switchboard                                                    | 57 95 999                                              |

| Country (City)<br>International Access Code<br>Country Code<br>City Code | Department Name or Service Area,<br>Website and E-Mail Address           | Area Codes,<br>Local Numbers, and<br>Toll-Free Numbers             |
|--------------------------------------------------------------------------|--------------------------------------------------------------------------|--------------------------------------------------------------------|
| Portugal                                                                 | Website: support.euro.dell.com                                           |                                                                    |
| International Access Code: 00                                            | E-mail: support.euro.dell.com/pt/en/emaildell/                           |                                                                    |
| Country Code: 351                                                        | Technical Support                                                        | 707200149                                                          |
|                                                                          | Customer Care                                                            | 800 300 413                                                        |
|                                                                          | Sales                                                                    | 800 300 410 or<br>800 300 411 or<br>800 300 412 or<br>21 422 07 10 |
|                                                                          | Fax                                                                      | 21 424 01 12                                                       |
| Puerto Rico                                                              | General Support                                                          | 1-800-805-7545                                                     |
| St. Kitts and Nevis                                                      | General Support                                                          | toll-free: 1-877-441-4731                                          |
| St. Lucia                                                                | General Support                                                          | 1-800-882-1521                                                     |
| St. Vincent and the<br>Grenadines                                        | General Support                                                          | toll-free: 1-877-270-4609                                          |
| Singapore (Singapore)                                                    | Website: support.ap.dell.com                                             |                                                                    |
| International Access Code: 005<br>Country Code: 65                       | Technical Support (Dimension, Inspiron, and Electronics and Accessories) | toll-free: 1800 394 7430                                           |
|                                                                          | Technical Support (OptiPlex, Latitude, and Dell Precision)               | toll-free: 1800 394 7488                                           |
|                                                                          | Technical Support (PowerApp, PowerEdge,<br>PowerConnect, and PowerVault) | toll-free: 1800 394 7478                                           |
|                                                                          | Customer Service (Penang, Malaysia)                                      | 604 633 4949                                                       |
|                                                                          | Transaction Sales                                                        | toll-free: 1 800 394 7412                                          |
|                                                                          | Corporate Sales                                                          | toll-free: 1 800 394 7419                                          |
| Slovakia (Prague)                                                        | Website: support.euro.dell.com                                           |                                                                    |
| International Access Code: 00                                            | E-mail: czech_dell@dell.com                                              |                                                                    |
| Country Code: 421                                                        | Technical Support                                                        | 02 5441 5727                                                       |
|                                                                          | Customer Care                                                            | 420 22537 2707                                                     |
|                                                                          | Fax                                                                      | 02 5441 8328                                                       |
|                                                                          | Tech Fax                                                                 | 02 5441 8328                                                       |
|                                                                          | Switchboard (Sales)                                                      | 02 5441 7585                                                       |

| Country (City)<br>International Access Code<br>Country Code<br>City Code | Department Name or Service Area,<br>Website and E-Mail Address                | Area Codes,<br>Local Numbers, and<br>Toll-Free Numbers |
|--------------------------------------------------------------------------|-------------------------------------------------------------------------------|--------------------------------------------------------|
| South Africa (Johannesburg)                                              | Website: support.euro.dell.com                                                |                                                        |
| International Access Code:                                               | E-mail: dell_za_support@dell.com                                              |                                                        |
| 09/091                                                                   | Gold Queue                                                                    | 011 709 7713                                           |
| Country Code: 27                                                         | Technical Support                                                             | 011 709 7710                                           |
| City Code: 11                                                            | Customer Care                                                                 | 011 709 7707                                           |
|                                                                          | Sales                                                                         | 011 709 7700                                           |
|                                                                          | Fax                                                                           | 011 706 0495                                           |
|                                                                          | Switchboard                                                                   | 011 709 7700                                           |
| Southeast Asian and Pacific<br>Countries                                 | Customer Technical Support, Customer<br>Service, and Sales (Penang, Malaysia) | 604 633 4810                                           |
| Spain (Madrid)                                                           | Website: support.euro.dell.com                                                |                                                        |
| International Access Code: 00                                            | E-mail: support.euro.dell.com/es/es/emaildell/                                |                                                        |
| Country Code: 34                                                         | Home and Small Business                                                       |                                                        |
| City Code: 91                                                            | Technical Support                                                             | 902 100 130                                            |
|                                                                          | Customer Care                                                                 | 902 118 540                                            |
|                                                                          | Sales                                                                         | 902 118 541                                            |
|                                                                          | Switchboard                                                                   | 902 118 541                                            |
|                                                                          | Fax                                                                           | 902 118 539                                            |
|                                                                          | Corporate                                                                     |                                                        |
|                                                                          | Technical Support                                                             | 902 100 130                                            |
|                                                                          | Customer Care                                                                 | 902 115 236                                            |
|                                                                          | Switchboard                                                                   | 91 722 92 00                                           |
|                                                                          | Fax                                                                           | 91 722 95 83                                           |
| Sweden (Upplands Vasby)                                                  | Website: support.euro.dell.com                                                |                                                        |
| International Access Code: 00                                            | E-mail: support.euro.dell.com/se/sv/emaildell/                                |                                                        |
| Country Code: 46                                                         | Technical Support                                                             | 08 590 05 199                                          |
| City Code: 8                                                             | Relational Customer Care                                                      | 08 590 05 642                                          |
|                                                                          | Home/Small Business Customer Care                                             | 08 587 70 527                                          |
|                                                                          | Employee Purchase Program (EPP) Support                                       | 20 140 14 44                                           |
|                                                                          | Technical Support Fax                                                         | 08 590 05 594                                          |
|                                                                          | Sales                                                                         | 08 590 05 185                                          |

| Country (City)<br>International Access Code<br>Country Code<br>City Code | Department Name or Service Area,<br>Website and E-Mail Address                                       | Area Codes,<br>Local Numbers, and<br>Toll-Free Numbers |
|--------------------------------------------------------------------------|----------------------------------------------------------------------------------------------------|--------------------------------------------------------|
| Switzerland (Geneva)                                                     | Website: support.euro.dell.com                                                                       |                                                        |
| International Access Code: 00<br>Country Code: 41                        | E-mail:<br>Tech_support_central_Europe@dell.com                                                      |                                                        |
| City Code: 22                                                            | E-mail for French-speaking HSB and Corporate<br>Customers:<br>support.euro.dell.com/ch/fr/emaildell/ |                                                        |
|                                                                          | Technical Support (Home and Small Business)                                                          | 0844 811 411                                           |
|                                                                          | Technical Support (Corporate)                                                                        | 0844 822 844                                           |
|                                                                          | Customer Care (Home and Small Business)                                                              | 0848 802 202                                           |
|                                                                          | Customer Care (Corporate)                                                                            | 0848 821 721                                           |
|                                                                          | Fax                                                                                                  | 022 799 01 90                                          |
|                                                                          | Switchboard                                                                                          | 022 799 01 01                                          |
| Taiwan                                                                   | Website: support.ap.dell.com                                                                         |                                                        |
| International Access Code: 002                                           | E-mail: ap_support@dell.com                                                                          |                                                        |
| Country Code: 886                                                        | Technical Support (OptiPlex, Latitude,<br>Inspiron, Dimension, and Electronics and<br>Accessories)   | toll-free: 00801 86 1011                               |
|                                                                          | Technical Support (PowerApp, PowerEdge,<br>PowerConnect, and PowerVault)                             | toll-free: 00801 60 1256                               |
|                                                                          | Transaction Sales                                                                                    | toll-free: 00801 65 1228                               |
|                                                                          | Corporate Sales                                                                                      | toll-free: 00801 651 227                               |
| Thailand                                                                 | Website: support.ap.dell.com                                                                         |                                                        |
| International Access Code: 001<br>Country Code: 66                       | Technical Support (OptiPlex, Latitude, and Dell Precision)                                           | toll-free: 1800 0060 07                                |
|                                                                          | Technical Support (PowerApp, PowerEdge,<br>PowerConnect, and PowerVault)                             | toll-free: 1800 0600 09                                |
|                                                                          | Customer Service (Penang, Malaysia)                                                                  | 604 633 4949                                           |
|                                                                          | Corporate Sales                                                                                      | toll-free: 1800 006 009                                |
|                                                                          | Transaction Sales                                                                                    | toll-free: 1800 006 006                                |
| Trinidad/Tobago                                                          | General Support                                                                                      | 1-800-805-8035                                         |
| Turks and Caicos Islands                                                 | General Support                                                                                      | toll-free: 1-866-540-3355                              |

| Country (City)<br>International Access Code<br>Country Code<br>City Code | Department Name or Service Area,<br>Website and E-Mail Address            | Area Codes<br>Local Numbers, and<br>Toll-Free Numbers |
|--------------------------------------------------------------------------|---------------------------------------------------------------------------|-------------------------------------------------------|
| U.K. (Bracknell)                                                         | Website: support.euro.dell.com                                            |                                                       |
| International Access Code: 00                                            | Customer Care website:                                                    |                                                       |
| Country Code: 44                                                         | support.euro.dell.com/uk/en/ECare/Form/Home.asp                           |                                                       |
| City Code: 1344                                                          |                                                                           |                                                       |
|                                                                          | E-mail: dell_direct_support@dell.com                                      |                                                       |
|                                                                          | Technical Support (Corporate/Preferred<br>Accounts/PAD [1000+ employees]) |                                                       |
|                                                                          | Technical Support (direct and general)                                    |                                                       |
|                                                                          | Global Accounts Customer Care                                             |                                                       |
|                                                                          | Home and Small Business Customer Care                                     |                                                       |
|                                                                          | Corporate Customer Care                                                   |                                                       |
|                                                                          | Preferred Accounts (500–5000 employe<br>Customer Care                     |                                                       |
|                                                                          | Central Government Customer C                                             |                                                       |
|                                                                          | Local Government & Educatic<br>Care                                       |                                                       |
|                                                                          | Health Customer Care                                                      |                                                       |
|                                                                          | Home and Small Busir                                                      |                                                       |
|                                                                          | Corporate/Public Sr                                                       |                                                       |
|                                                                          | Home and Small                                                            |                                                       |
| Uruguay                                                                  | General Supr                                                              |                                                       |
|                                                                          |                                                                           |                                                       |

| Country (City)<br>International Access Code<br>Country Code<br>City Code | Department Name or Service Area,<br>Website and E-Mail Address | Area Codes,<br>Local Numbers, and<br>Toll-Free Numbers |
|--------------------------------------------------------------------------|----------------------------------------------------------------|--------------------------------------------------------|
| U.S.A. (Austin, Texas)                                                   | Automated Order-Status Service                                 | toll-free: 1-800-433-9014                              |
| International Access Code: 011                                           | AutoTech (portable and desktop computers)                      | toll-free: 1-800-247-9362                              |
| Country Code: 1                                                          | Consumer (Home and Home Office)                                |                                                        |
|                                                                          | Technical Support                                              | toll-free: 1-800-624-9896                              |
|                                                                          | Customer Service                                               | toll-free: 1-800-624-9897                              |
|                                                                          | DellNet <sup>™</sup> Service and Support                       | toll-free: 1-877-Dellnet                               |
|                                                                          |                                                                | (1-877-335-5638)                                       |
|                                                                          | Employee Purchase Program (EPP) Customers                      | toll-free: 1-800-695-8133                              |
|                                                                          | Financial Services website:<br>www.dellfinancialservices.com   |                                                        |
|                                                                          | Financial Services (lease/loans)                               | toll-free: 1-877-577-3355                              |
|                                                                          | Financial Services (Dell Preferred Accounts<br>[DPA])          | toll-free: 1-800-283-2210                              |
|                                                                          | Business                                                       |                                                        |
|                                                                          | Customer Service and Technical Support                         | toll-free: 1-800-822-8965                              |
|                                                                          | Employee Purchase Program (EPP) Customers                      | toll-free: 1-800-695-8133                              |
|                                                                          | Printers and Projectors Technical Support                      | toll-free: 1-877-459-7298                              |
|                                                                          | Public (government, education, and healthcare)                 |                                                        |
|                                                                          | Customer Service and Technical Support                         | toll-free: 1-800-456-3355                              |
|                                                                          | Employee Purchase Program (EPP) Customers                      | toll-free: 1-800-234-1490                              |
|                                                                          | Dell Sales                                                     | toll-free: 1-800-289-3355                              |
|                                                                          |                                                                | or toll-free: 1-800-879-<br>3355                       |
|                                                                          | Dell Outlet Store (Dell refurbished computers)                 | toll-free: 1-888-798-7561                              |
|                                                                          | Software and Peripherals Sales                                 | toll-free: 1-800-671-3355                              |
|                                                                          | Spare Parts Sales                                              | toll-free: 1-800-357-3355                              |
|                                                                          | Extended Service and Warranty Sales                            | toll-free: 1-800-247-4618                              |
|                                                                          | Fax                                                            | toll-free: 1-800-727-8320                              |
|                                                                          | Dell Services for the Deaf, Hard-of-Hearing, or                | toll-free: 1-877-DELLTTY                               |
|                                                                          | Speech-Impaired                                                | (1-877-335-5889)                                       |
| U.S. Virgin Islands                                                      | General Support                                                | 1-877-673-3355                                         |
| Venezuela                                                                | General Support                                                | 8001-3605                                              |

# www.dell.com | support.dell.com

Jat Mode, 26 ator, 16

#### 0

On-Screen Display, 23 OSD access code, 29 appearance of, 30 Audio, 26 Input Select, 24 language, 24 Main Menu, 23 messages, 35 Parental Control, 29 PBP, 27 Picture, 25 PIP, 27 POP, 27 remote control, 23

ang, 45

#### f

Factory settings restore, 30

setup, 30 using, 23

#### Ρ

Package contents, 8 Parental Control access code, 29 Picture-By-Picture, 27 Picture-In-Picture, 27 Picture-Outside-Picture, 27 Power indicator amber light, 5 blue light, 5 Power light amber, 5 blue, 5 Problems remote control, 35

#### R

Remote control, 19, 23 batteries, 19 buttons, 19 Learning remote, 22 problems with, 35 using, 19

#### S

Security Features, 39 Self Test, 36 Settings, 26 setup, 30 Size, 28 speakers, 7 Specifications, 41 SRS, 26 support contacting Dell, 45 S-Video (AV Side) connector cable, usage, 13 connecting, 15 location, 6

T

Time settings, 30 Timer settings, 30 Troubleshooting computer, 36 general problems, 32 monitor, 36 OSD, 35 remote control, 35 self test, 36 TVabout, 5 caring for, 9 connecting, 12 front view, 5 proper location, 11 setting up, 11 side view, 6 troubleshooting, 31

#### U

Universal remote, 22

#### V

VGA, 16 VOD, 7 connecting, 17 location, 7

#### marques, avis et précautic

**REMARQUE**: Une REMARQUE indique des in

**AVIS** : Un AVIS vous avertit d'un risque de dor e problème.

**RÉCAUTION : Une PRÉCAUTION indique un** u de mort.

tions importantes qui vous aident à mux utiliser votre téléviseur. e matériel ou de perte de données et

e potentiel d'endommagement du magriel, de blessure corporelle

us indique comment éviter

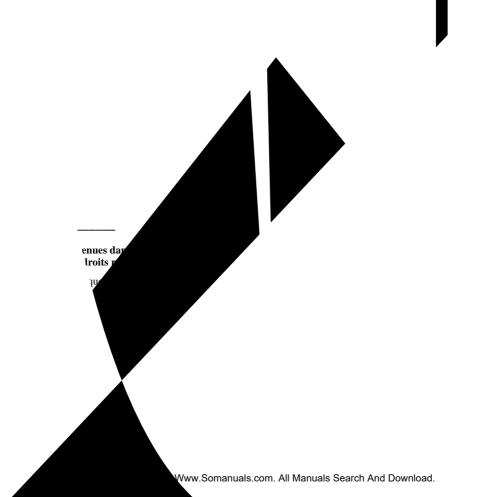

Download from Www.Somanuals.com. All Manuals Search And Download.

| Taille            | . 92 |
|-------------------|------|
| Contrôle parental | . 93 |
| Configuration     | . 94 |

#### 5 Dépannage de votre téléviseur

| Conseils de dépannage                                                           | 95 |
|---------------------------------------------------------------------------------|----|
| Problèmes généraux                                                              | 96 |
| Messages du menu TV                                                             | 00 |
| Problèmes de télécommande1                                                      | 01 |
| Utilisation de la fonction Test auto en cas de<br>raccordement à un ordinateur1 | 01 |
| Problèmes lors de l'utilisation du téléviseur comme moniteur                    | 02 |

#### 6 Caractéristiques de sécurité

#### 7 Caractéristiques de votre téléviseur

| Contacter Dell | 111 |
|----------------|-----|
|                |     |
| Index          | 133 |

# À propos de votre téléviseur

#### Vue avant

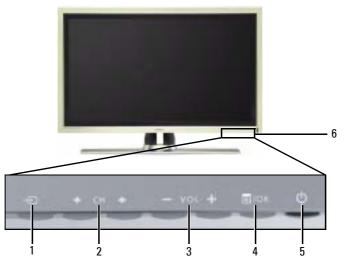

| 1 | Ð                    | Bouton Source d'entrée                   | Appuyez sur ce bouton pour afficher le menu Sélection entrée.                                                                                                    |
|---|----------------------|------------------------------------------|----------------------------------------------------------------------------------------------------|
| 2 | <b>+</b> CH <b>+</b> | Bouton chaîne +/-                        | Appuyez sur ce bouton pour sélectionner la chaîne<br>précédente/suivante ou naviguer dans le menu TV.                                                                      |
| 3 | -vor+                | Bouton volume +/-                        | Appuyez sur ce bouton pour augmenter/diminuer le volume<br>ou pour sélectionner une option du menu TV.                                                                     |
| 4 | ≣/ок                 | Bouton Menu/OK                           | Appuyez sur ce bouton pour afficher le menu TV ou pour confirmer votre sélection.                                                                                          |
| 5 | ወ                    | Bouton et voyant (LED)<br>d'alimentation | Appuyez sur ce bouton pour allumer et éteindre le téléviseur.<br>Le voyant d'alimentation est bleu lorsque le téléviseur est<br>allumé, et orange lorsqu'il est en veille. |
| 6 |                      | Récepteur IR (infrarouge)                | Reçoit le signal émis par la télécommande.                                                                                                    |

#### Vue du côté gauche

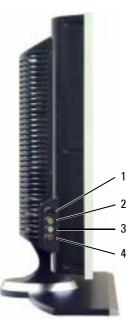

| 1 | Connecteur S-Vidéo (latéral AV)            | Branchez des périphériques, tels qu'un système de jeux vidéos,<br>un appareil photo numérique ou un lecteur de DVD.        |
|---|--------------------------------------------|----------------------------------------------------------------------------------------------------|
| 2 | Connecteur vidéo composite<br>(latéral AV) | Branchez des périphériques, tels qu'un magnétoscope ou un<br>lecteur de DVD.                                               |
| 3 | Connecteur audio (gauche)                  | Utilisez ce connecteur si vous avez branché un périphérique sur<br>le connecteur vidéo composite ou le connecteur S-Vidéo. |
| 4 | Connecteur audio (droit)                   | Utilisez ce connecteur si vous avez branché un périphérique sur<br>le connecteur vidéo composite ou le connecteur S-Vidéo. |

#### Contenu de la boîte

**REMARQUE** : Si vous avez besoin de câbles supplémentaires, contactez Dell.

Cordon d'alimentation

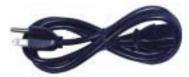

Câble d'antenne (coaxial)

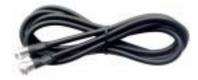

Câble composant

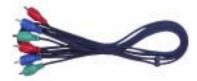

Câble audio RCA (L/R)

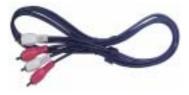

Documentation

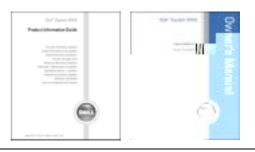

72 | À propos de votre téléviseur

## Précautions à prendre avec votre téléviseur

# PRÉCAUTION : Seul un technicien agréé doit réviser le téléviseur. Ne démontez pas le téléviseur. M PRÉCAUTION : Avant de nettoyer le téléviseur, débranchez-le.

- Pour nettoyer l'écran, humectez légèrement un chiffon doux, propre et sans peluche avec de l'eau.
- Pour nettoyer le coffre du téléviseur, utilisez un chiffon légèrement imprégné de détergent doux.
- N'utilisez pas de produits chimiques, tels que du benzène, du diluant, de l'ammoniaque ou tout autre type de produit abrasif.
- N'utilisez pas d'air comprimé pour nettoyer le téléviseur.

# Configuration de votre téléviseur

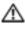

n PRÉCAUTION : Avant de commencer l'une des procédures de configuration décrites dans cette section, suivez les consignes de sécurité de base fournies dans le Guide d'informations du produit.

#### Emplacement approprié pour votre téléviseur

Lorsque vous déciderez de l'emplacement de votre téléviseur, tenez compte des facteurs environnementaux suivants :

- Veillez à permettre une ventilation correcte.
- Ne stockez ni n'utilisez votre téléviseur dans des endroits exposés à une chaleur élevée, à un fort taux d'humidité, à un environnement poussiéreux, à la lumière directe du soleil ou à un froid extrême.
- Évitez de déplacer le téléviseur d'un emplacement à un autre, avec des différences de températures importantes. Pour plus d'informations, reportez-vous à la section Spécifications page 107.
- Ne soumettez pas le téléviseur à d'importantes vibrations ou à des chocs violents. Ne placez pas le téléviseur dans le coffre d'une voiture.
- Ne placez pas le téléviseur dans un endroit où de l'eau ou d'autres liquides pourraient l'éclabousser ou pénétrer à l'intérieur.

#### Branchement de votre téléviseur

Les tableaux ci-dessous fournissent une description des connecteurs de votre téléviseur qui vous aidera à identifier le connecteur à utiliser pour divers périphériques vidéo.

**REMARQUE**: Avant de brancher votre téléviseur, vérifiez que vous disposez des câbles appropriés. Certains câbles peuvent être fournis avec le périphérique que vous branchez. Pour obtenir une liste des câbles fournis avec le téléviseur, reportez-vous à la section Contenu de la boîte page 72. Pour commander des câbles supplémentaires, contactez Dell.

Branchement du récepteur réseau câblé ou de l'antenne

| Qualité       | Câble et connecteur   | Quand les utiliser                                                                                                    |
|---------------|-----------------------|----------------------------------------------------------------------------------------------------|
| Satisfaisante | Câble coaxial / TV IN | Le câble coaxial (RF) transporte les signaux<br>vidéo et audio analogiques/numériques du<br>connecteur de l'antenne ou du câble au<br>téléviseur. Le connecteur coaxial porte la<br>mention TV IN (Analog/Digital). Pour situer<br>le connecteur TV IN, consultez la section<br><b>Vue du bas</b> page 71. |

#### Connexion de vos périphériques vidéo

| Qualité       | Câble et connecteur                    | Quand les utiliser                                                                                                    |
|---------------|----------------------------------------|----------------------------------------------------------------------------------------------------|
| Satisfaisante | e Câble composite / Vidéo, Left, Right | Le connecteur composite transporte le signal<br>vidéo via une seule broche. Si vous utilisez<br>un connecteur vidéo composite, vous avez<br>également besoin de brancher des câbles<br>audio composites. Pour situer le connecteur<br>composite, consultez la section <b>Vue du côté</b><br><b>gauche</b> page 70. |

| Qualité | Câble et connecteur                  | Quand les utiliser                                                                                                    |
|---------|--------------------------------------|----------------------------------------------------------------------------------------------------|
| Bonne   | Câble S-Vidéo / S-Vidéo, Left, Right | Le connecteur S-Vidéo divise le signal vidéo<br>en deux signaux, un noir et blanc et un<br>couleur. Si vous utilisez le connecteur<br>S-Vidéo, vous avez également besoin de<br>brancher les câbles audio. Pour situer le<br>connecteur S-Vidéo, consultez la section<br><b>Vue du côté gauche</b> page 70. |

Très bonne Câble composant (YPbPr) / AV1 IN

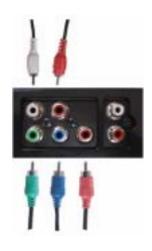

Les connecteurs composants divisent le signal vidéo en trois signaux, deux couleur et un noir et blanc. Si vous utilisez les connecteurs composants, vous avez également besoin de brancher les câbles audio. Pour situer ces connecteurs, consultez la section **Vue du bas** page 71.

| Qualité    | Câble et connecteur  | Quand les utiliser                                                                                                    |
|------------|----------------------|----------------------------------------------------------------------------------------------------|
| Excellente | Câble HDMI / HDMI IN | L'interface HDMI (High Definition<br>Multimedia Interface) garantit l'envoi du<br>meilleur signal vidéo de la source (signal<br>HDTV, lecteur de DVD) vers le téléviseur.<br>Cela est rendu possible par l'envoi au<br>périphérique d'affichage, via un même câble,<br>des données vidéo et audio multichaînes non<br>compressées. Pour situer le connecteur,<br>consultez la section <b>Vue du bas</b> page 71. |

#### Utilisation du connecteur TV IN (coaxial)

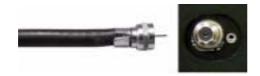

- 1 Éteignez le téléviseur et débranchez le cordon d'alimentation.
- 2 Branchez le câble coaxial sur le connecteur TV IN du téléviseur.
- 3 Branchez le cordon d'alimentation du téléviseur et allumez le téléviseur.
- **4** Accédez au **menu TV** et sélectionnez **TV** ou **TV numérique**. Pour plus d'informations, reportez-vous à la section **Sélection entrée** page 88.

#### Utilisation du connecteur composite

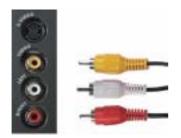

- 1 Éteignez le téléviseur et débranchez le cordon d'alimentation.
- 2 Raccordez le périphérique au téléviseur à l'aide du câble audio et vidéo.
- **3** Branchez les cordons d'alimentation du téléviseur et des périphériques et allumez les appareils.
- **4** Accédez au **menu TV** et sélectionnez AV SIDE (Composite). Pour plus d'informations, reportez-vous à la section Sélection entrée page 88.

#### Utilisation du connecteur S-Vidéo

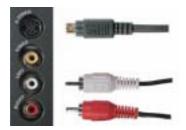

- 1 Éteignez le téléviseur et débranchez le cordon d'alimentation.
- 2 Branchez votre périphérique à l'aide des câbles S-Vidéo et audio.
- **3** Branchez les cordons d'alimentation du téléviseur et des périphériques et allumez les appareils.
- **4** Accédez au **menu TV** et sélectionnez **AV SIDE** (**S-Vidéo**). Pour plus d'informations, reportez-vous à la section **Sélection entrée** page 88.

#### Utilisation des connecteurs composants

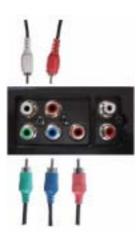

- 1 Éteignez le téléviseur et débranchez le cordon d'alimentatior
- 2 Branchez votre périphérique à l'aide des câbles audio et v<sup>i</sup>
- **3** Branchez les cordons d'alimentation du téléviseur et d' les appareils.
- 4 Accédez au menu TV et sélectionnez AV1 (Correportez-vous à la section Sélection entrée par

#### Utilisation du connecteur HDMI

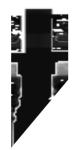

- 1 Éteignez 1.nez le cordon d'alimentation.
- **2** Branc<sup>1</sup> .e à l'aide du connecteur HDMI.
- **3** Br? , alimentation du téléviseur et des périphériques et allumez les appareils.
- 4 a TV et sélectionnez HDMI. Pour plus d'informations, reportez-vous à la cion entrée page 88.

Download from Www.Somanuals.com. All Manuals Search And Download.

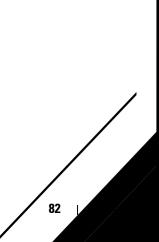

# Utilisation de votre télécommande

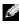

Image: It a télécommande de votre téléviseur Dell™ est en option. Si vous souhaitez en acheter Renarder et la télécommande de votre téléviseur Dell™ est en option. Si vous souhaitez en acheter une, contactez Dell.

## Installation des piles

Avant d'utiliser votre télécommande, installez les trois piles AAA.

- 1 Ouvrez le capot du compartiment à piles en le faisant glisser.
- 2 Installez les piles. Assurez-vous que vous avez bien fait correspondre le + et le des piles avec les symboles + et - du compartiment à piles.
- **3** Remettez le capot en place.

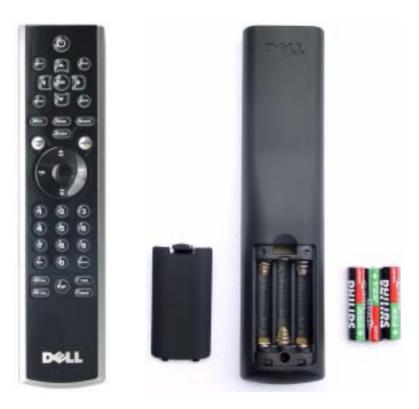

|    | . 1                                              |                                                                                                    |
|----|--------------------------------------------------|----------------------------------------------------------------------------------------------------|
| 1  | Alimentation                                     | Allume et éteint le téléviseur.                                                                                                    |
| 2  | MENU                                             | Ouvre et quitte le menu principal du téléviseur.                                                                                                    |
| 3  | ОК                                               | Appuyez sur ce bouton pour confirmer votre sélection.                                                                                                    |
| 4  | GUIDE                                            | Affiche un guide des programmes électroniques lorsque vous utilisez la <b>télévision numérique. REMARQUE :</b> Le contenu peut varier en fonction du diffuseur. |
| 5  | PICT (Image)                                     | Navigue à travers les options de réglage dans le menu Image.                                                                                                    |
| 6  | SLEEP (Veille)                                   | Allume l'horloge de mise en veille.                                                                                                    |
| 7  | PREV CH<br>(Chaîne sélectionnée<br>précédemment) | Vous renvoie à la chaîne sélectionnée précédemment.                                                                                                    |
| 8  | Vol -                                            | Diminue le volume.                                                                                                    |
| 9  | CH down<br>(Chaîne précédente)                   | Appuyez sur ce bouton pour voir la chaîne précédente.                                                                                                    |
| 10 | Boutons numérotés                                | Appuyez sur un de ces boutons pour sélectionner une chaîne.                                                                                                    |
| 11 | - (tiret)                                        | Appuyez sur ce bouton pour sélectionner le sous-canal de TV numérique.                                                                                          |
| 12 | POP/PBP                                          | Ouvre et quitte le mode POP ou PBP.                                                                                                    |
| 13 | PIP SEL                                          | Navigue entre les fenêtres lorsque vous utilisez l'incrustation d'image<br>(PIP), les fonctions Picture-Outside-Picture (POP) ou<br>Picture-By-Picture (PBP).   |
| 14 | ENTRÉE                                           | Permet d'accéder au menu Sélection entrée.                                                                                                    |
| 15 | Boutons flèche                                   | Permet de naviguer dans les sous-menus du menu TV.                                                                                                    |
| 16 | INFO                                             | Affiche des informations sur le téléviseur et sur la chaîne que vous regardez.                                                                                  |
| 17 | SON                                              | Navigue à travers les options de réglage Son.                                                                                                    |
| 18 | LARGE                                            | Navigue à travers les options de taille (format de l'image) dans le menu<br>Paramètres d'image.                                                                 |
| 19 | SILENCIEUX                                       | Appuyez sur ce bouton pour couper ou rétablir le son.                                                                                                    |
| 20 | CH up<br>(Chaîne suivante)                       | Appuyez sur ce bouton pour voir la chaîne suivante.                                                                                                    |
| 21 | Vol +                                            | Augmente le volume.                                                                                                    |
| 22 | ENTRÉE                                           | Appuyez sur ce bouton pour confirmer l'entrée de fréquence de canal.                                                                                            |
| 23 | POS                                              | Appuyez sur ce bouton pour changer la position de la fenêtre <b>PIP</b> , <b>POP</b> ou <b>PBP</b> .                                                            |
| 24 | SWAP (Permutation)                               | Permute les images lors de l'utilisation des PIP, POP ou PBP.                                                                                                   |
| 25 | PIP                                              | Ouvre et quitte le mode <b>PIP</b> .                                                                                                    |
|    |                                                  |                                                                                                    |

#### Utilisation de votre téléviseur avec une télécommande universelle ou intelligente

Les télécommandes universelles préprogrammées peuvent être programmées pour contrôler les fonctions suivantes de votre téléviseur Dell :

- Alimentation
- Chaîne suivante (+) ٠
- Chaîne précédente (-)
- Monter le volume (+) ٠
- Baisser le volume (-) ٠
- Mute (silencieux) ٠
- Sélection entrée

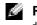

REMARQUE : Les futures télécommandes universelles préprogrammées seront capables de contrôler davantage de fonctions.

Vous pouvez programmer les télécommandes universelles pour votre téléviseur Dell des façons suivantes :

- Si le manuel de la télécommande répertorie les codes par fabricant, utilisez les codes Philips.
- Si la télécommande possède une fonction de recherche, vous pouvez l'utiliser pour trouver le code correct.
- Si la télécommande possède une fonction d'apprentissage, vous pouvez programmer des ٠ boutons spécifiques à partir de la télécommande Dell, en plus des boutons répertoriés ci-dessus.

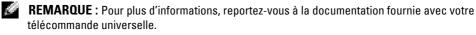

# Utilisation du menu TV

Votre téléviseur possède un **menu TV** qui vous permet de sélectionner la source d'entrée appropriée, de régler les paramètres image et audio, de sélectionner le mode PIP, POP ou PBP, et de régler les contrôles parentaux.

#### Utilisation de votre télécommande avec le menu TV

- **REMARQUE**: Vous pouvez accéder au menu TV et y faire des sélections en utilisant les boutons de volume et de chaînes situés sur le panneau avant du téléviseur ou sur votre télécommande. Sauf mention particulière, cette section décrit essentiellement comment utiliser le menu TV avec les boutons du panneau avant du téléviseur.
- 1 Pour accéder au menu TV, appuyez sur le bouton Menu.

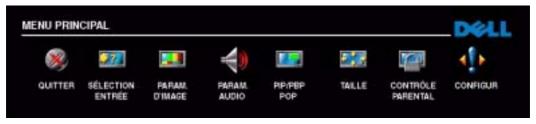

Huit icônes apparaissent alignées en bas de l'écran.

- 2 Utilisez les boutons d'augmentation et de réduction du volume pour passer d'une icône à l'autre. Lorsque vous naviguez dans le menu, l'icône sélectionnée se met en surbrillance et un nouveau menu s'affiche.
- 3 Pour sélectionner une option, appuyez sur le bouton OK lorsque l'icône est en surbrillance.
- 4 Utilisez les boutons de changement de chaîne pour passer d'un paramètre à l'autre.

**REMARQUE :** Une flèche rouge apparaît en regard du paramètre lorsque vous naviguez à travers les options. Une coche apparaît près de l'option sélectionnée.

- **5** Utilisez les boutons d'augmentation et de réduction du volume ou le bouton **OK** pour régler ou sélectionner les paramètres.
- **REMARQUE** : Vous pouvez sélectionner **Quitter** ou appuyez sur le bouton **Menu** à tout moment pour retourner au menu principal.
- 6 Après avoir fait vos sélections, appuyez sur le bouton Menu pour retourner au menu principal.
- 7 Pour quitter le menu TV, sélectionnez l'icône Quitter, puis appuyez sur le bouton OK.

### Sélection de la langue du menu TV

- 1 Appuyez sur Menu pour accéder au menu TV.
- 2 Sélectionnez Configur.
- **3** Dans le menu **Configur**, sélectionnez **Langue** et faites défiler le contenu afin de sélectionner la langue voulue pour le menu TV.

### Sélection entrée

Le menu **Sélection entrée** vous permet de sélectionner la source appropriée, selon la façon dont vous avez branché votre téléviseur et votre équipement vidéo. Appuyez sur le bouton **Source d'entrée** du panneau avant pour accéder directement au menu **Sélection entrée**. Vous pouvez également appuyer sur **Menu** et sélectionner **Sélection entrée** dans le menu principal.

Si vous utilisez la source d'entrée **TV numérique**, vous pouvez prérégler les chaînes visibles. Accédez au **Menu principal** et sélectionnez **Configur**, **Configuration des chaînes**, puis **Recherche de chaîne**. Si vous utilisez le connecteur **TV IN**, vous devez prérégler les chaînes visibles pour la source d'entrée **TV numérique**.

| SÉLECTI               | ON EN | TRÉE |       |   |
|-----------------------|-------|------|-------|---|
| PRÉCÉDENT             |       |      |       |   |
| 1. VGA                |       |      |       |   |
| 2. HDMI               |       |      |       |   |
| 3. TV NUMÉRIQUE       |       |      |       |   |
| 4. AV1 (COMPOSANT)    |       |      |       |   |
| 5. AV SIDE (COMPOSITI | E)    |      |       |   |
| 6. AV SIDE (S-VIDEO)  |       |      |       |   |
| AFFICHER ENTRÉES      | тои   | s 💌  | ACTIF | • |

VGA — Sélectionnez VGA lorsque votre ordinateur est raccordé au connecteur VGA. Pour situer le connecteur VGA, consultez la section Vue du bas page 71.

HDMI — Sélectionnez HDMI lorsque vous avez raccordé un périphérique, tel qu'un lecteur de DVD, en utilisant le connecteur HDMI. Pour situer le connecteur HDMI, consultez la section **Vue du bas** page 71.

**TV NUMÉRIQUE** — Sélectionnez TV numérique lorsque votre antenne est raccordée au connecteur **TV IN**. Pour situer

le connecteur TV IN, consultez la section Vue du bas page 7.

AV1 (COMPOSANT) — Sélectionnez AV1 lorsqu'un périphérique vidéo, tel qu'un lecteur de DVD, un boîtier décodeur ou un récepteur réseau câblé, est raccordé aux connecteurs audio et vidéo composants situés en dessous du téléviseur. Pour situer les connecteurs audio et vidéo composants (AV1 IN), consultez la section **Vue du bas** page 71.

AV SIDE (COMPOSITE) — Sélectionnez Latéral AV lorsqu'un périphérique vidéo, tel qu'un système de jeux vidéo, est raccordé aux connecteurs audio et vidéo composites situés sur le côté gauche du téléviseur. Pour situer les connecteurs audio et vidéo composites (Video, Left, Right), consultez la section Vue du côté gauche page 70.

AV SIDE (S-VIDÉO) — Sélectionnez Latéral AV lorsqu'un périphérique vidéo, tel qu'un magnétoscope, est raccordé aux connecteurs audio et S-Vidéo situés sur le côté gauche du téléviseur. Pour situer les connecteurs audio et S-Vidéo (S-Vidéo, Left, Right), consultez la section Vue du côté gauche page 70.

AFFICHER ENTRÉES — Afficher entrées vous permet de sélectionner Actif et Tous. L'option Actif recherche les connecteurs en cours d'utilisation. Les sources d'entrée disponibles apparaissent en blanc et les sources d'entrée non disponibles apparaissent en gris. Tous affiche toutes les sources d'entrée et vous permet de sélectionner toutes les sources d'entrée même si vous n'avez pas branché de périphérique.

**REMARQUE** : Dans Param du Menu TV, qui se trouve dans le menu Configur, vous pouvez paramétrer Sélection entrée afin d'afficher le périphérique que vous avez branché. Par exemple, AV1 (COMPOSANT) indiquera DVD lorsque vous visualiserez le menu Sélection entrée.

## Paramètres d'image

Le menu **Paramètres d'image** vous permet de régler l'aspect de l'image, notamment la couleur et la luminosité.

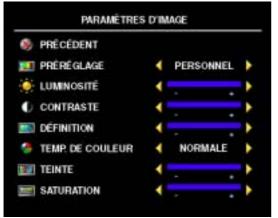

Si vous sélectionnez l'un des paramètres de préréglage d'image suivants, les paramètres individuels seront automatiquement mis à jour.

- Films
- Sport
- Signal faibl
- •Multimédia

Si vous sélectionnez **Personnel**, vous pouvez régler les paramètres individuels, tels que la **Luminosité** et la **Couleur**.

Les **Temp. de couleur** prédéfinies sont les suivantes :

- Naturelle : température d'origine du panneau
- •Normale : 6 500 K
- Bleu : 9 300° K
- Rouge : 5 700° K

#### Paramètres audio

Le menu **Paramètres audio** vous permet d'adapter au mieux le son selon le programme que vous regardez.

|     | PRÉCÉDENT      |   |    |      |     |   |
|-----|----------------|---|----|------|-----|---|
|     | MODE MINUIT    |   | ON | 0    | OFF | • |
| ÷   | MODE ÉGALISEUR |   |    | VOIX |     | • |
| 1   | AIGUS          |   |    |      |     | , |
| ٩., | BASSES         |   |    |      |     | • |
|     | CLASSIFIÉ      |   |    |      |     | , |
| ÷   | VOL. SORTIE TV | 4 |    | FIXE |     |   |
|     | PROGRAMME      |   |    | MON  | 0   | , |
| ۲   | SILENCIEUX     | - | ON | 0    | OFF |   |
| -   | ORATEUR DEHORS |   | ON | 0    | OFF |   |

**Mode minuit** — Égalise les grandes variations de volume existant entre les voix et les scènes d'action.

Si vous sélectionnez l'un des paramètres de préréglage **Mode égaliseur** suivants, les niveaux audio individuels seront automatiquement mis à jour :

- Musique
- Théâtre
- Voix

Si vous sélectionnez **Personnel**, vous pouvez régler les niveaux audio individuels, tels que les , les **Basses** et les **Aigus**.

VOL. SORTIE TV — Sélectionnez Fixe si vous souhaitez régler le volume en utilisant la télécommande ou le bouton de contrôle du volume d'un récepteur audio branché. Sélectionnez Variable si vous souhaitez régler le volume à l'aide de la télécommande ou des boutons du panneau avant du téléviseur. Variable permet de régler le volume de la sortie TV, et non le volume d'un récepteur audio branché.

Utilisez **Programme** pour sélectionner **Stéréo**, **Mono**, ou **SAP** (Second Audio Program [seconde piste sonore]).

Utilisez **Silencieux** pour couper ou rétablir le son du téléviseur et **Orateur dehors** pour activer ou désactiver le son provenant des haut-parleurs.

## Taille

Taille vous permet de régler l'aspect de l'image.

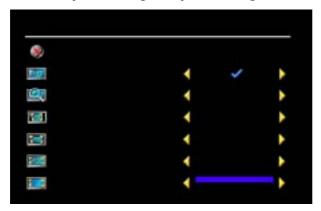

Utilisez les paramètres suivants pour régler le format de l'image :

**Standard** — Format idéal pour visualiser des films DVD au format HDTV numérique, 16:9 ou 22:9.

Zoom — Format idéal pour visualiser des films DVD 4:3, TV ou magnétoscope.

Format 4:3 — Format idéal pour visualiser des films DVD 4:3, TV ou magnétoscope.

Large — Format idéal pour visualiser des films DVD au format HDTV numérique, 16:9 et 22:9.

Plein écran — Format idéal pour visualiser des films DVD au format 16:9 ou HDTV numérique.

Décalage horizon — Permet de régler la position horizontale de l'image.

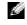

**REMARQUE** : La plupart des DVD contiennent des informations sur le format d'image pris en charge selon le cas.

## Contrôle parental

La fonction **Contrôle parental** vous permet de bloquer certaines chaînes ou émissions afin que les enfants ne puissent pas voir des programmes qui ne sont pas recommandés pour leur âge.

| CONTRÔLE PARENTAL                         |                       |  |
|-------------------------------------------|-----------------------|--|
| PRÉCÉDENT<br>2000 D'ACCÈS<br>2000 D'ACCÈS | TAPER LE CODE D'ACCÈS |  |

Pour entrer dans le menu **Contrôle parental**, vous avez besoin d'un code d'accès. La première fois que vous y entrez, utilisez le code d'accès **3355**. Pour plus d'informations sur la création d'un code d'accès, consultez la section **Création d'un code d'accès** page 93.

Vous pouvez régler les fonctions suivantes afin de bloquer le contenu :

- Contrôle de bloc Active ou désactive tous vos paramètres de contrôle parental.
- Verr. des chaînes Bloque les chaînes sélectionnées.
- Classific film Bloque les films selon leur classification (G, PG, PG-13, R, NC-17, X et No clasif).
- Classification TV Bloque les programmes TV selon leur classification (TV-Y, Y7, G, PG, 14, MA et Aucune classif).

**REMARQUE** : Vous pouvez utiliser **Effacer tout** pour débloquer les chaînes et les émissions que vous aviez bloquées.

#### Création d'un code d'accès

Après avoir ouvert le menu **Contrôle parental** une première fois, vous pouvez créer votre propre code d'accès numérique à quatre chiffres. Si pour quelque raison que ce soit vous perdez ou oubliez votre code d'accès, vous pouvez utiliser le code d'accès par défaut.

- 1 Dans le menu Contrôle parental, sélectionnez Changer code.
- 2 À l'aide du clavier numérique de la télécommande, entrez un nouveau code d'accès.
- 3 Sélectionnez Quitter.

## Problèmes généraux

| Problème                                                                                                    | Solution possible                                                                                                    |
|----------------------------------------------------------------------------------------------------|----------------------------------------------------------------------------------------------------|
| Mauvaise qualité d'image lorsque vous<br>regardez la télévision et que vous<br>utilisez un périphérique tel qu'un<br>lecteur de DVD ou un magnétoscope | 1 Vérifiez les paramètres du format de l'image dans le menu TV.<br>Appuyez sur le bouton Menu et sélectionnez Taille. Pour plus<br>d'informations sur l'utilisation du menu TV, reportez-vous à la<br>section « Utilisation du menu TV » page 87. |
|                                                                                                    | 2 Branchez le périphérique en utilisant un connecteur différent.<br>Par exemple, si vous rencontrez un problème avec un<br>connecteur composite, essayez d'utiliser un connecteur<br>composant.                                                   |
|                                                                                                    | <b>REMARQUE :</b> Pour brancher un périphérique sur un connecteur<br>différent, vous avez besoin des câbles compatibles avec ce<br>connecteur. Consultez la documentation de votre périphérique<br>pour voir la liste des branchements possibles. |
|                                                                                                    | Après avoir branché le périphérique, modifiez la source d'entrée<br>dans le menu TV. Pour plus d'informations, reportez-vous à la<br>section « Sélection entrée » page 88.                                                                        |
|                                                                                                    | <b>3</b> Réinitialisez la configuration originale du constructeur.<br>Appuyez sur le bouton <b>Menu</b> , sélectionnez <b>Configur</b> ,<br>puis sélectionnez <b>Réinitialisation d'usine</b> .                                                   |
|                                                                                                    | 4 Réglez l'échelle des gris. Appuyez sur le bouton Menu,<br>sélectionnez Param. d'image, puis sélectionnez Temp. de<br>couleur.                                                                                                    |
|                                                                                                    | <b>REMARQUE :</b> Certains boîtiers décodeurs offrent une option<br>de format de l'image. Pour plus d'informations, consultez la<br>documentation qui accompagne votre périphérique.                                                              |

| Problème                                                                                                    | Solution possible                                                                                                    |
|----------------------------------------------------------------------------------------------------|----------------------------------------------------------------------------------------------------|
| Mauvaise qualité d'image lors de<br>l'utilisation d'un périphérique branché<br>au connecteur <b>TV IN</b> (coaxial) | 1 Assurez-vous que le connecteur TV est sélectionné comme<br>source d'entrée dans le menu Sélection entrée. Pour plus<br>d'informations, reportez-vous à la section « Sélection entrée »<br>page 88.                                                                    |
|                                                                                                    | 2 Appuyez sur le bouton Menu, sélectionnez Configur, puis<br>sélectionnez Configuration des chaînes. Cette action<br>réinitialise les chaînes sur votre téléviseur.                                                                                                    |
|                                                                                                    | <b>3</b> Vérifiez les paramètres du format de l'image dans le menu TV.<br>Appuyez sur le bouton <b>Menu</b> et sélectionnez <b>Taille</b> . Pour plus<br>d'informations sur l'utilisation du menu TV, reportez-vous à la<br>section « Utilisation du menu TV » page 87. |
|                                                                                                    | 4 Réinitialisez la configuration originale du constructeur. Appuyez<br>sur le bouton Menu, sélectionnez Configur, puis sélectionnez<br>Réinitialisation d'usine.                                                                                                    |
|                                                                                                    | 5 Réglez l'échelle des gris. Appuyez sur le bouton Menu,<br>sélectionnez Param. d'image, puis sélectionnez Temp. de<br>couleur.                                                                                                    |
|                                                                                                    | 6 Le problème peut provenir de votre périphérique, contactez<br>votre fournisseur de services.                                                                                                    |
| Rien n'apparaît sur l'écran de                                                                                      | 1 Assurez-vous que le téléviseur est allumé.                                                                                                    |
| mon téléviseur                                                                                                    | <b>2</b> Vérifiez que tous les câbles sont branchés correctement au téléviseur, y compris le câble d'alimentation.                                                                                                    |
|                                                                                                    | <b>3</b> Vérifiez qu'une lumière bleue ou orange figure dans l'angle<br>inférieur droit du téléviseur. Une lumière bleue indique que le<br>téléviseur est allumé. Une lumière orange indique que le<br>téléviseur est en mode veille.                                   |
|                                                                                                    | 4 Assurez-vous que la bonne source est sélectionnée dans le menu<br>Sélection entrée. Pour plus d'informations, reportez-vous à la<br>section « Sélection entrée » page 88.                                                                                             |
|                                                                                                    | <b>5</b> Rebranchez tout périphérique qui est actuellement branché sur le téléviseur. Si vous utilisez plusieurs périphériques, branchez et testez un périphérique à la fois.                                                                                           |
|                                                                                                    | 6 Branchez un autre périphérique dont vous savez qu'il fonctionne correctement.                                                                                                    |
|                                                                                                    | 7 Réinitialisez la configuration originale du constructeur. Appuyez<br>sur le bouton Menu, sélectionnez Configur, puis sélectionnez<br>Réinitialisation d'usine.                                                                                                    |

| Problème                                   | Solution possible                                                                                                    |
|--------------------------------------------|----------------------------------------------------------------------------------------------------|
| Pas de son                                 | 1 Assurez-vous que la fonction Silencieux n'est pas activée.<br>Appuyez sur le bouton Mute (Silencieux) de la télécommande<br>pour activer et désactiver cette fonction.                                                                                                    |
|                                            | 2 Si quelques chaînes seulement n'émettent pas de son, vous<br>devez corriger le menu Sélection entrée du menu TV<br>(reportez-vous à la section « Sélection entrée » page 88).                                                                                                    |
|                                            | <b>3</b> Vérifiez que les câbles audio sont solidement branchés sur les connecteurs d'entrée audio de votre téléviseur et sur les connecteurs de sortie audio de vos périphériques. Assurez-vous que les couleurs des câbles correspondent aux couleurs des connecteurs.                                                                            |
|                                            | 4 Assurez-vous également que les câbles audio sont branchés sur<br>la même rangée que les câbles vidéo. Reportez-vous à la section<br>« À propos de votre téléviseur » page 69 pour visualiser<br>l'emplacement des connecteurs.                                                                                                    |
|                                            | <b>5</b> Branchez le périphérique en utilisant un connecteur différent.<br>Par exemple, si vous rencontrez un problème avec un<br>connecteur composite, essayez d'utiliser un connecteur<br>composant.                                                                                                    |
|                                            | <b>REMARQUE :</b> Pour brancher un périphérique sur un connecteur<br>différent, vous avez besoin des câbles compatibles avec ce<br>connecteur. Consultez la documentation de votre périphérique<br>pour voir la liste des branchements possibles.                                                                                                   |
|                                            | Après avoir branché le périphérique, modifiez la source d'entrée<br>dans le menu TV. Pour plus d'informations, reportez-vous à la<br>section « Sélection entrée » page 88.                                                                                                    |
|                                            | <ul> <li>6 Testez le périphérique sur un téléviseur différent.</li> <li>7 Si vous utilisez les fonctions PIP/PBP/POP, assurez-vous d'avoir sélectionné la Source audio appropriée. Appuyez sur le bouton Menu et sélectionnez PIP/PBP/POP.</li> </ul>                                                                                               |
| Image double ou pas d'image avec<br>le DVD | Éteignez le balayage progressif sur le lecteur de DVD.<br>Votre téléviseur Dell <sup>™</sup> offre un deinterlacer intégré de qualité<br>équivalente, voire meilleure, que celui de votre lecteur de DVD.<br>Pour plus d'informations sur le balayage progressif de votre<br>lecteur de DVD, consultez la documentation de votre lecteur<br>de DVD. |
| L'image est trop faible ou trop brillante  | Mettez les paramètres de couleur à jour dans le menu TV. Appuyez<br>sur le bouton <b>Menu</b> et sélectionnez <b>Param. d'image</b> .                                                                                                    |

| Problème                                            | Solution possible                                                                                                    |
|-----------------------------------------------------|----------------------------------------------------------------------------------------------------|
| L'écran n'est pas centré correctement               | 1 Mettez les paramètres de taille à jour dans le menu TV. Appuyez<br>sur le bouton Menu et sélectionnez Taille.                                                                                                    |
|                                                     | 2 Réinitialisez la configuration originale du constructeur. Appuyez<br>sur le bouton Menu, sélectionnez Configur, puis sélectionnez<br>Réinitialisation d'usine.                                                                                                    |
| Il y a une ou plusieurs lignes sur l'écran          | 1 Vérifiez les paramètres du format de l'image dans le menu TV.<br>Appuyez sur le bouton Menu et sélectionnez Taille. Pour plus<br>d'informations sur l'utilisation du menu TV, reportez-vous à la<br>section « Utilisation du menu TV » page 87.                                           |
|                                                     | 2 Assurez-vous que la bonne source est sélectionnée dans le menu<br>Sélection entrée. Pour plus d'informations, reportez-vous à la<br>section « Sélection entrée » page 88.                                                                                                    |
|                                                     | 3 Essayez de brancher un périphérique différent. Assurez-vous<br>d'avoir correctement branché les câbles et mis à jour la source<br>d'entrée dans le menu TV.                                                                                                    |
|                                                     | 4 Mettez les paramètres de taille à jour dans le menu TV. Appuyez<br>sur le bouton Menu et sélectionnez Taille.                                                                                                    |
|                                                     | 5 Réinitialisez la configuration originale du constructeur. Appuyez<br>sur le bouton Menu, sélectionnez Configur, puis sélectionnez<br>Réinitialisation d'usine.                                                                                                    |
| Les boutons du panneau avant<br>ne fonctionnent pas | Vérifiez dans le menu TV si les boutons ont été verrouillés.<br>Appuyez sur le bouton <b>Menu</b> et sélectionnez <b>Configur</b> .                                                                                                    |
|                                                     | Utilisez les boutons du panneau avant pour déverrouiller le menu<br>TV et les boutons du panneau avant :                                                                                                    |
|                                                     | <ol> <li>Appuyez sur le bouton Menu.</li> <li>Un message s'affiche, indiquant que le menu TV et les boutons<br/>sont verrouillés.</li> </ol>                                                                                                    |
|                                                     | <ul> <li>2 Lorsque le message est affiché à l'écran, appuyez<br/>simultanément sur les boutons d'augmentation du volume et<br/>de chaîne suivante du panneau avant pendant 3 secondes.<br/>Un message s'affiche, indiquant que le menu TV et les boutons<br/>sont déverrouillés.</li> </ul> |
| Limage est trop petite                              | 1 Réglez les paramètres de taille. Appuyez sur le bouton Menu et sélectionnez Taille.                                                                                                    |
|                                                     | <b>2</b> Il peut s'agir d'un problème provenant de votre périphérique.<br>Consultez la documentation de votre périphérique.                                                                                                    |

#### Messages du menu TV

Lors de l'utilisation de votre téléviseur, les messages suivants peuvent apparaître.

| Message                 | Solution possible                                                                                                    |
|-------------------------|----------------------------------------------------------------------------------------------------|
| Réglage auto            | Aucune action requise, le téléviseur opère un réglage automatique.                                                                                                    |
| Hors plage              | Vérifiez les paramètres de résolution optimum.                                                                                                    |
|                         | Vous pouvez avoir besoin de télécharger un nouveau pilote vidéo.<br>Pour plus d'informations, allez sur <b>support.dell.com</b> .                                                             |
| Aucune entrée vidéo     | 1 Vérifiez que tous les câbles sont branchés correctement.                                                                                                    |
|                         | 2 Assurez-vous que la bonne source est sélectionnée dans le menu<br>Sélection entrée. Pour plus d'informations, reportez-vous à la<br>section « Sélection entrée » page 88.                   |
| Touches TV verrouillées | Pour le déverrouiller, appuyez sur le bouton <b>Menu</b> et<br>sélectionnez <b>Configur</b> .                                                                                                 |
|                         | Utilisez les boutons du panneau avant pour déverrouiller le menu<br>TV et les boutons du panneau avant :                                                                                      |
|                         | 1 Appuyez sur le bouton Menu.                                                                                                    |
|                         | Un message s'affiche, indiquant que le menu TV et les boutons sont verrouillés.                                                                                                    |
|                         | 2 Lorsque le message est affiché à l'écran, appuyez<br>simultanément sur les boutons d'augmentation du volume et<br>de chaîne suivante du panneau avant pendant 10 secondes.                  |
|                         | Un message s'affiche, indiquant que le menu TV et les boutons<br>sont déverrouillés.                                                                                                    |
| Test auto               | Apparaît pour la source d'ordinateur lorsque rien n'est connecté.<br>Sélectionnez <b>VGA</b> dans le menu <b>Sélection entrée</b> , puis branchez<br>un ordinateur au connecteur <b>VGA</b> . |

#### Problèmes de télécommande

| Problème                                                             | Solution possible                                                                                                    |
|----------------------------------------------------------------------|----------------------------------------------------------------------------------------------------|
| Le téléviseur ne répond pas lorsque<br>vous utilisez la télécommande | 1 Dirigez la télécommande vers l'angle inférieur droit du<br>téléviseur. Assurez-vous que rien ne gêne l'avant du téléviseur.<br>Pour visualiser l'emplacement de l'infrarouge, consultez la<br>section « Vue avant » page 69. |
|                                                                      | 2 Vérifiez que les piles sont correctement installées.                                                                                                    |
|                                                                      | <b>3</b> Si les piles sont vieilles, installez des piles neuves.                                                                                                    |
|                                                                      | <b>REMARQUE</b> : Des lumières brillantes ou d'autres périphériques<br>à infrarouge peuvent interférer avec votre télécommande et<br>l'infrarouge de votre téléviseur.                                                         |

#### Utilisation de la fonction Test auto en cas de raccordement à un ordinateur

Lorsque votre ordinateur est branché à votre téléviseur via le connecteur VGA, vous pouvez utiliser la fonction Test auto pour vérifier si votre téléviseur fonctionne correctement. Si votre téléviseur et votre ordinateur sont branchés correctement mais que l'écran du téléviseur reste vide, lancez le test auto du téléviseur en exécutant les étapes suivantes :

- 1 Éteignez votre téléviseur et votre ordinateur.
- 2 Débranchez le câble vidéo à l'arrière de l'ordinateur.
- 3 Allumez le téléviseur.

Si le téléviseur ne peut pas détecter de signal vidéo et fonctionne correctement, la boîte de dialogue flottante « **Dell - Self-Test Feature Check** » apparaît à l'écran (sur fond noir).

En mode Self test (Test auto), le voyant d'alimentation reste bleu et le motif de test auto défile à l'écran en continu. Cette boîte apparaît également pendant l'exécution normale du système si le câble vidéo est débranché ou endommagé.

4 Éteignez votre téléviseur et rebranchez le câble vidéo ; puis allumez votre ordinateur et le téléviseur. Si l'écran du téléviseur reste vide, le problème peut provenir de votre ordinateur ou de la carte graphique.

Pour plus d'informations, consultez la documentation qui accompagne votre ordinateur.

#### Problèmes lors de l'utilisation du téléviseur comme moniteur

**REMARQUE**: Vous ne pouvez brancher votre ordinateur sur le téléviseur qu'en utilisant un connecteur VGA.

| Problème                                     | Solution possible                                                                                                    |
|----------------------------------------------|----------------------------------------------------------------------------------------------------|
| L'image est désaxée ou trop petite           | 1 Utilisez Réglage auto pour vérifier les Imaging settings (Param.<br>d'image). Appuyez sur le bouton Menu pour accéder au menu<br>TV, sélectionnez Param. d'image, puis sélectionnez Réglage<br>auto.                                                                                                    |
|                                              | <b>2</b> Vérifiez les paramètres de résolution optimum.                                                                                                    |
|                                              | Vous pouvez avoir besoin de télécharger un nouveau pilote vidéo. Pour plus d'informations, allez sur <b>support.dell.com</b> .                                                                                                    |
|                                              | <b>REMARQUE</b> : Il est possible que certaines cartes vidéo<br>anciennes ne supportent pas les paramètres de résolution<br>du téléviseur.                                                                                                    |
| Pas de son                                   | 1 Assurez-vous que le câble audio vert est branché sur les<br>connecteurs audio du téléviseur et de l'ordinateur. Pour situer le<br>connecteur sur le téléviseur, consultez la section « Utilisation du<br>connecteur VGA » page 81. Consultez la documentation de<br>votre ordinateur pour visualiser l'emplacement des connecteurs<br>sur votre ordinateur. |
|                                              | <b>2</b> Assurez-vous que l'ordinateur n'est pas en mode silencieux.                                                                                                    |
|                                              | <b>3</b> Vérifiez que le son sur votre ordinateur fonctionne en contrôlant les haut-parleurs. Consultez la documentation de votre ordinateur pour plus d'informations sur le dépannage de votre ordinateur.                                                                                                    |
|                                              | 4 Débranchez le téléviseur de l'ordinateur et vérifiez que le<br>volume du téléviseur fonctionne.                                                                                                    |
| La fonction PIP/PBP/POP<br>ne fonctionne pas | <ol> <li>Assurez-vous que les paramètres du menu TV sont<br/>correctement réglés. Appuyez sur le bouton Menu pour<br/>accéder au menu TV, puis sélectionnez PIP/PBP/POP.</li> </ol>                                                                                                    |
|                                              | 2 Permutez les sources audio et vidéo.                                                                                                    |

| Problème     | Solution possible                                                                                                    |
|--------------|----------------------------------------------------------------------------------------------------|
| Pas de vidéo | <b>REMARQUE</b> : Si vous voyez un auto test, cela signifie qu'il y a<br>un problème avec votre carte vidéo ou bien que vous utilisez la<br>mauvaise source d'entrée.                                                                 |
|              | 1 Assurez-vous que le téléviseur est allumé.                                                                                                    |
|              | 2 Vérifiez que tous les câbles sont branchés correctement au téléviseur, y compris le câble d'alimentation.                                                                                                    |
|              | <b>3</b> Vérifiez qu'une lumière bleue ou orange figure dans l'angle<br>inférieur droit du téléviseur. Une lumière bleue indique que<br>le téléviseur est allumé. Une lumière orange indique que le<br>téléviseur est en mode veille. |
|              | <b>4</b> Assurez-vous que <b>VGA</b> est sélectionné dans le menu <b>Sélection</b><br><b>entrée</b> . Pour plus d'informations, reportez-vous à la section<br>« Sélection entrée » page 88.                                           |
|              | <b>5</b> Rebranchez l'ordinateur.                                                                                                    |
|              | 6 Branchez un autre périphérique dont vous savez qu'il fonctionne correctement.                                                                                                    |
|              | 7 Réinitialisez la configuration originale du constructeur. Appuyez<br>sur le bouton Menu, sélectionnez Configur, puis sélectionnez<br>Réinitialisation d'usine.                                                                      |

# Caractéristiques de sécurité

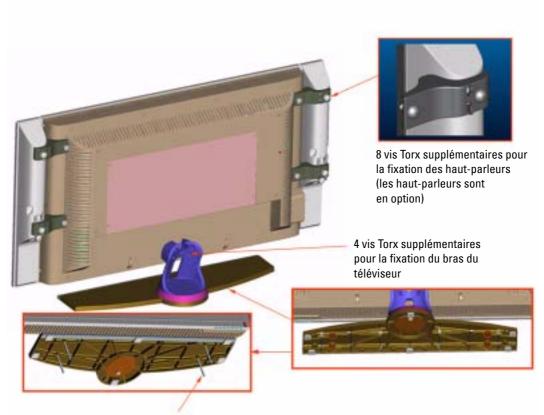

4 vis sans tête filetées T10/M5 pour la partie inférieure du socle du téléviseur

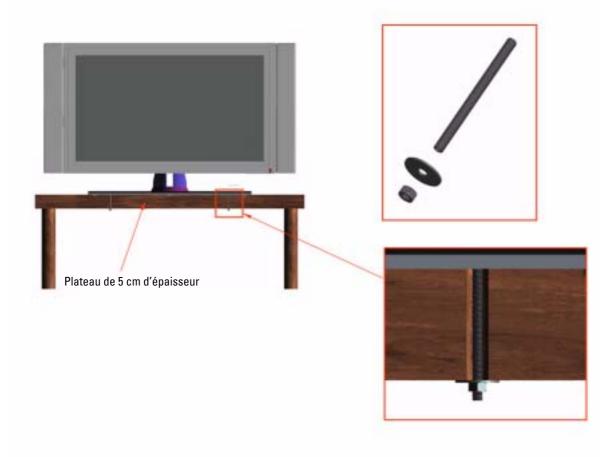

# 7

# Caractéristiques de votre téléviseur

| Généralités                         |                                                                 |
|-------------------------------------|-----------------------------------------------------------------|
| Numéro de modèle                    | TV LCD W3202MH                                                  |
|                                     | TV LCD W3706MH                                                  |
| Type d'écran                        | TFT COULEUR Normalement noir LCD premium                        |
| Taille de l'écran                   | Écran 32 pouces (W3202MH)                                       |
|                                     | Écran 37 pouces (W3706MH)                                       |
| Surface de vision                   | 697,7 x 392,3 mm (W3202MH)                                      |
|                                     | 819,6 x 460,8 mm (W3706MH)                                      |
| Format de l'image                   | Format écran large<br>Résolution 16:9<br>Format de l'image 16:9 |
| Luminosité (normale)                | 450 nits (W3202MH)                                              |
|                                     | 500 nits (W3706MH)                                              |
| Rapport de contraste                | 1000:1 (normal) (W3202MH)                                       |
|                                     | 800:1 (normal) (W3706MH)                                        |
| Capacités de l'affichage vidéo      | 480 i                                                           |
|                                     | 480 p                                                           |
|                                     | 576 i                                                           |
|                                     | 576 р                                                           |
|                                     | 720 p                                                           |
|                                     | 1080 i                                                          |
| Caractéristiques supplémentaires :  |                                                                 |
| Fonction SAP (seconde piste sonore) | Oui                                                             |
| Fonction CC (sous-titrages)         | Oui                                                             |
| Fonction contrôle parental          | Oui                                                             |

| Dimensions physiques          |                                     |
|-------------------------------|-------------------------------------|
| Affichage (avec support)      | 790 x 568 x 208,7 mm (W3202MH)      |
|                               | 910,3 x 637,5 x 252,75 mm (W3706MH) |
| Affichage (sans support)      | 790 x 485,4 x 114,5 mm (W3202MH)    |
|                               | 910,3 x 552,5 x 114,5 mm (W3706MH)  |
| Avec haut-parleurs            | 933,8 x 568 x 208,7 mm (W3202MH)    |
|                               | 1074,3 x 637,5 x 252,75 mm (W3706MH |
| Poids (avec support)          | 21 kg (W3202MH)                     |
|                               | 28 kg (W3706MH)                     |
| Résolution native             | 1366 x 768 (WXGA)                   |
| Fonction HDTV                 | Oui                                 |
| Incrustation d'image          |                                     |
| Incrustation d'image (PIP)    | Oui                                 |
| Picture-Outside-Picture (POP) | Oui                                 |
| Picture-By-Picture (PBP)      | Oui                                 |
| Nombre de tuners              | l (numérique/analogique)            |
| Angle de vision               |                                     |
| Horizontal                    | +/- 89 degrés (W3202MH)             |
|                               | +/- 89 degrés (W3706MH)             |
| Vertical                      | +/- 89 degrés (W3202MH)             |
|                               | +/- 89 degrés (W3706MH)             |
| Entrées                       |                                     |
| Vidéo                         |                                     |
| Composite (CVBS)              | une (côté)                          |
| S-Vidéo                       | une (côté)                          |
| Composant                     | une (dessous)                       |
| Entrée TV (coaxial)           | une (dessous)                       |

#### Entrées

| Endooo                                                   |                                                                   |
|----------------------------------------------------------|-------------------------------------------------------------------|
| Audio (L+R)                                              | deux paires au total (côté et dessous)                            |
|                                                          | *Paire audio L/R sur le côté partagée par<br>Composite et S-Vidéo |
|                                                          | *Paire audio L/R en dessous partagée par<br>Composant et VGA      |
| HDMI (pour utilisation avec un périphérique vidéo)       | une (dessous)                                                     |
| Ordinateur                                               |                                                                   |
| VGA (pour utilisation en tant que moniteur informatique) | une (dessous)                                                     |
| Audio (L+R)                                              | une (dessous)                                                     |
|                                                          | *Paire audio L/R en dessous partagée par<br>Composant et VGA      |
| Autres                                                   |                                                                   |
| RS232                                                    | une (dessous)                                                     |
| VOD                                                      | une (dessous)                                                     |
| Sorties                                                  |                                                                   |
| Sortie audio (L+R)                                       | une (dessous)                                                     |
| Audio                                                    |                                                                   |
| Effets                                                   | Mode minuit                                                       |
| Haut-parleurs (séparés)                                  | 15 watts/canal                                                    |
|                                                          | 30 watts au total                                                 |
|                                                          |                                                                   |

# **Contacter Dell**

Vous pouvez contacter Dell par des moyens électroniques via les sites Web suivants :

- www.dell.com
- support.dell.com (support technique)
- premiersupport.dell.com (support technique pour les clients de l'éducation, de l'administration, de la santé et des grands comptes, comprenant les clients Premier, Platinum et Gold)

Pour les adresses Internet de votre pays, recherchez la section appropriée dans le tableau ci-dessous.

**REMARQUE** : Les numéros gratuits sont valables dans le pays pour lequel ils sont renseignés.

**REMARQUE** : Dans certains pays, le support technique applicable aux ordinateurs Dell Inspiron™ XPS est disponible à un numéro de téléphone spécial, répertorié pour chaque pays concerné. Si aucun numéro de téléphone spécial n'est indiqué pour les ordinateurs Inspiron XPS, vous pouvez contacter Dell au numéro donné pour le support technique et votre appel sera automatiquement réacheminé.

Si vous devez contacter Dell, utilisez les adresses électroniques, les numéros de téléphone et les indicatifs fournis dans le tableau ci-dessous. Si vous avez besoin d'assistance pour connaître les indicatifs à utiliser, contactez un opérateur local ou international.

| Pays (Ville)<br>Indicatif international<br>Indicatif national<br>Indicatif de la ville | Nom du département ou du service,<br>site Web et adresse électronique | Indicatifs, numéros locaux et<br>numéros verts |
|----------------------------------------------------------------------------------------|-----------------------------------------------------------------------|------------------------------------------------|
| Afrique du Sud (Johannesburg)                                                          | Site Web : support.euro.dell.com                                      |                                                |
| Indicatif international :                                                              | E-mail : dell_za_support@dell.com                                     |                                                |
| 09/091                                                                                 | File d'appel Gold                                                     | 011 709 7713                                   |
| Indicatif national · 27                                                                | Support technique                                                     | 011 709 7710                                   |
|                                                                                        | Service clientèle                                                     | 011 709 7707                                   |
| Indicatif urbain : 11                                                                  | Ventes                                                                | 011 709 7700                                   |
|                                                                                        | Télécopieur                                                           | 011 706 0495                                   |
|                                                                                        | Standard                                                              | 011 709 7700                                   |

#### Argentine (Buenos Aires)

Indicatif international : 00 Indicatif national : 54 Indicatif urbain : 11 Site Web : www.dell.com.ar E-mail : us\_latin\_services@dell.com E-mail pour les ordinateurs de bureau et les ordinateurs portables : latechsupport@dell.com E-mail pour les serveurs et les produits de stockage EMC<sup>®</sup> : la\_enterprise@dell.com Service clientèle

numéro vert : 0-800-444-0730

Support technique

n24.8(\_en0.3(0)7.1(-)-1.2544)Trd(4at)F.h(#30)Dadi(Cation

| Pays (Ville)<br>Indicatif international<br>Indicatif national<br>Indicatif de la ville | Nom du département ou du service,<br>site Web et adresse électronique                             | Indicatifs, numéros locaux et<br>numéros verts |
|----------------------------------------------------------------------------------------|---------------------------------------------------------------------------------------------------|------------------------------------------------|
| Autriche (Vienne)                                                                      | Site Web : support.euro.dell.com                                                                  |                                                |
| Indicatif international : 900                                                          | E-mail : tech_support_central_                                                                    |                                                |
| Indicatif national : 43<br>Indicatif urbain : 1                                        | europe@dell.com<br>Ventes aux petites entreprises<br>et activités professionnelles à<br>domicile  | 0820 240 530 00                                |
|                                                                                        | Télécopieur pour les petites<br>entreprises et les activités<br>professionnelles à domicile       | 0820 240 530 49                                |
|                                                                                        | Service clientèle pour les petites<br>entreprises et les activités<br>professionnelles à domicile | 0820 240 530 14                                |
|                                                                                        | Service clientèle – Comptes<br>privilégiés/Entreprises                                            | 0820 240 530 16                                |
|                                                                                        | Support technique pour les petites<br>entreprises et les activités<br>professionnelles à domicile | 0820 240 530 14                                |
|                                                                                        | Support technique – Comptes<br>privilégiés/Entreprises                                            | 0660 8779                                      |
|                                                                                        | Standard                                                                                          | 0820 240 530 00                                |
| Bahamas                                                                                | Support technique général                                                                         | numéro vert :<br>1-866-278-6818                |
| Belgique (Bruxelles)                                                                   | Site Web : support.euro.dell.com                                                                  |                                                |
| Indicatif international : 00<br>Indicatif national : 32                                | E-mail pour les clients francophones :<br>support.euro.dell.com/be/fr/<br>emaildell/              |                                                |
| Indicatif urbain : 2                                                                   | Support technique pour les<br>ordinateurs Inspiron XPS<br>uniquement                              | 02 481 92 96                                   |
|                                                                                        | Support technique pour tous<br>les autres ordinateurs Dell                                        | 02 481 92 88                                   |
|                                                                                        | Télécopieur pour support technique                                                                | 02 481 92 95                                   |
|                                                                                        | Service clientèle                                                                                 | 02 713 15 .65                                  |
|                                                                                        | Ventes aux entreprises                                                                            | 02 481 91 00                                   |
|                                                                                        | Télécopieur                                                                                       | 02 481 92 99                                   |
|                                                                                        | Standard                                                                                          | 02 481 91 00                                   |
| Bermudes                                                                               | Support technique général                                                                         | 1-800-342-0671                                 |
| Bolivie                                                                                | Support technique général                                                                         | numéro vert : 800-10-0238                      |

| Pays (Ville)<br>Indicatif international<br>Indicatif national<br>Indicatif de la ville | Nom du département ou du service,<br>site Web et adresse électronique                                                                   | Indicatifs, numéros locaux et<br>numéros verts |
|----------------------------------------------------------------------------------------|----------------------------------------------------------------------------------------------------|------------------------------------------------|
| Brésil                                                                                 | Site Web : www.dell.com/br                                                                                                    |                                                |
| Indicatif international : 00                                                           | Service clientèle, Support technique                                                                                                    | 0800 90 3355                                   |
| Indicatif national : 55                                                                | Télécopieur pour support technique                                                                                                    | 51 481 5470                                    |
| Indicatif urbain : 51                                                                  | Télécopieur pour service clientèle                                                                                                    | 51 481 5480                                    |
| mulcath urbani : 91                                                                    | Ventes                                                                                                    | 0800 90 3390                                   |
| Brunei<br>Indicatif national : 673                                                     | Support technique clients<br>(Penang, Malaisie)                                                                                         | 604 633 4966                                   |
|                                                                                        | Service clientèle (Penang, Malaisie)                                                                                                    | 604 633 4949                                   |
|                                                                                        | Ventes aux particuliers<br>(Penang, Malaisie)                                                                                           | 604 633 4955                                   |
| Canada (North York, Ontario)<br>Indicatif international : 011                          | État des commandes en ligne :<br>www.dell.ca/ostatus                                                                                    |                                                |
|                                                                                        | AutoTech (support technique<br>automatisé)                                                                                              | numéro vert :<br>1-800-247-9362                |
|                                                                                        | Service clientèle (petites entreprises<br>et activités professionnelles à<br>domicile)                                                  | numéro vert :<br>1-800-847-4096                |
|                                                                                        | Service clientèle (grands comptes et administration)                                                                                    | numéro vert :<br>1-800-326-9463                |
|                                                                                        | Support technique<br>(petites entreprises et activités<br>professionnelles à domicile)                                                  | numéro vert :<br>1-800-847-4096                |
|                                                                                        | Support technique (grands comptes et administration)                                                                                    | numéro vert :<br>1-800-387-5757                |
|                                                                                        | Support technique (imprimantes,<br>projecteurs, télévisions, ordinateurs<br>de poche, juke-box numériques et<br>périphériques sans fil) | 1-877-335-5767                                 |
|                                                                                        | Ventes aux petites entreprises<br>et activités professionnelles à<br>domicile                                                           | numéro vert :<br>1-800-387-5752                |
|                                                                                        | Ventes (grands comptes et administration)                                                                                               | numéro vert :<br>1-800-387-5755                |
|                                                                                        | Ventes de pièces détachées<br>et service étendu                                                                                         | 1 866 440 3355                                 |
| Chili (Santiago)                                                                       | Ventes, Service clientèle,<br>Support technique                                                                                         | numéro vert : 1230-020-4823                    |
| Indicatif national : 56                                                                | Support teeninque                                                                                                    |                                                |
| Indicatif urbain : 2                                                                   |                                                                                                    |                                                |

| Pays (Ville)<br>Indicatif international<br>Indicatif national<br>Indicatif de la ville | Nom du département ou du service,<br>site Web et adresse électronique                      | Indicatifs, numéros locaux et<br>numéros verts |
|----------------------------------------------------------------------------------------|--------------------------------------------------------------------------------------------|------------------------------------------------|
| Chine (Xiamen)                                                                         | Site Web du Support technique :                                                            |                                                |
| Indicatif national : 86                                                                | support.dell.com.cn                                                                        |                                                |
| Indicatif urbain : 592                                                                 | E-mail du Support technique :<br>cn_support@dell.com                                       |                                                |
|                                                                                        | E-mail du Service clientèle :<br>customer_cn@dell.com                                      |                                                |
|                                                                                        | –<br>Télécopieur pour support technique                                                    | 592 818 1350                                   |
|                                                                                        | Support technique (Dell™<br>Dimension™ et Inspiron)                                        | numéro vert : 800 858 2969                     |
|                                                                                        | Support technique (OptiPlex™,<br>Latitude™ et Dell Precision™)                             | numéro vert : 800 858 0950                     |
|                                                                                        | Support technique (serveurs et stockage)                                                   | numéro vert : 800 858 0960                     |
|                                                                                        | Support technique (projecteurs,<br>assistants personnels, commutateurs,<br>routeurs, etc.) | numéro vert : 800 858 2920                     |
|                                                                                        | Support technique (imprimantes)                                                            | numéro vert : 800 858 2311                     |
|                                                                                        | Service clientèle                                                                          | numéro vert : 800 858 2060                     |
|                                                                                        | Télécopieur pour service clientèle                                                         | 592 818 1308                                   |
|                                                                                        | Petites entreprises et activités<br>professionnelles à domicile                            | numéro vert : 800 858 2222                     |
|                                                                                        | Division Comptes privilégiés                                                               | numéro vert : 800 858 2557                     |
|                                                                                        | Comptes grandes entreprises – GCP                                                          | numéro vert : 800 858 2055                     |
|                                                                                        | Comptes clés des grandes entreprises                                                       | numéro vert : 800 858 2628                     |
|                                                                                        | Comptes grands entreprises – Nord                                                          | numéro vert : 800 858 2999                     |
|                                                                                        | Comptes grandes entreprises –<br>Administration et éducation Nord                          | numéro vert : 800 858 2955                     |
|                                                                                        | Comptes grandes entreprises – Est                                                          | numéro vert : 800 858 2020                     |
|                                                                                        | Comptes grandes entreprises –<br>Administration et éducation Est                           | numéro vert : 800 858 2669                     |
|                                                                                        | Comptes grandes entreprises – Queue<br>Team                                                | numéro vert : 800 858 2572                     |
|                                                                                        | Comptes grandes entreprises – Sud                                                          | numéro vert : 800 858 2355                     |
|                                                                                        | Comptes grandes entreprises – Ouest                                                        | numéro vert : 800 858 2811                     |
|                                                                                        | Comptes grandes entreprises – Pièces<br>détachées                                          | numéro vert : 800 858 2621                     |
| Colombie                                                                               | Support technique général                                                                  | 980-9-15-3978                                  |

#### Pays (Ville) Indicatif international Indicatif national

| Corée (Séoul)                 | Support technique                                                                                 | numéro vert : 080-200-3800 |
|-------------------------------|---------------------------------------------------------------------------------------------------|----------------------------|
| Indicatif international : 001 | Ventes                                                                                            | numéro vert : 080-200-3600 |
| Indicatif national : 82       | Service clientèle (Penang, Malaisie)                                                              | 604 633 4949               |
| Indicatif urbain : 2          | Télécopieur                                                                                       | 2194-6202                  |
| Indicatif urbain : 2          | Standard                                                                                          | 2194-6000                  |
|                               | Support technique (Systèmes<br>électroniques et accessoires)                                      | numéro vert : 080-200-3801 |
| Costa Rica                    | Support technique général                                                                         | 0800-012-0435              |
| Danemark (Copenhague)         | Site Web : support.euro.dell.com                                                                  |                            |
| Indicatif international : 00  | E-mail :                                                                                          |                            |
| Indicatif national : 45       | support.euro.dell.com/dk/da/emaildell/                                                            |                            |
| indicatif national : 19       | Support technique pour les<br>ordinateurs Inspiron XPS<br>uniquement                              | 7010 0074                  |
|                               | Support technique pour tous les autres ordinateurs Dell                                           | 7023 0182                  |
|                               | Service clientèle (relations)                                                                     | 7023 0184                  |
|                               | Service clientèle pour les petites<br>entreprises et les activités<br>professionnelles à domicile | 3287 5505                  |
|                               | -<br>Standard (relations)                                                                         | 3287 1200                  |
|                               | Télécopieur Standard (relations)                                                                  | 3287 1201                  |
|                               | Standard (Petites entreprises<br>et activités professionnelles à<br>domicile)                     | 3287 5000                  |
|                               | Télécopieur Standard<br>(Petites entreprises et activités<br>professionnelles à domicile)         | 3287 5001                  |

| Pays (Ville)<br>Indicatif international<br>Indicatif national<br>Indicatif de la ville | Nom du département ou du service,<br>site Web et adresse électronique | Indicatifs, numéros locaux et<br>numéros verts |
|----------------------------------------------------------------------------------------|-----------------------------------------------------------------------|------------------------------------------------|
| Dominique                                                                              | Support technique général                                             | numéro vert :<br>1-866-278-6821                |
| Équateur                                                                               | Support technique général                                             | numéro vert : 999-119                          |
| Espagne (Madrid)                                                                       | Site Web : support.euro.dell.com                                      |                                                |
| Indicatif international : 00                                                           | E-mail : <b>support.euro.dell.com</b> /                               |                                                |
| Indicatif national : 34                                                                | es/es/emaildell/                                                      |                                                |
| Indicatif urbain : 91                                                                  | Petites entreprises et activités<br>professionnelles à domicile       |                                                |
|                                                                                        | Support technique                                                     | 902 100 130                                    |
|                                                                                        | Service clientèle                                                     | 902 118 540                                    |
|                                                                                        | Ventes                                                                | 902 118 541                                    |
|                                                                                        | Standard                                                              | 902 118 541                                    |
|                                                                                        | Télécopieur                                                           | 902 118 539                                    |
|                                                                                        | Entreprises                                                           |                                                |
|                                                                                        | Support technique                                                     | 902 100 130                                    |
|                                                                                        | Service clientèle                                                     | 902 115 236                                    |
|                                                                                        | Standard                                                              | 91 722 92 00                                   |
|                                                                                        | Télécopieur                                                           | 91 722 95 83                                   |

| Pays (Ville)<br>Indicatif international<br>Indicatif national<br>Indicatif de la ville | Nom du département ou du service,<br>site Web et adresse électronique | Indicatifs, numéros locaux et<br>numéros verts |
|----------------------------------------------------------------------------------------|-----------------------------------------------------------------------|------------------------------------------------|
| États-Unis (Austin, Texas)                                                             | Service d'état des commandes                                          | numéro vert : 1-800-433-9014                   |
| Indicatif international : 011                                                          | automatisé                                                            |                                                |
| Indicatif national : 1                                                                 | AutoTech (ordinateurs portables et de bureau)                         | numéro vert : 1-800-247-9362                   |
|                                                                                        | Particulier (grand public et travail à d                              | omicile)                                       |
|                                                                                        | Support technique                                                     | numéro vert : 1-800-624-9896                   |
|                                                                                        | Service clientèle                                                     | numéro vert : 1-800-624-9897                   |
|                                                                                        | Support technique Dellnet™                                            | numéro vert : 1-877-Dellnet                    |
|                                                                                        |                                                                       | (1-877-335-5638)                               |
|                                                                                        | Clients du programme d'achats pour<br>employés (EPP)                  | numéro vert : 1-800-695-8133                   |
|                                                                                        | Site Web des services financiers : www                                | v.dellfinancialservices.com                    |
|                                                                                        | Services financiers (leasing/prêt)                                    | numéro vert : 1-877-577-3355                   |
|                                                                                        | Services financiers (Comptes privilégiés Dell [DPA])                  | numéro vert : 1-800-283-2210                   |
|                                                                                        | Entreprises                                                           |                                                |
|                                                                                        | Service clientèle et Support<br>technique                             | numéro vert : 1-800-822-8965                   |
|                                                                                        | Clients du programme d'achats pour employés (EPP)                     | numéro vert : 1-800-695-8133                   |
|                                                                                        | Support technique pour les<br>imprimantes et les projecteurs          | numéro vert : 1-877-459-7298                   |
|                                                                                        | Service public (milieux de l'administrat                              | tion, de l'éducation et la santé)              |
|                                                                                        | Service clientèle et Support technique                                | numéro vert : 1-800-456-3355                   |
|                                                                                        | Clients du programme d'achats<br>pour employés (EPP)                  | numéro vert : 1-800-234-1490                   |
|                                                                                        | Ventes Dell                                                           | numéro vert : 1-800-289-3355                   |
|                                                                                        |                                                                       | ou numéro vert :<br>1-800-879-3355             |
|                                                                                        | Points de vente Dell<br>(ordinateurs Dell recyclés)                   | numéro vert : 1-888-798-7561                   |
|                                                                                        | Ventes de logiciels et de périphériques                               | numéro vert : 1-800-671-3355                   |
|                                                                                        | Ventes de composants au détail                                        | numéro vert : 1-800-357-3355                   |
|                                                                                        | Service étendu et ventes sous garantie                                | numéro vert : 1-800-247-4618                   |
|                                                                                        | Télécopieur                                                           | numéro vert : 1-800-727-8320                   |
|                                                                                        | Services Dell pour les sourds,<br>les malentendants ou les personnes  | numéro vert :<br>1-877-DELLTTY                 |
|                                                                                        | ayant des problèmes d'élocution                                       | (1-877-335-5889)                               |

| Pays (Ville)<br>Indicatif international<br>Indicatif national<br>Indicatif de la ville | Nom du département ou du service,<br>site Web et adresse électronique | Indicatifs, numéros locaux et<br>numéros verts |
|----------------------------------------------------------------------------------------|-----------------------------------------------------------------------|------------------------------------------------|
| Finlande (Helsinki)                                                                    | Site Web : support.euro.dell.com                                      |                                                |
| Indicatif international : 990                                                          | E-mail : support.euro.dell.com/fi/<br>fi/emaildell/                   |                                                |
| Indicatif national : 358                                                               | Support technique                                                     | 09 253 313 60                                  |
| Indicatif urbain : 9                                                                   | Service clientèle                                                     | 09 253 313 38                                  |
|                                                                                        | Télécopieur                                                           | 09 253 313 99                                  |
|                                                                                        | Standard                                                              | 09 253 313 00                                  |
| France (Paris) (Montpellier)                                                           | Site Web : support.euro.dell.com                                      |                                                |
| Indicatif international : 00                                                           | E-mail : support.euro.dell.com/fr/<br>fr/emaildell/                   |                                                |
| Indicatif national : 33<br>Indicatifs urbains : (1) (4)                                | Petites entreprises et activités<br>professionnelles à domicile       |                                                |
|                                                                                        | Support technique pour les<br>ordinateurs Inspiron XPS<br>uniquement  | 0825 387 129                                   |
|                                                                                        | Support technique pour tous<br>les autres ordinateurs Dell            | 0825 387 270                                   |
|                                                                                        | Service clientèle                                                     | 0825 823 833                                   |
|                                                                                        | Standard                                                              | 0825 004 700                                   |
|                                                                                        | Standard (appels extérieurs à<br>la France)                           | 04 99 75 40 00                                 |
|                                                                                        | Ventes                                                                | 0825 004 700                                   |
|                                                                                        | Télécopieur                                                           | 0825 004 701                                   |
|                                                                                        | Télécopieur (appels extérieurs à<br>la France)                        | 04 99 75 40 01                                 |
|                                                                                        | Entreprises                                                           |                                                |
|                                                                                        | Support technique                                                     | 0825 004 719                                   |
|                                                                                        | Service clientèle                                                     | 0825 338 339                                   |
|                                                                                        | Standard                                                              | 01 55 94 71 00                                 |
|                                                                                        | Ventes                                                                | 01 55 94 71 00                                 |
|                                                                                        | Télécopieur                                                           | 01 55 94 71 01                                 |

| Pays (Ville)<br>Indicatif international<br>Indicatif national<br>Indicatif de la ville | Nom du département ou du service,<br>site Web et adresse électronique         | Indicatifs, numéros locaux et<br>numéros verts |
|----------------------------------------------------------------------------------------|-------------------------------------------------------------------------------|------------------------------------------------|
| Grèce                                                                                  | Site Web : support.euro.dell.com                                              |                                                |
| Indicatif international : 00                                                           | E-mail :                                                                      |                                                |
| Indicatif national : 30                                                                | support.euro.dell.com/gr/en/emaildell/                                        |                                                |
|                                                                                        | Support technique                                                             | 00800-44 14 95 18                              |
|                                                                                        | Support technique Service Gold                                                | 00800-44 14 00 83                              |
|                                                                                        | Standard                                                                      | 2108129810                                     |
|                                                                                        | Standard Service Gold                                                         | 2108129811                                     |
|                                                                                        | Ventes                                                                        | 2108129800                                     |
|                                                                                        | Télécopieur                                                                   | 2108129812                                     |
| Grenade                                                                                | Support technique général                                                     | numéro vert : 1-866-540-3355                   |
| Guatemala                                                                              | Support technique général                                                     | 1-800-999-0136                                 |
| Guyane                                                                                 | Support technique général                                                     | numéro vert : 1-877-270-4609                   |
| Hong Kong                                                                              | Site Web : support.ap.dell.com                                                |                                                |
| Indicatif international : 001                                                          | E-mail du Support technique :<br>apsupport@dell.com                           |                                                |
| Indicatif national : 852                                                               | Support technique (Dimension et Inspiron)                                     | 2969 3188                                      |
|                                                                                        | Support technique (OptiPlex,<br>Latitude et Dell Precision)                   | 2969 3191                                      |
|                                                                                        | Support technique (PowerApp™,<br>PowerEdge™, PowerConnect™<br>et PowerVault™) | 2969 3196                                      |
|                                                                                        | Service clientèle                                                             | 3416 0910                                      |
|                                                                                        | Comptes grandes entreprises                                                   | 3416 0907                                      |
|                                                                                        | Programmes clientèle internationaux                                           | 3416 0908                                      |
|                                                                                        | Division Moyennes entreprises                                                 | 3416 0912                                      |
|                                                                                        | Division Petites entreprises et<br>activités professionnelles à domicile      | 2969 3105                                      |
| Îles Turks et Caicos                                                                   | Support technique général                                                     | numéro vert : 1-866-540-3355                   |
| Îles Vierges (États-Unis)                                                              | Support technique général                                                     | 1-877-673-3355                                 |
| Îles Vierges britanniques                                                              | Support technique général                                                     | numéro vert : 1-866-278-6820                   |
| Inde                                                                                   | Support technique                                                             | 1600 33 8045                                   |
|                                                                                        | Ventes (Comptes grandes<br>entreprises)                                       | 1600 33 8044                                   |
|                                                                                        | Ventes (Petites entreprises<br>et activités professionnelles<br>à domicile)   | 1600 33 8046                                   |

. <del>1444</del> . J 907 4000

01 204 0103 01 204 4444

ntacter Dell

| Pays (Ville)<br>Indicatif international<br>Indicatif national<br>Indicatif de la ville | Nom du département ou du service,<br>site Web et adresse électronique | Indicatifs, numéros locaux et<br>numéros verts |
|----------------------------------------------------------------------------------------|-----------------------------------------------------------------------|------------------------------------------------|
| Italie (Milan)                                                                         | Site Web : support.euro.dell.com                                      |                                                |
| Indicatif international : 00                                                           | E-mail :                                                              |                                                |
| Indicatif national : 39                                                                | support.euro.dell.com/it/it/emaildell/                                |                                                |
| Indicatif urbain : 02                                                                  | Petites entreprises et activités<br>professionnelles à domicile       |                                                |
|                                                                                        | Support technique                                                     | 02 577 826 90                                  |
|                                                                                        | Service clientèle                                                     | 02 696 821 14                                  |
|                                                                                        | Télécopieur                                                           | 02 696 821 13                                  |
|                                                                                        | Standard                                                              | 02 696 821 12                                  |
|                                                                                        | Entreprises                                                           |                                                |
|                                                                                        | Support technique                                                     | 02 577 826 90                                  |
|                                                                                        | Service clientèle                                                     | 02 577 825 55                                  |
|                                                                                        | Télécopieur                                                           | 02 575 035 30                                  |
|                                                                                        | Standard                                                              | 02 577 821                                     |
| Jamaïque                                                                               | Support technique général (appel à partir de la Jamaïque uniquement)  | 1-800-682-3639                                 |

| Pays (Ville)<br>Indicatif international<br>Indicatif national<br>Indicatif de la ville | Nom du département ou du service,<br>site Web et adresse électronique                                                 | Indicatifs, numéros locaux et<br>numéros verts |
|----------------------------------------------------------------------------------------|----------------------------------------------------------------------------------------------------|------------------------------------------------|
| Japon (Kawasaki)                                                                       | Site Web : support.jp.dell.com                                                                                        |                                                |
| Indicatif international : 001                                                          | Support technique (serveurs)                                                                                          | numéro vert : 0120-198-498                     |
| Indicatif national : 81                                                                | Support technique à l'extérieur du<br>Japon (serveurs)                                                                | 81-44-556-4162                                 |
| Indicatif urbain : 44                                                                  | Support technique (Dimension et<br>Inspiron)                                                                          | numéro vert : 0120-198-226                     |
|                                                                                        | Support technique à l'extérieur du<br>Japon (Dimension et Inspiron)                                                   | 81-44-520-1435                                 |
|                                                                                        | Support technique (Dell Precision,<br>OptiPlex et Latitude)                                                           | numéro vert : 0120 -198 -433                   |
|                                                                                        | Support technique à l'extérieur du<br>Japon (Dell Precision, OptiPlex et<br>Latitude)                                 | 81-44-556-3894                                 |
|                                                                                        | Support technique (assistants personnels, projecteurs, imprimantes, routeurs)                                         | numéro vert : 0120-981-690                     |
|                                                                                        | Support technique à l'extérieur<br>du Japon (assistants personnels,<br>projecteurs, imprimantes, routeurs)            | 81-44-556-3468                                 |
|                                                                                        | Service Faxbox                                                                                                    | 044-556-3490                                   |
|                                                                                        | Service de commandes automatisé<br>24 heures sur 24                                                                   | 044-556-3801                                   |
|                                                                                        | Service clientèle                                                                                                    | 044-556-4240                                   |
|                                                                                        | Division Ventes aux entreprises<br>(jusqu'à 400 salariés)                                                             | 044-556-1465                                   |
|                                                                                        | Division Ventes aux Comptes<br>privilégiés (plus de 400 salariés)                                                     | 044-556-3433                                   |
|                                                                                        | Ventes aux Comptes grandes<br>entreprises (plus de 3 500 salariés)                                                    | 044-556-3430                                   |
|                                                                                        | Ventes au secteur public (agences<br>gouvernementales, établissements<br>d'enseignement et institutions<br>médicales) | 044-556-1469                                   |
|                                                                                        | Segment International - Japon                                                                                         | 044-556-3469                                   |
|                                                                                        | Utilisateur individuel                                                                                                | 044-556-1760                                   |
|                                                                                        | Standard                                                                                                    | 044-556-4300                                   |
| La Barbade                                                                             | Support technique général                                                                                             | 1-800-534-3066                                 |
| Les Îles Caïman                                                                        | Support technique général                                                                                             | 1-800-805-7541                                 |

| Pays (Ville)<br>Indicatif international<br>Indicatif national<br>Indicatif de la ville | Nom du département ou du service,<br>site Web et adresse électronique                               | Indicatifs, numéros locaux et<br>numéros verts |
|----------------------------------------------------------------------------------------|----------------------------------------------------------------------------------------------------|------------------------------------------------|
| Luxembourg                                                                             | Site Web : support.euro.dell.com                                                                    |                                                |
| Indicatif international : 00                                                           | E-mail : tech_be@dell.com                                                                           |                                                |
| Indicatif national : 352                                                               | Support technique (Bruxelles,<br>Belgique)                                                          | 3420808075                                     |
|                                                                                        | Ventes aux petites entreprises<br>et activités professionnelles à<br>domicile (Bruxelles, Belgique) | numéro vert : 080016884                        |
|                                                                                        | Ventes aux entreprises (Bruxelles,<br>Belgique)                                                     | 02 481 91 00                                   |
|                                                                                        | Service clientèle (Bruxelles,<br>Belgique)                                                          | 02 481 91 19                                   |
|                                                                                        | Télécopieur (Bruxelles, Belgique)                                                                   | 02 481 92 99                                   |
|                                                                                        | Standard (Bruxelles, Belgique)                                                                      | 02 481 91 00                                   |
| Macao                                                                                  | Support technique                                                                                   | numéro vert : 0800 105                         |
| Indicatif national : 853                                                               | Service clientèle (Xiamen, Chine)                                                                   | 34 160 910                                     |
|                                                                                        | Ventes aux particuliers (Xiamen,<br>Chine)                                                          | 29 693 115                                     |
| Malaisie (Penang)                                                                      | Site Web : support.ap.dell.com                                                                      |                                                |
| Indicatif international : 00<br>Indicatif national : 60                                | Support technique (Dell Precision,<br>OptiPlex et Latitude)                                         | numéro vert : 1 800 88 0193                    |
| Indicatif urbain : 4                                                                   | Support technique (Dimension,<br>Inspiron et Systèmes électroniques et<br>accessoires)              | numéro vert : 1-800-88-1306                    |
|                                                                                        | Support technique (PowerApp,<br>PowerEdge, PowerConnect et<br>PowerVault)                           | numéro vert : 1800 88 1386                     |
|                                                                                        | Service clientèle (Penang, Malaisie)                                                                | 04 633 4949                                    |
|                                                                                        | Ventes aux particuliers                                                                             | numéro vert : 1-800-888-202                    |
|                                                                                        | Ventes aux entreprises                                                                              | numéro vert : 1-800-888-213                    |
| Mexique                                                                                | Support technique clients                                                                           | 001-877-384-8979                               |
| Indicatif international : 00                                                           |                                                                                                    | ou 001-877-269-3383                            |
| Indicatif national : 52                                                                | Ventes                                                                                              | 50-81-8800                                     |
|                                                                                        |                                                                                                    | ou 01-800-888-3355                             |
|                                                                                        | Service clientèle                                                                                   | 001-877-384-8979                               |
|                                                                                        |                                                                                                    | ou 001-877-269-3383                            |
|                                                                                        | Groupe principal                                                                                    | 50-81-8800                                     |
|                                                                                        |                                                                                                    | ou 01-800-888-3355                             |

| Pays (Ville)<br>Indicatif international<br>Indicatif national<br>Indicatif de la ville | Nom du département ou du service,<br>site Web et adresse électronique                             | Indicatifs, numéros locaux et<br>numéros verts |
|----------------------------------------------------------------------------------------|---------------------------------------------------------------------------------------------------|------------------------------------------------|
| Montserrat                                                                             | Support technique général                                                                         | numéro vert : 1-866-278-682<br>2               |
| Nicaragua                                                                              | Support technique général                                                                         | 001-800-220-1006                               |
| Norvège (Lysaker)                                                                      | Site Web : support.euro.dell.com                                                                  |                                                |
| Indicatif international : 00<br>Indicatif national : 47                                | E-mail :<br>support.euro.dell.com/no/no/emaildell/                                                |                                                |
| mulcath hational . T/                                                                  | Support technique                                                                                 | 671 16882                                      |
|                                                                                        | Service relations clientèle                                                                       | 671 17575                                      |
|                                                                                        | Service clientèle pour les petites<br>entreprises et les activités<br>professionnelles à domicile | 23162298                                       |
|                                                                                        | Standard                                                                                          | 671 16800                                      |
|                                                                                        | Standard télécopieur                                                                              | 671 16865                                      |
| Nouvelle-Zélande<br>Indicatif international : 00<br>Indicatif national : 64            | Adresse électronique<br>(Nouvelle-Zélande) :<br>nz_tech_support@dell.com                          |                                                |
|                                                                                        | Adresse électronique (Australie) :<br>au tech support@dell.com                                    |                                                |
|                                                                                        | Support technique (ordinateurs<br>portables et de bureau)                                         | numéro vert : 0800 446 255                     |
|                                                                                        | Support technique (serveurs et stations de travail)                                               | numéro vert : 0800 443 563                     |
|                                                                                        | Petites entreprises et activités<br>professionnelles à domicile                                   | 0800 446 255                                   |
|                                                                                        | Gouvernement et entreprises                                                                       | 0800 444 617                                   |
|                                                                                        | Ventes                                                                                            | 0800 441 567                                   |
|                                                                                        | Télécopieur                                                                                       | 0800 441 566                                   |
| Panama                                                                                 | Support technique général                                                                         | 001-800-507-0962                               |

| Pays (Ville)<br>Indicatif international<br>Indicatif national<br>Indicatif de la ville | Nom du département ou du service,<br>site Web et adresse électronique                             | Indicatifs, numéros locaux et<br>numéros verts |
|----------------------------------------------------------------------------------------|---------------------------------------------------------------------------------------------------|------------------------------------------------|
| Pays-Bas (Amsterdam)                                                                   | Site Web : support.euro.dell.com                                                                  |                                                |
| Indicatif international : 00<br>Indicatif national : 31                                | Support technique pour les<br>ordinateurs Inspiron XPS<br>uniquement                              | 020 674 45 94                                  |
| Indicatif urbain : 20                                                                  | Support technique pour tous les autres ordinateurs Dell                                           | 020 674 45 00                                  |
|                                                                                        | Télécopieur pour support technique                                                                | 020 674 47 66                                  |
|                                                                                        | Service clientèle pour les petites<br>entreprises et les activités<br>professionnelles à domicile | 020 674 42 00                                  |
|                                                                                        | Service relations clientèle                                                                       | 020 674 4325                                   |
|                                                                                        | Ventes aux petites entreprises<br>et activités professionnelles à<br>domicile                     | 020 674 55 00                                  |
|                                                                                        | Relations ventes                                                                                  | 020 674 50 00                                  |
|                                                                                        | Télécopieur des ventes aux<br>petites entreprises et activités<br>professionnelles à domicile     | 020 674 47 75                                  |
|                                                                                        | Télécopieur pour les relations ventes                                                             | 020 674 47 50                                  |
|                                                                                        | Standard                                                                                          | 020 674 50 00                                  |
|                                                                                        | Télécopieur du standard                                                                           | 020 674 47 50                                  |
| Pérou                                                                                  | Support technique général                                                                         | 0800-50-669                                    |
| Pologne (Varsovie)                                                                     | Site Web : support.euro.dell.com                                                                  |                                                |
| Indicatif international : 011                                                          | E-mail : pl_support_tech@dell.com                                                                 |                                                |
| Indicatif national : 48                                                                | Service clientèle (téléphone)                                                                     | 57 95 700                                      |
| Indicatif urbain : 22                                                                  | Service clientèle                                                                                 | 57 95 999                                      |
|                                                                                        | Ventes                                                                                            | 57 95 999                                      |
|                                                                                        | Service clientèle (télécopieur)                                                                   | 57 95 806                                      |
|                                                                                        | Réception (télécopieur)                                                                           | 57 95 998                                      |
|                                                                                        | Standard                                                                                          | 57 95 999                                      |

| Pays (Ville)<br>Indicatif international<br>Indicatif national<br>Indicatif de la ville | Nom du département ou du service,<br>site Web et adresse électronique | Indicatifs, numéros locaux et<br>numéros verts  |
|----------------------------------------------------------------------------------------|-----------------------------------------------------------------------|-------------------------------------------------|
| Porto Rico                                                                             | Support technique général                                             | 1-800-805-7545                                  |
| Portugal                                                                               | Site Web : support.euro.dell.com                                      |                                                 |
| Indicatif international : 00                                                           | E-mail :                                                              |                                                 |
| Indicatif national : 351                                                               | support.euro.dell.com/pt/en/emaildell/                                |                                                 |
| indicatif flational . 221                                                              | Support technique                                                     | 707200149                                       |
|                                                                                        | Service clientèle                                                     | 800 300 413                                     |
|                                                                                        | Ventes                                                                | 800 300 410 ou 800 300 411<br>ou 800 300 412 ou |
|                                                                                        |                                                                       | 21 422 07 10                                    |
|                                                                                        | Télécopieur                                                           | 21 424 01 12                                    |
| République Dominicaine                                                                 | Support technique général                                             | 1-800-148-0530                                  |
| République Tchèque (Prague)                                                            | Site Web : support.euro.dell.com                                      |                                                 |
| Indicatif international : 00                                                           | E-mail : czech_dell@dell.com                                          |                                                 |
| Indicatif national : 420                                                               | Support technique                                                     | 22537 2727                                      |
|                                                                                        | Service clientèle                                                     | 22537 2707                                      |
|                                                                                        | Télécopieur                                                           | 22537 2714                                      |
|                                                                                        | Télécopieur du support technique                                      | 22537 2728                                      |
|                                                                                        | Standard                                                              | 22537 2711                                      |

| Pays (Ville)<br>Indicatif international<br>Indicatif national<br>Indicatif de la ville | Nom du département ou du service,<br>site Web et adresse électronique                                              | Indicatifs, numéros locaux et<br>numéros verts |
|----------------------------------------------------------------------------------------|----------------------------------------------------------------------------------------------------|------------------------------------------------|
| Royaume-Uni (Bracknell)                                                                | Site Web : support.euro.dell.com                                                                                   |                                                |
| Indicatif international : 00                                                           | Site Web du service clientèle :                                                                                    |                                                |
| Indicatif national : 44                                                                | support.euro.dell.com/uk/en/ECare/F                                                                                | 'orm/Home.asp                                  |
| Indicatif urbain : 1344                                                                | E-mail : dell_direct_support@dell.com                                                                              |                                                |
|                                                                                        | Support technique<br>(Entreprises/Comptes<br>privilégiés/Division Comptes<br>privilégiés [plus de 1 000 salariés]) | 0870 908 0500                                  |
|                                                                                        | Support technique (direct et général)                                                                              | 0870 908 0800                                  |
|                                                                                        | Service clientèle Comptes<br>internationaux                                                                        | 01344 373 186                                  |
|                                                                                        | Service clientèle pour les petites<br>entreprises et les activités<br>professionnelles à domicile                  | 0870 906 0010                                  |
|                                                                                        | Service clientèle pour les entreprises                                                                             | 01344 373 185                                  |
|                                                                                        | Service clientèle Comptes privilégiés<br>(500-5000 salariés)                                                       | 0870 906 0010                                  |
|                                                                                        | Service clientèle Gouvernement<br>central                                                                          | 01344 373 193                                  |
|                                                                                        | Service clientèle Gouvernement local<br>et Éducation                                                               | 01344 373 199                                  |
|                                                                                        | Service clientèle (Santé)                                                                                          | 01344 373 194                                  |
|                                                                                        | Ventes aux petites entreprises<br>et activités professionnelles à<br>domicile                                      | 0870 907 4000                                  |
|                                                                                        | Ventes aux entreprises/secteur public                                                                              | 01344 860 456                                  |
|                                                                                        | Petites entreprises et activités professionnelles à domicile                                                       | 0870 907 4006                                  |
| Saint-Kitts-et-Nevis                                                                   | Support technique général                                                                                          | numéro vert : 1-877-441-4731                   |
| Saint-Vincent-et-les-Grenadines                                                        | Support technique général                                                                                          | numéro vert : 1-877-270-4609                   |
| Salvador                                                                               | Support technique général                                                                                          | 01-899-753-0777                                |

| Pays (Ville)<br>Indicatif international<br>Indicatif national<br>Indicatif de la ville | Nom du département ou du service,<br>site Web et adresse électronique                             | Indicatifs, numéros locaux et<br>numéros verts |
|----------------------------------------------------------------------------------------|---------------------------------------------------------------------------------------------------|------------------------------------------------|
| Singapour (Singapour)                                                                  | Site Web : support.ap.dell.com                                                                    |                                                |
| Indicatif international : 005<br>Indicatif national : 65                               | Support technique (Dimension,<br>Inspiron et Systèmes électroniques et<br>accessoires)            | numéro vert : 1800 394 7430                    |
|                                                                                        | Support technique (OptiPlex,<br>Latitude et Dell Precision)                                       | numéro vert : 1800 394 7488                    |
|                                                                                        | Support technique (PowerApp,<br>PowerEdge, PowerConnect et<br>PowerVault)                         | numéro vert : 1800 394 7478                    |
|                                                                                        | Service clientèle (Penang, Malaisie)                                                              | 604 633 4949                                   |
|                                                                                        | Ventes aux particuliers                                                                           | numéro vert : 1 800 394 7412                   |
|                                                                                        | Ventes aux entreprises                                                                            | numéro vert : 1-800-394-7419                   |
| Slovaquie (Prague)                                                                     | Site Web : support.euro.dell.com                                                                  |                                                |
| Indicatif international : 00                                                           | E-mail : czech_dell@dell.com                                                                      |                                                |
| Indicatif national : <b>421</b>                                                        | Support technique                                                                                 | 02 5441 5727                                   |
|                                                                                        | Service clientèle                                                                                 | 420 22537 2707                                 |
|                                                                                        | Télécopieur                                                                                       | 02 5441 8328                                   |
|                                                                                        | Télécopieur du support technique                                                                  | 02 5441 8328                                   |
|                                                                                        | Standard (Ventes)                                                                                 | 02 5441 7585                                   |
| Ste Lucie                                                                              | Support technique général                                                                         | 1-800-882-1521                                 |
| Suède (Upplands Väsby)                                                                 | Site Web : support.euro.dell.com                                                                  |                                                |
| Indicatif international : 00                                                           | E-mail :                                                                                          |                                                |
| Indicatif national : 46                                                                | support.euro.dell.com/se/sv/emaildell/                                                            |                                                |
| Indicatif urbain : 8                                                                   | Support technique                                                                                 | 08 590 05 199                                  |
| indicatii dibain . 6                                                                   | Service relations clientèle                                                                       | 08 590 05 642                                  |
|                                                                                        | Service clientèle pour les petites<br>entreprises et les activités<br>professionnelles à domicile | 08 587 70 527                                  |
|                                                                                        | Support du programme d'achats pour<br>employés (EPP, Employee Purchase<br>Program)                | 20 140 14 44                                   |
|                                                                                        | Télécopieur pour support technique                                                                | 08 590 05 594                                  |
|                                                                                        | Ventes                                                                                            | 08 590 05 185                                  |

| Pays (Ville)<br>Indicatif international<br>Indicatif national<br>Indicatif de la ville | Nom du département ou du service,<br>site Web et adresse électronique                                                                                                    | Indicatifs, numéros locaux et<br>numéros verts |
|----------------------------------------------------------------------------------------|----------------------------------------------------------------------------------------------------|------------------------------------------------|
| Suisse (Genève)                                                                        | Site Web : support.euro.dell.com                                                                                                    |                                                |
| Indicatif international : 00<br>Indicatif national : 41                                | E-mail :<br>Tech_support_central_Europe@dell.com                                                                                                    |                                                |
| Indicatif urbain : 22                                                                  | Adresse électronique pour les clients<br>francophones (petites entreprises et<br>activités professionnelles à domicile<br>et entreprises) :<br>support.euro.dell.com/ch/fr/emaildell/ |                                                |
|                                                                                        | Support technique (petites<br>entreprises et activités<br>professionnelles à domicile)                                                                                                | 0844 811 411                                   |
|                                                                                        | Support technique (Entreprises)                                                                                                    | 0844 822 844                                   |
|                                                                                        | Service clientèle (petites entreprises<br>et activités professionnelles à<br>domicile)                                                                                                | 0848 802 202                                   |
|                                                                                        | Service clientèle (entreprises)                                                                                                    | 0848 821 721                                   |
|                                                                                        | Télécopieur                                                                                                    | 022 799 01 90                                  |
|                                                                                        | Standard                                                                                                    | 022 799 01 01                                  |
| Taiwan                                                                                 | Site Web : support.ap.dell.com                                                                                                    |                                                |
| Indicatif international : 002                                                          | E-mail : ap_support@dell.com                                                                                                    |                                                |
| Indicatif national : 886                                                               | Support technique (OptiPlex,<br>Latitude, Inspiron, Dimension<br>et Systèmes électroniques et<br>accessoires)                                                                         | numéro vert : 00801 86 1011                    |
|                                                                                        | Support technique (PowerApp,<br>PowerEdge, PowerConnect et<br>PowerVault)                                                                                                    | numéro vert : 00801 60 1256                    |
|                                                                                        | Ventes aux particuliers                                                                                                    | numéro vert : 00801 65 1228                    |
|                                                                                        | Ventes aux entreprises                                                                                                    | numéro vert : 00801 651 227                    |
| Thaïlande                                                                              | Site Web : support.ap.dell.com                                                                                                    |                                                |
| Indicatif international : 001<br>Indicatif national : 66                               | Support technique (OptiPlex,<br>Latitude et Dell Precision)                                                                                                    | numéro vert : 1800 0060 07                     |
| mencath national : 00                                                                  | Support technique (PowerApp,<br>PowerEdge, PowerConnect et<br>PowerVault)                                                                                                    | numéro vert : 1800 0600 09                     |
|                                                                                        | Service clientèle (Penang, Malaisie)                                                                                                    | 604 633 4949                                   |
|                                                                                        | Ventes aux entreprises                                                                                                    | numéro vert : 1800 006 009                     |
|                                                                                        | Ventes aux particuliers                                                                                                    | numéro vert : 1800 006 006                     |
| Trinité-et-Tobago                                                                      | Support technique général                                                                                                    | 1-800-805-8035                                 |

| Pays (Ville)<br>Indicatif international<br>Indicatif national<br>Indicatif de la ville | Nom du département ou du service,<br>site Web et adresse électronique | Indicatifs, numéros locaux et<br>numéros verts |  |
|----------------------------------------------------------------------------------------|-----------------------------------------------------------------------|------------------------------------------------|--|
| Uruguay                                                                                | Support technique général                                             | numéro vert :<br>000-413-598-2521              |  |
| Venezuela                                                                              | Support technique général                                             | 8001-3605                                      |  |

# Index

## A

À propos de boutons du panneau latéral, 69 connecteurs latéraux, 69 TV, 69 Affichage à l'écran, 87 Audio, 90 Coaxiale câble, utilisation, 76 conn u**t**imvolunte, 69

# В

Boutons alimentation électrique, 69 chaîne +/-, 69 chaînes, 83 déverrouiller, 94 Enter (Entrée), 83 menu TV, 69 panneau latéral, 70 PIP, 83 télécommande, 83 verrouiller, 94 volume, 83

### C

Câbles, 72 Caractéristiques, 107 Caractéristiques de sécurité, 105 Chaîne, 94 blocage, 93

# 0

OSD apparence de, 94 Audio, 90 code d'accès, 93 configuration, 94 Contrôle parental, 93 image, 89 langue, 88 Menu principal, 87 messages, 100 PBP, 91 PIP, 91 POP, 91 Sélection entrée, 88 télécommande, 87 utilisation, 87

### Ρ

Paramètres d'heure, 94 Paramètres d'origine du constructeur rétablir, 94 Paramètres de veille, 94 Picture-By-Picture, 91 Picture-Outside-Picture, 91 Problèmes télécommande, 101

#### R

Récepteur IR (infrarouge), 69 Régler, 90 couleur, 89 luminosité, 89

### S

Sélection entrée sources d'entrée, 88 Self Test (test auto), 101 Size (Taille), 92 Source d'entrée, 83 Sous-titrage, 94 SRS, 90 Support Contacter Dell, 111

#### Т

Télécommande, 83, 87 boutons, 83 piles, 83 problèmes, 101 télécommande intelligente, 86 utilisation, 83 Télécommande universelle, 86 ΤV configuration, 75 connexion, 76 dépannage, 95 emplacement approprié, 75 précautions, 73 présentation, 69 vue avant, 69 vue de côté, 70

# v

VGA, 81 VOD, 71 connexion, 81 Voyant d'alimentation bleu, 69 orange, 69

# Notas, avisos y advertencias

NOTA: Una NOTA indica información importante que ayuda a una mejor utilización del televisor.

AVISO: Un AVISO indica un posible daño al equipo o una pérdida de información y explica cómo evitar el problema.

📐 PRECAUCIÓN: Una ADVERTENCIA indica posibles daños materiales, daños personales o incluso la muerte.

Agosto de 2005

Rev. A00

La información contenida en este documento puede cambiar sin previo aviso. © 2005 Dell Inc. Reservados todos los derechos.

La reproducción de este documento por cualquier procedimiento sin el permiso por escrito de Dell Inc. está totalmente prohibida.

Marcas comerciales utilizadas en este texto: *Dell*, el logotipo de *DELL*, *Dimension*, *OptiPlex*, *Inspiron*, *Latitude*, *Dell Precision*, *DellNet*, *TrueMobile*, *PowerApp*, *PowerEdge*, *PowerConnect*, y *PowerVault* son marcas comerciales de Dell, Inc.; *EMC* es una marca registrada de EMC Corporation.

En este documento pueden aparecer otras marcas y nombres comerciales para hacer referencia a las entidades propietarias de las marcas, nombres o productos. Dell Inc. renuncia a todo interés propietario sobre otras marcas y nombres comerciales aparte de los suyos.

| Татаño           | 162 |
|------------------|-----|
| Control parental | 163 |
| Configuración    | 164 |

# 5 Solución de problemas del televisor

| Sugerencias para solucionar problemas                                            | 165 |
|----------------------------------------------------------------------------------|-----|
| Problemas generales                                                              | 166 |
| Mensajes de Menú de TV                                                           | 170 |
| Problemas del mando a distancia                                                  | 171 |
| Uso de la función Prueba automática con el televisor<br>conectado a un ordenador | 171 |
| Problemas al usar el televisor como monitor                                      | 172 |

## 6 Funciones de seguridad

# 7 Especificaciones del televisor

| Contactar con Dell |     |  |
|--------------------|-----|--|
| ,                  |     |  |
| Índice             | 203 |  |

# Acerca de su televisor

# Vista frontal

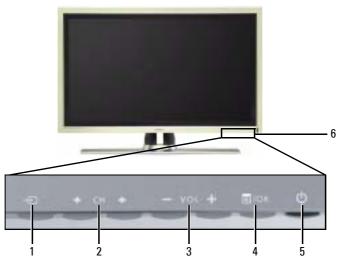

| 1 | Ð                    | Botón Selección de<br>entrada           | Pulse este botón para mostrar el menú Introducir selección                                                                                                    |
|---|----------------------|-----------------------------------------|----------------------------------------------------------------------------------------------------|
| 2 | <b>+</b> CH <b>+</b> | Botón de canal<br>siguiente/anterior    | Pulse este botón para seleccionar el canal anterior o siguiente,<br>o bien desplazarse por el menú de TV                                                                                         |
| 3 | -vor+                | Botón de<br>aumentar/reducir<br>volumen | Pulse este botón para aumentar o reducir el volumen, o bien<br>para seleccionar una opción del Menú de TV                                                                                        |
| 4 | ≣/ок                 | Botón Menú/Aceptar                      | Pulse este botón para ver el Menú de TV o para confirmar su<br>selección                                                                                                    |
| 5 | ወ                    | Botón y luz de<br>encendido (LED)       | Pulse este botón para encender y apagar el televisor. La luz de<br>encendido es de color azul cuando el televisor está encendido y<br>de color ámbar cuando está en el modo de ahorro de energía |
| 6 |                      | Receptor de infrarrojos                 | Recibe la señal del mando a distancia                                                                                                    |

# Contenido del paquete

NOTA: Si necesita cables adicionales, póngase en contacto con Dell.

alimentación, cable de

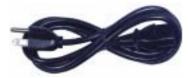

Cable de antena (coaxial)

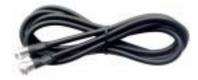

Cable compuesto

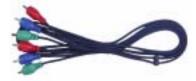

Cable de sonido RCA (L/R)

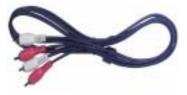

Documentación

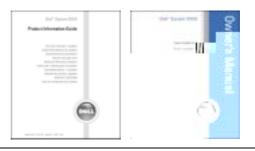

#### 142 Acerca de su televisor

## Configuración del televisor

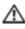

🗥 PRECAUCIÓN: Antes de llevar a cabo los procedimientos de configuración descritos en esta sección, siga las instrucciones de seguridad básicas indicadas en la Guía de información del producto.

## Ubicación adecuada del televisor

Cuando vaya a decidir el lugar en el que va a colocar el televisor, tenga en cuenta los sigfactores ambientales:

- Asegúrese de que dispone de ventilación adecuada.
- No almacene ni utilice el televisor en lugares expuestos a altas temperatur de humedad, luz solar directa o frío intenso, ni en entornos con mucho
- Evite mover el televisor de un lugar a otro en el que exista una gran  $c^{\prime}$ ٠ Para obtener más información, consulte las Especificaciones, en '
- No someta el televisor a fuertes vibraciones o golpes. No color ٠ del automóvil
- ٠ No coloque el televisor en un lugar en el que el agua u c interior del aparato.

## Conexión del televisor

En las tablas siguientes se ofrece una descripción de los conectores del televisor que le ayudarán a decidir los que puede utilizar para los distintos dispositivos de vídeo.

NOTA: Antes de conectar el televisor, asegúrese de que dispone de todos los cables necesarios. Puede que ya tenga algunos cables con el dispositivo que está conectando. Para obtener una lista de los cables que se incluyen con el televisor, consulte la sección Contenido del paquete en la página 142. Para encargar cables complementarios, póngase en contacto con Dell.

| Calidad | Cable y conector      | Utilización                                                                                                    |
|---------|-----------------------|----------------------------------------------------------------------------------------------------|
| Buena   | Cable coaxial / TV IN | El cable coaxial (RF) transporta las señales<br>de vídeo y sonido analógicas y digitales desde<br>la antena o el conector de TV por cable al<br>televisor. El conector coaxial está identificado<br>con la etiqueta TV IN (digital/analógico).<br>Para ubicar el conector TV IN, consulte<br><b>"Vista inferior</b> " en la página 141. |

Conexión del receptor de televisión por cable o la antena

#### Conexión de los dispositivos de vídeo

| Calidad | Cable y conector                     | Utilización                                                                                                    |
|---------|--------------------------------------|----------------------------------------------------------------------------------------------------|
| Buena   | Cable compuesto / Vídeo, Left, Right | El conector compuesto transporta la señal<br>de vídeo a través de un único punto de<br>conexión. Si va a utilizar un conector de video<br>compuesto, deberá conectar también los cables<br>de sonido compuestos. Para ubicar el conector<br>compuesto, consulte " <b>Vista izquierda</b> " en la<br>página 140. |

| Calidad | Cable y conector                     | Utilización                                                                                                    |
|---------|--------------------------------------|----------------------------------------------------------------------------------------------------|
| Óptima  | Cable S-vídeo / S-vídeo, Left, Right | El conector S-Video divide la señal de vídeo en<br>dos señales, blanco y negro y color. Si va a<br>utilizar el conector S-video, también deberá<br>conectar los cables de sonido. Para ubicar el<br>conector S-vídeo, consulte "Vista izquierda"<br>en la página 140. |

Superior Cable de componentes (YPbPr) / AV1 IN

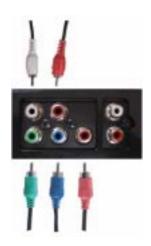

Los conectores de componentes dividen la señal de vídeo en tres señales: dos de color y una de blanco y negro. Si va a utilizar los conectores de componente, también deberá conectar los cables de sonido. Para ubicar el conector de componentes, consulte "Vista inferior" en la página 141.

| Calidad   | Cable y conector     | Utilización                                                                                                    |
|-----------|----------------------|----------------------------------------------------------------------------------------------------|
| Excelente | Cable HDMI / HDMI IN | El tipo HDMI (High Definition Multimedia<br>Interface, Interfaz multimedia de alta<br>definición) garantiza que siempre se envía la<br>mejor señal de vídeo desde la fuente (señal<br>HDTV, reproductor de DVD) al televisor. Esto<br>se consigue gracias al envío del vídeo sin<br>comprimir y del sonido multicanal al<br>dispositivo de pantalla mediante un solo cable.<br>Para ubicar el conector, consulte "Vista<br>inferior" en la página 141. |

#### Uso del conector TV IN (coaxial)

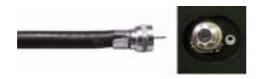

- 1 Apague el televisor y desconecte el cable de alimentación de la toma de corriente.
- 2 Conecte el cable coaxial al conector TV IN del televisor.
- 3 Conecte el cable de alimentación a la toma de corriente y encienda el televisor.
- 4 Abra el Menú de TV y seleccione TV o TV Digital. Consulte más información en "Introducir selección" de la página 158.

#### Uso del conector compuesto

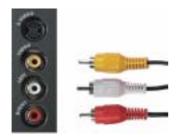

- 1 Apague el televisor y desconecte el cable de alimentación de la toma de corriente.
- 2 Conecte el dispositivo al televisor mediante el cable de sonido y vídeo.
- **3** Conecte el cable de alimentación del televisor y de los dispositivos a la toma de corriente y enciéndalos.
- 4 Abra el Menú de TV y seleccione AV LAT (Compuesto). Consulte más información en "Introducir selección" de la página 158.

#### Uso del conector S-vídeo

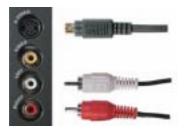

- 1 Apague el televisor y desconecte el cable de alimentación de la toma de corriente.
- 2 Conecte el dispositivo mediante los cables S-Video y de sonido.
- **3** Conecte el cable de alimentación del televisor y de los dispositivos a la toma de corriente y enciéndalos.
- 4 Abra el Menú de TV y seleccione AV LAT (S-vídeo). Consulte más información en "Introducir selección" de la página 158.

Download from Www.Somanuals.com. All Manuals Search And Download.

- **3** Conecte el cable de alimentación del televisor y de los dispositivos a la toma de corriente y enciéndalos.
- 4 Active el Menú de TV y seleccione HDMI. Consulte más información en "Introducir selección" de la página 158.

#### **Uso del conector VGA**

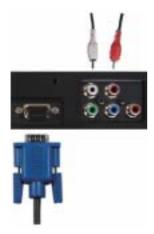

- 1 Apague el televisor y desconecte el cable de alimentación de la toma de corriente.
- 2 Conecte el cable VGA azul al televisor y al ordenador.
- 3 Conecte el cable de sonido estéreo RCA (clavija estéreo a cable de clavija RCA) a los conectores de sonido AV1 IN (L/R) del televisor y del ordenador.
- **4** Conecte el cable de alimentación de la pantalla del televisor y de los dispositivos a la toma de corriente y enciéndalos.
- **5** Active el Menú de TV y seleccione VGA. Consulte más información en "Introducir selección" de la página 158.

#### Uso del conector VOD

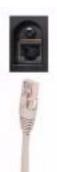

- 1 Apague el televisor y desconecte el cable de alimentación de la toma de corriente.
- 2 Conecte el cable coaxial al conector VOD del televisor.
- 3 Conecte los cables de alimentación a la toma de corriente y encienda el televisor.

## Uso del mand

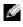

🚺 NOTA: El mando a distano contacte con De

## Instalación de las

Antes de utilizar el mando a

- 1 Deslizar el compartim
- 2 Instale las pilas. Asegú del compartimiento d
- **3** Vuelva a colocar el co

100

.

2

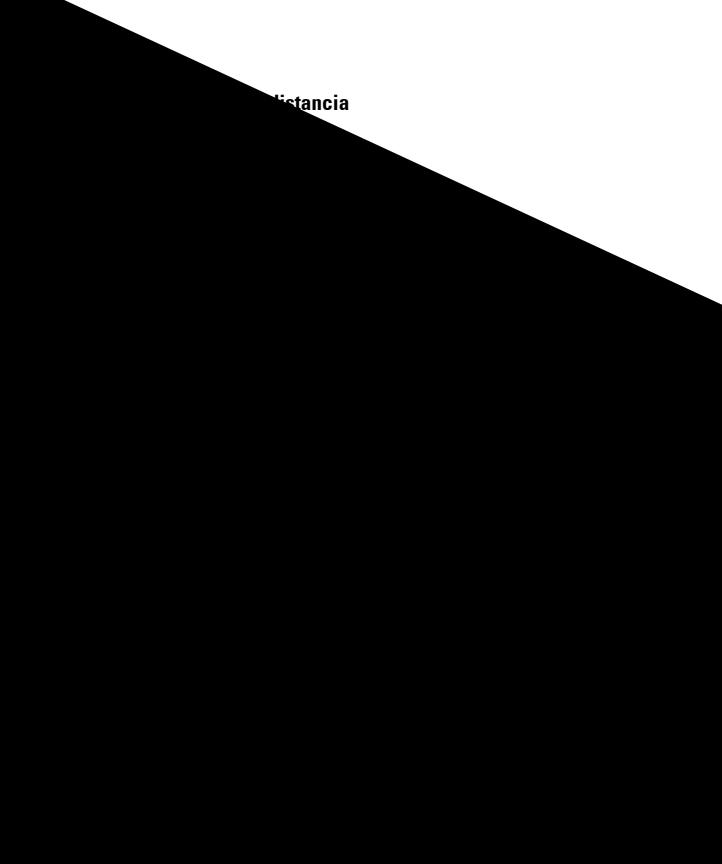

| 1  | Encendido            | Enciende y apaga el televisor                                                                                                    |
|----|----------------------|----------------------------------------------------------------------------------------------------|
| 2  | MENÚ                 | Activa y desactiva el Menú de TV                                                                                                    |
| 3  | Aceptar              | Pulse este botón para confirmar la selección                                                                                                    |
| 4  | GUÍA                 | Presenta una guía de programación electrónica cuando se utiliza TV digital.                                                                                                    |
|    |                      | NOTA: el contenido puede variar según el canal.                                                                                                    |
| 5  | PICT                 | Permite desplazarse por las opciones predeterminadas del menú<br>Imagen                                                                                                    |
| 6  | SLEEP                | Activa el temporizador                                                                                                    |
| 7  | PREV CH              | Vuelve al último canal que se estaba visualizando                                                                                                    |
| 8  | Vol -                | Disminuye el volumen                                                                                                    |
| 9  | CH descendente       | Pulse este botón para ver el canal anterior                                                                                                    |
| 10 | Botones<br>numéricos | Pulse estos botones para seleccionar un canal                                                                                                    |
| 11 | - (guión)            | Pulse este botón para seleccionar el subcanal de TV digital                                                                                                    |
| 12 | POP/PBP              | Permite entrar y salir de los modos POP o PBP                                                                                                    |
| 13 | PIP SEL              | Alterna entre ventanas cuando se utilizan las funciones de imagen<br>sobre imagen ( <b>PIP</b> ), imagen fuera de imagen ( <b>POP</b> ) o imagen junto<br>a imagen ( <b>PBP</b> ) |
| 14 | INPUT                | Activa el menú Introducir selección                                                                                                    |
| 15 | Botones de flecha    | En el Menú de TV, utilícelos para desplazarse por los menús                                                                                                    |
| 16 | INFO                 | Presenta información acerca del televisor y del canal que esté viendo                                                                                                    |
| 17 | SONIDO               | Permite desplazarse por las opciones predeterminadas de Sonido                                                                                                    |
| 18 | PANORÁMICA           | Permite desplazarse por las opciones de tamaño (relación de aspecto)<br>del menú <b>Introducir selección</b>                                                                      |
| 19 | SILENCIO             | Pulse para activar o desactivar el sonido                                                                                                    |
| 20 | CH ascendente        | Pulse este botón para ver el siguiente canal                                                                                                    |
| 21 | Vol +                | Aumenta el volumen                                                                                                    |
| 22 | ENTER                | Pulse este botón para confirmar la entrada de la frecuencia del canal                                                                                                    |
| 23 | POS                  | Pulse este botón para cambiar la posición de la ventana <b>PIP, POP</b> o<br><b>PBP</b>                                                                                           |
| 24 | SWAP                 | Alterna las imágenes al utilizar PIP, POP o PBP                                                                                                    |
| 25 | PIP                  | Activa y desactiva el modo <b>PIP</b>                                                                                                    |

# Uso del televisor con un mando a distancia universal o con funciones de aprendizaje

Es posible programar los mandos a distancia universales para controlar las siguientes funciones de su televisor Dell:

- Encendido
- Canal siguiente (+)
- Canal anterior (-)
- Aumentar volumen (+)
- Reducir volumen (-)
- Silencio
- Selección de entrada

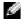

## **NOTA:** Es posible que próximos mandos a distancia universales permit adicionales.

Para programar los mandos a distancia universales, de forma que puede utilizar los siguientes métodos:

- Si el manual del mando a distancia incluye una lista utilice los códigos de Philips.
- Si el mando a distancia dispone de una funciór el código apropiado.
- Si el mando a distancia dispone de una f botón, además de los indicados anteric de Dell.

r cualquier. ما cualquier.

utrar

ſ!

**NOTA:** Para obtener información ar' distancia universal o con funcion

cluida con el mando a،

## Uso de Menú de TV

El televisor dispone de un Menú de TV que permite seleccionar la entrada correcta, realizar ajustes en la configuración de la imagen y del sonido, seleccionar las funciones de imagen sobre imagen (PIP), imagen fuera de imagen (POP) o imagen junto a imagen (PBP), así como configurar los controles parentales.

## Uso del mando a distancia con el Menú de TV

NOTA: Es posible acceder al Menú de TV y seleccionar opciones mediante los botones de volumen y de canal situados en el panel frontal del televisor, o bien emplear el mando a distancia. Salvo cuando se indica otra cosa, la presente sección explica cómo utilizar el Menú de TV con los botones del panel frontal del televisor.

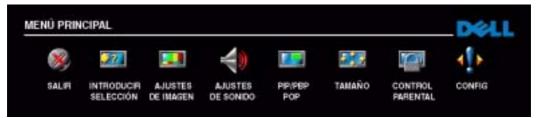

#### 1 Para activar el Menú de TV, pulse el botón Menú.

Aparecerán ocho iconos en la parte inferior de la pantalla.

- **2** Utilice los botones para aumentar y reducir el volumen para desplazarse de un icono a otro. A medida que se desplace por el menú, los iconos aparecerán resaltados y se abrirá un nuevo menú.
- 3 Para seleccionar una opción, pulse Aceptar cuando el icono esté resaltado.
- **4** Utilice los botones de selección del canal siguiente y anterior para desplazarse por las diferentes opciones de configuración.

🖉 NOTA: A medida que se desplace por las opciones, aparecerá una flecha roja junto a ellas. Junto a las opciones seleccionadas aparece una marca de selección.

5 Utilice los botones para aumentar y reducir el volumen, o bien el botón Aceptar, para ajustar o seleccionar opciones de configuración.

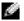

NOTA: Puede seleccionar Salir o pulsar el botón Menú en cualquier momento para volver al menú principal.

6

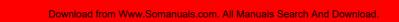

1

E S a

## Ajustes de sonido

Ajustes de sonido permite configurar el sonido que mejor se adapte al programa que esté viendo. Modo medianoche: reduce las diferencias de volumen entre las escenas de acción y los diálogos. Si selecciona una de las opciones predeterminadas siguientes de Modo ecualizad., los niveles de sonido individuales se actualizan automáticamente:

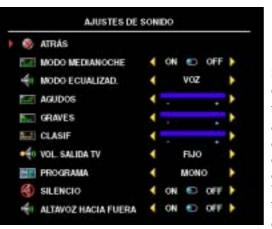

- Música
- Teatro
- Voz

Si selecciona **Personal**, puede ajustar los niveles de sonido individuales, como **Agudos** y **Graves**.

Vol. salida TV: seleccione Fijo si desea ajustar el volumen con el mando a distancia o el control de volumen de un receptor de sonido conectado. Seleccione Variable si desea ajustar el volumen con el mando a distancia o los botones del panel frontal del televisor. Con Variable se ajusta el volumen del televisor, no el del receptor de sonido conectado.

Use **Programa** para seleccionar **Estéreo**, **Mono** o **SAP** (Second Audio Program, o Segundo programa de sonido).

Seleccione Silencio para desconectar y conectar el sonido del televisor, y Altavoz hacia fuera para conectar o desconectar el sonido de los altavoces.

## PIP/PBP/POP

Puede ver dos selecciones activas simultáneamente con las funciones de imagen sobre imagen (PIP), imagen fuera de imagen (POP) o imagen junto a imagen (PBP).

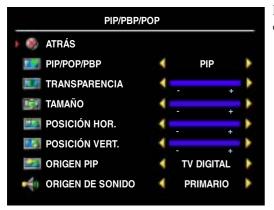

El mando a distancia ofrece las siguientes opciones **PIP/PBP/POP**:

- Utilice el botón PIP, o bien el botón POP/ PBP, del mando a distancia para activar y desactivar las funciones PIP, POP y PBP.
- Si está en modo **PIP**, **POP** o **PBP**, utilice el botón **SWAP** (Alternar) del mando a distancia para alternar entre las dos ventanas.
- Utilice el botón **POS** del mando a distancia para cambiar la esquina de la pantalla en la que aparece la ventana **PIP**.

En el **Menú de TV** puede ajustar las opciones **Transparencia** y **Tamaño**, así como **Hor**. (horizontal) y **Vert** (vertical), de las ventanas **PIP**. Cuando selecciona la orientación horizontal, - mueve la ventana a la izquierda y + la mueve a la derecha. Cuando ajusta la orientación vertical, 0 está al principio de la pantalla y 100 está al final.

#### **Compatibilidad PIP/PBP/POP**

Al utilizar **PIP/PBP/POP** puede seleccionar cualquiera de las entradas que aparecen en las ventanas **PIP/PBP/POP**.

|                       |                       | TV Digital | AV1 | AV LAT<br>(Compuesto) | AV LAT<br>(S-video) | HDMI | VGA |
|-----------------------|-----------------------|------------|-----|-----------------------|---------------------|------|-----|
|                       | TV Digital            | No         | No  | No                    | No                  | Sí   | Sí  |
|                       | AV1<br>(Componente)   | No         | No  | No                    | No                  | Sí   | Sí  |
| Entrada<br>secundaria | AV LAT<br>(Compuesto) | No         | No  | No                    | No                  | Sí   | Sí  |
|                       | AV LAT<br>(S-vídeo)   | No         | No  | No                    | No                  | Sí   | Sí  |
|                       | HDMI                  | Sí         | Sí  | Sí                    | Sí                  | No   | Sí  |
|                       | VGA                   | Sí         | Sí  | Sí                    | Sí                  | Sí   | No  |

| Entrada | princ | ipal |
|---------|-------|------|
| Lindada | PIIIO | 'Pui |

## Tamaño

La opción Tamaño le permite ajustar el aspecto de la imagen.

| ΤΑΜΑÑΟ          |   |   |   |  |
|-----------------|---|---|---|--|
| 🦻 ATRÁS         |   |   |   |  |
| ESTÁNDAR        |   | 1 | • |  |
| ZOOM            | 4 |   | • |  |
| ASPECTO 4:3     |   |   | • |  |
| ANCHO           |   |   | • |  |
| PANTA. COMPLETA | 4 |   | • |  |
| CAMBIO HOR.     | • |   | • |  |

Utilice los siguientes ajustes para configurar la relación de aspecto:

**Estándar :** es la mejor opción para ver televisión digital (HDTV) y películas de DVD digitales de 16:9 ó 22:9.

Zoom : es la mejor opción para ver televisión, vídeos o películas de DVD de 4:3.

Aspecto 4:3 : es la mejor opción para ver televisión, vídeos o películas de DVD de 4:3.

Ancho : es la mejor opción para ver televisión digital (HDTV) y películas de DVD de 16:9 y 22:9.

**Panta. completa :** es la mejor opción para ver televisión digital (HDTV) o películas de DVD de 16:9.

Cambio hor :: ajusta la posición horizontal de la imagen.

NOTA: La mayoría de los DVD tienen información sobre la relación de aspecto compatible en la carcasa.

## **Control** parental

**Control parental** permite bloquear ciertos canales o programas para que los menores no puedan ver programas inadecuados para su edad.

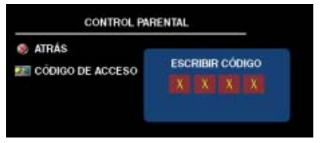

Para entrar en el menú Control parental es necesario un código de acceso. La primera vez que entre, use el código de acceso 3355. Consulte en "Establecer un código de acceso" de la pagina 163 información sobre el modo de crear un nuevo código de acceso.

Puede establecer las opciones siguientes para bloquear contenidos:

- Bloquear control: activa o desactiva todas las opciones de control parental ٠
- Bloquear canal: bloquea los canales seleccionados
- ٠ **Clasific.** película: bloquea las películas en función de su clasificación (G, PG, PG-13, R, NC17, X y Non class)
- Clasific. de TV: bloquea los programas de televisión en función de su clasificación (TV-Y, Y7, G, PG, 14, MA y Sin clasif)

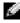

NOTA: Puede usar Borrar todos para desactivar las opciones de bloqueo de canales y programas que haya establecido.

#### Establecer un código de acceso

Cuando entra en el menú Control parental por primera vez, puede establecer su propio código de acceso de cuatro dígitos. Si, por algún motivo, pierde u olvida el código de acceso, puede usar el predeterminado.

- 1 En el menú Control parental, seleccione Cambiar código.
- 2 Con el teclado numérico del mando a distancia, especifique otro código de acceso.
- 3 Seleccione Salir.

## Configuración

**Configuración** permite ajustar el aspecto del Menú de TV, preconfigurar canales de cable, cambiar el idioma del Menú de TV (consulte "**Selección del idioma del Menú de TV**" en la pagina 158) y restablecer la configuración predeterminada de fábrica.

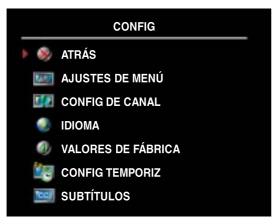

En el menú **Ajustes de Menú**, seleccione **Tiempo de activación** para aumentar o reducir el tiempo en que desee que aparezca el menú de TV. El tiempo máximo es de 60 segundos.

Puede seleccionar **Bloq botón TV** para bloquear los botones del panel inferior. Cuando se activa esta opción, sólo funcionará el botón de encendido. Mantenga pulsados durante 10 segundos los botones de aumento de volumen y de selección del canal siguiente para desbloquear los botones.

**Config de canal** permite ajustar la configuración de cada canal y predeterminar los

canales que desee ver. Seleccione **Antena/Cable** para seleccionar la antena o el servicio de cable conectado a su televisor.

Si utiliza la entrada para **TV digital**, podrá predeterminar los canales que desee ver. Seleccione **Búsqueda de canal** para efectuar una búsqueda de los canales que desee ver. Mientras busca canales, pulse el botón **Menú** o **Aceptar** del mando a distancia para interrumpir la búsqueda. Seleccione **Edición de canal** para modificar los canales. Si la señal se recibe débil o distorsionada, seleccione **Ajuste fino** para realizar un ajuste fino manual de la sintonización del canal.

Si utiliza el conector TV IN, deberá preconfigurar los canales que desee ver tanto para la entrada de TV digital.

**Config temporiz** permite establecer los horarios en que el televisor se encenderá y apagará automáticamente.

Seleccione Subtítulos para activar y desactivar los subtítulos y establecer otras opciones.

## Solución de problemas del televisor

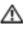

🎊 PRECAUCIÓN: Si en algún momento ve humo o chispas que provengan del televisor, póngase en contacto con Dell. No intente realizar ninguna acción para solucionar el problema.

## Sugerencias para solucionar problemas

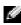

🖉 NOTA: Algunos problemas pueden estar relacionados con el dispositivo. Consulte la documentación de los dispositivos conectados al televisor.

La mayor parte de los problemas del televisor pueden deberse a que no se ha seleccionado la entrada correcta. Cada conector del televisor (a la izquierda y en la parte inferior) está asociado a una selección de entrada, que se indica con las etiquetas AVI y AV LATERAL en el menú Introducir selección.

- AV1 (Componente): conector de componentes situado en la parte inferior del televisor
- AV LATERAL (Compuesto): conector compuesto situado en el lateral izquierdo del televisor
- AV LATERAL (S-vídeo): conector de S-vídeo situado en el lateral izquierdo del televisor

También pueden seleccionarse las siguientes entradas:

- TV DIGITAL: conector TV IN situado en la parte inferior del televisor
- VGA: conector VGA situado en la parte inferior del televisor
- HDMI: conector HDMI situado en la parte inferior del televisor

## **Problemas generales**

| Problema                                                                                                    | Solución posible                                                                                                    |
|----------------------------------------------------------------------------------------------------|----------------------------------------------------------------------------------------------------|
| La calidad de imagen es deficiente<br>mientras se ve el televisor y se usa un<br>dispositivo como un reproductor<br>de DVD o un VCR | 1 Compruebe la configuración de la relación de aspecto en el<br>Menú de TV. Pulse el botón Menú y seleccione Tamaño. Para<br>obtener más información acerca del uso del Menú de TV,<br>consulte "Uso de Menú de TV" en la página 157.                                                        |
|                                                                                                    | 2 Conecte el dispositivo con otro conector. Por ejemplo, si<br>experimenta el problema con un conector compuesto, pruebe a<br>usar el conector componente.                                                                                                    |
|                                                                                                    | <b>NOTA:</b> Para conectar con un conector diferente, necesita<br>los cables apropiados para dicho conector. Consulte la<br>documentación del dispositivo para obtener una lista de<br>las conexiones admitidas.                                                                             |
|                                                                                                    | Cuando haya conectado el dispositivo, cambie la selección de<br>entrada en el Menú de TV. Consulte más información en<br>"Introducir selección" en la página 158.                                                                                                    |
|                                                                                                    | 3 Restablezca los valores por defecto originales de fábrica. Pulse<br>el botón Menú, seleccione Config y, a continuación, Valores de<br>fábrica.                                                                                                    |
|                                                                                                    | <ul> <li>4 Ajuste la temperatura del color. Pulse el botón Menú, seleccione Imagen y, a continuación, Intensidad de color.</li> <li>NOTA: Algunos decodificadores de televisión ofrecen relación de aspecto. Si desea más información, consulte la documentación del dispositivo.</li> </ul> |
| La calidad de la imagen es deficiente<br>al usar un dispositivo conectado al<br>conector <b>TV IN</b> (coaxial)                     | 1 Compruebe que TV está seleccionado como entrada en el<br>menú Selección de entrada. Consulte más información en<br>"Introducir selección" en la página 158.                                                                                                    |
|                                                                                                    | <ul> <li>2 Pulse el botón Menú, seleccione Config y, a continuación,<br/>Config de canal. De esta forma se restablecen los canales en el<br/>televisor.</li> </ul>                                                                                                    |
|                                                                                                    | 3 Compruebe la configuración de la relación de aspecto en<br>el Menú de TV. Pulse el botón Menú y seleccione Tamaño.<br>Para obtener más información acerca del uso del Menú de TV,<br>consulte "Uso de Menú de TV" en la página 157.                                                        |
|                                                                                                    | <ul> <li>4 Restablezca los valores por defecto originales de fábrica. Pulse<br/>el botón Menú, seleccione Config y, a continuación, Valores de<br/>fábrica.</li> </ul>                                                                                                    |
|                                                                                                    | <b>5</b> Ajuste la temperatura del color. Pulse el botón <b>Menú</b> , seleccione <b>Ajustes de imagen</b> y, a continuación, <b>Temp. de color</b> .                                                                                                    |
|                                                                                                    | <b>6</b> El problema puede estar en el dispositivo; póngase en contacto con el proveedor de servicio.                                                                                                    |

Solución de problemas del televisor | 167

Download from Www.Somanuals.com. All Manuals Search And Download.

| Problema                                      | Solución posible                                                                                                    |  |  |
|-----------------------------------------------|----------------------------------------------------------------------------------------------------|--|--|
| La pantalla tiene una o varias líneas         | 1 Compruebe la configuración de la relación de aspecto en<br>el Menú de TV. Pulse el botón Menú y seleccione Tamaño.<br>Para obtener más información acerca del uso del Menú de TV,<br>consulte "Uso de Menú de TV" en la página 157. |  |  |
|                                               | 2 Compruebe que está seleccionada la entrada correcta en el<br>menú Introducir selección. Consulte más información en<br>"Introducir selección" en la página 158.                                                                     |  |  |
|                                               | <b>3</b> Pruebe a conectar un dispositivo diferente. Compruebe que conecta apropiadamente los cables y actualice la selección de entrada en el Menú de TV.                                                                            |  |  |
|                                               | 4 Actualice los ajustes de tamaño en el Menú de TV. Pulse el<br>botón Menú y seleccione Tamaño.                                                                                                    |  |  |
|                                               | 5 Restablezca los valores por defecto originales de fábrica. Pulse<br>el botón Menú, seleccione Config y, a continuación, Valores de<br>fábrica.                                                                                      |  |  |
| Los paneles del panel frontal<br>no funcionan | Compruebe si se han bloqueado los botones en el Menú de TV.<br>Pulse el botón <b>Menú</b> y seleccione <b>Config</b> .                                                                                                    |  |  |
|                                               | Utilice los botones del panel frontal para desbloquear el Menú de<br>TV y los botones del panel frontal.                                                                                                    |  |  |
|                                               | 1 Pulse el botón Menú.                                                                                                    |  |  |
|                                               | Aparecerá un mensaje en el que se le informará de que el Menú<br>de TV y los botones están bloqueados.                                                                                                    |  |  |
|                                               | <b>2</b> Mientras el mensaje esté en la pantalla, pulse a la vez los botones para disminuir el volumen y para seleccionar un canal superior en el panel frontal.                                                                      |  |  |
|                                               | Aparecerá un mensaje en el que se le informará de que el Menú<br>de TV y los botones están desbloqueados.                                                                                                    |  |  |
| La imagen es demasiado pequeña                | 1 Ajuste la configuración del tamaño. Pulse el botón Menú y seleccione Tamaño.                                                                                                    |  |  |
|                                               | 2 Esto puede ser un problema del dispositivo. Consulte la documentación del mismo.                                                                                                    |  |  |

## Mensajes de Menú de TV

Mientras usa el televisor, pueden aparecer los mensajes siguientes.

| Mensaje               | Solución posible                                                                                                    |
|-----------------------|----------------------------------------------------------------------------------------------------|
| Ajuste automát        | No se requiere ninguna acción, el televisor está realizando un<br>ajuste automático.                                                                                                    |
| Fuera de rango        | Compruebe que la configuración de la resolución es la óptima.                                                                                                    |
|                       | Puede que necesite descargar otro controlador de vídeo. Si desea más información, vaya a <b>support.dell.com</b> .                                                                                                    |
| Sin entrada de video  | 1 Compruebe que todos los cables están conectados correctamente.                                                                                                    |
|                       | 2 Compruebe que está seleccionada la entrada correcta en el<br>menú Introducir selección. Consulte más información en<br>"Introducir selección" en la página 158.                                                             |
| Botones bloqueados TV | Para desbloquear, pulse el botón Menú y seleccione Config.                                                                                                    |
|                       | Utilice los botones del panel frontal para desbloquear el Menú<br>de TV y los botones del panel frontal.                                                                                                    |
|                       | 1 Pulse el botón Menú.                                                                                                    |
|                       | Aparecerá un mensaje en el que se le informará de que el Menú<br>de TV y los botones están bloqueados.                                                                                                    |
|                       | 2 Mientras el mensaje esté en la pantalla, pulse a la vez durante 10<br>segundos los botones para disminuir el volumen y para<br>seleccionar un canal superior en el panel frontal.                                           |
|                       | Aparecerá un mensaje en el que se le informará de que el Menú<br>de TV y los botones están desbloqueados.                                                                                                    |
| Prueba automática     | Aparece cuando se selecciona un ordenador como fuente y no<br>está conectado. Por ejemplo, si selecciona VGA en el menú<br>Introducir selección y no hay ninguna conexión. Conecte un<br>ordenador mediante una conexión VGA. |

## Problemas del mando a distancia

| Problema                                                       | Solución posible                                                                                                    |
|----------------------------------------------------------------|----------------------------------------------------------------------------------------------------|
| El televisor no responde cuando se usa<br>el mando a distancia | 1 Apunte el mando a distancia directamente a la esquina inferior<br>derecha del televisor. Compruebe que no hay nada que bloquee<br>la parte delantera del televisor. Para saber la ubicación de los<br>infrarrojos, consulte "Vista frontal" en la página 139. |
|                                                                | <b>2</b> Compruebe que las pilas están instaladas correctamente.                                                                                                    |
|                                                                | 3 Si las pilas son viejas, instale unas nuevas.                                                                                                    |
|                                                                | <b>NOTA:</b> Las luces brillantes u otros dispositivos de infrarrojos pueden interferir con el control remoto y los infrarrojos del televisor.                                                                                                    |

## Uso de la función Prueba automática con el televisor conectado a un ordenador

Cuando el ordenador se conecta al televisor a través de un conector VGA, puede utilizar la función de prueba automática para comprobar si el televisor funciona apropiadamente. Si el televisor y el ordenador están conectados correctamente pero la pantalla del televisor permanece oscura, siga estos pasos para realizar la prueba automática del televisor:

- **1** Desactive el ordenador y el televisor.
- 2 Desconecte el cable del vídeo de la parte trasera del ordenador.
- 3 Encienda el televisor.

Si el televisor no puede captar una señal de vídeo y funciona correctamente, en la pantalla (sobre fondo negro) aparecerá el cuadro de diálogo flotante "**Función de prueba automática de Dell**".

Mientras esté activo el modo de prueba automática, la luz de encendido permanece de color azul y el patrón de prueba automática se desplaza por la pantalla continuamente. Este cuadro también aparece durante el funcionamiento normal del sistema si el cable del vídeo se desconecta o se daña.

**4** Desactive el televisor y vuelva a conectar el cable del vídeo; después, encienda el ordenador y el televisor. Si la pantalla del televisor sigue en blanco, el problema puede estar en el ordenador o en la tarjeta gráfica.

Consulte la documentación del ordenador para obtener más información.

## Problemas al usar el televisor como monitor

**NOTA:** Sólo puede conectar el ordenador al televisor mediante un conector VGA.

| Problema                                             | Solución posible                                                                                                    |
|------------------------------------------------------|----------------------------------------------------------------------------------------------------|
| La imagen es demasiado pequeña o está<br>descentrada | 1 Use Ajuste automático para comprobar la Image Settings<br>(Ajustes de imagen). Pulse el botón Menú para activar el Menú<br>de TV. Seleccione sucesivamente Ajustes de imagen y Ajuste<br>automático.                                                                                                    |
|                                                      | 2 Compruebe que la configuración de la resolución es la óptima.                                                                                                    |
|                                                      | Puede que necesite descargar otro controlador de vídeo. Si desea más información, vaya a <b>support.dell.com</b> .                                                                                                    |
|                                                      | <b>NOTA:</b> Algunas tarjetas de vídeo antiguas pueden no admitir<br>la configuración de la resolución para el televisor.                                                                                                    |
| No se oye sonido                                     | <ol> <li>Compruebe que el cable de sonido verde está conectado<br/>a los conectores de sonido del televisor y del ordenador.<br/>Para conocer la ubicación del conector en el televisor, consulte<br/>"Uso del conector VGA" en la página 151. Consulte en la<br/>documentación del ordenador la ubicación de sus conectores.</li> </ol> |
|                                                      | <b>2</b> Compruebe que el volumen del ordenador no está silenciado.                                                                                                    |
|                                                      | 3 Compruebe los altavoces para cerciorarse de que el sonido del<br>equipo funciona. Consulte la documentación del ordenador<br>para obtener información sobre cómo solucionar problemas<br>del mismo.                                                                                                    |
|                                                      | <b>4</b> Desconecte el televisor del ordenador y pruebe si el volumen del televisor funciona.                                                                                                    |
| PIP/PBP/POP no funciona                              | <ol> <li>Compruebe que las opciones del Menú de TV estén<br/>correctamente configuradas. Pulse el botón Menú para activar<br/>el Menú de TV y, a continuación, seleccione PIP/PBP/POP.</li> <li>Intercambie la selección de vídeo y de sonido.</li> </ol>                                                                                |

| Problema          | Solución posible                                                                                                    |
|-------------------|----------------------------------------------------------------------------------------------------|
| No se ve el vídeo | <b>NOTA:</b> Si se realiza una prueba automática, significa que hay un problema con la tarjeta de vídeo o que está usando la selección de entrada equivocada.                                                                                  |
|                   | 1 Compruebe que el televisor está encendido.                                                                                                    |
|                   | 2 Compruebe que todos los cables están conectados apropiadamente al televisor, incluido el de alimentación.                                                                                                    |
|                   | 3 Compruebe si aparece una luz azul o ámbar en la esquina<br>inferior derecha del televisor. Una luz azul indica que el televisor<br>está encendido. Una luz ámbar significa que el televisor se<br>encuentra en el modo de ahorro de energía. |
|                   | 4 Compruebe que la opción VGA está seleccionada en el menú<br>Introducir selección. Consulte más información en "Introducir<br>selección" en la página 158.                                                                                    |
|                   | <b>5</b> Vuelva a conectar el ordenador.                                                                                                    |
|                   | <b>6</b> Conecte otro dispositivo que sepa que funciona apropiadamente.                                                                                                    |
|                   | 7 Restablezca los valores por defecto originales de fábrica. Pulse el<br>botón Menú, seleccione Config y, a continuación, Valores de<br>fábrica.                                                                                               |

# 6

## Funciones de seguridad

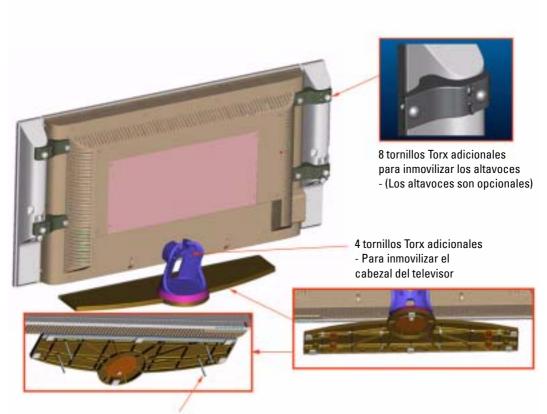

4 tornillos T10 sin cabeza, tornillo roscado M5 para la fijación a la base del soporte del televisor

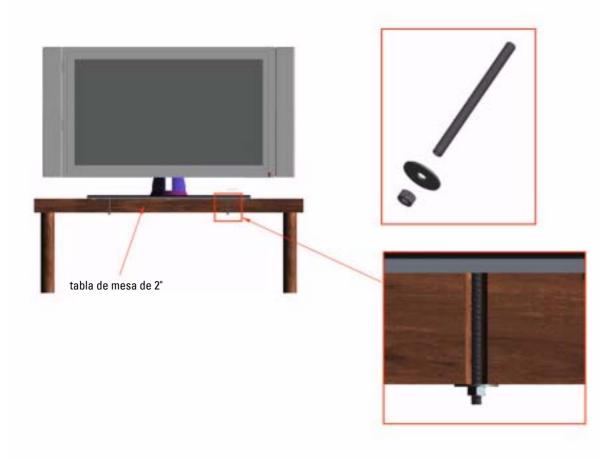

## Especificaciones del televisor

| General                             |                                         |
|-------------------------------------|-----------------------------------------|
| Número de modelo                    | W3202MH LCD TV                          |
|                                     | W3706MH LCD TV                          |
| Tipo de pantalla                    | TFT LCD COLOR normalmente negra Premium |
| Tamaño de la pantalla               | Panel de 32 pulgadas (W3202MH)          |
|                                     | Panel de 37 pulgadas (W3706MH)          |
| Área visible                        | 697,7 x 392,3 mm (W3202MH)              |
|                                     | 819,6 x 460,8 mm (W3706MH)              |
| Relación de aspecto                 | Panorámica                              |
|                                     | resolución 16/9                         |
|                                     | relación de aspecto 16/9                |
| Brillo (normal)                     | 450 nt (W3202MH)                        |
|                                     | 500 nt (W3706MH)                        |
| contraste, tasa de                  | 1000:1 (típica)(W3202MH)                |
|                                     | 800:1 (típica) (W3706MH)                |
| Posibilidades de la pantalla        | 480i                                    |
|                                     | 480p                                    |
|                                     | 576i                                    |
|                                     | 576p                                    |
|                                     | 720p                                    |
|                                     | 1080i                                   |
| Características adicionales:        |                                         |
| Admite SAP                          | Sí                                      |
| Admite CC (subtitulado para sordos) | Sí                                      |
| Admite control de acceso a menores  | Sí                                      |
|                                     |                                         |

| Dimensiones                                 |                                      |
|---------------------------------------------|--------------------------------------|
| Pantalla (con soporte)                      | 790 x 568 x 208,7 mm (W3202MH)       |
|                                             | 910,3 x 637,5 x 252,75 mm (W3706MH)  |
| Pantalla (sin soporte)                      | 790 x 485,4 x 114,5 mm (W3202MH)     |
|                                             | 910,3 x 552,5 x 114,5 mm (W3706MH)   |
| Con altavoces                               | 933,8 x 568 x 208,7 mm (W3202MH)     |
|                                             | 1074,3 x 637,5 x 252,75 mm (W3706MH) |
| Peso (con soporte)                          | 21 kg (W3202MH)                      |
|                                             | 28 kg (W3706MH)                      |
| Resolución nativa                           | 1366 x 768 (WXGA)                    |
| Admite HDTV (televisión de alta definición) | Sí                                   |
| lmagen sobre imagen                         |                                      |
| Imagen sobre imagen (PIP)                   | Sí                                   |
| Imagen fuera de imagen (POP)                | Sí                                   |
| Imagen junto a imagen (PBP)                 | Sí                                   |
| Número de sintonizadores                    | l (digital/analógico)                |
| Ángulo de visibilidad                       |                                      |
| Horizontal                                  | +/- 89 grados (W3202MH)              |
|                                             | +/- 89 grados (W3706MH)              |
| Vertical                                    | +/- 89 grados (W3202MH)              |
|                                             | +/- 89 grados (W3706MH)              |
| Entradas                                    |                                      |
| Video                                       |                                      |
| Compuesto (CVBS)                            | una (en un lado)                     |
| S-Video                                     | una (en un lado)                     |
| Componente                                  | una (en la parte inferior)           |
|                                             |                                      |

TV IN (coaxial)

una (en la parte inferior)

Download from Www.Somanuals.com. All Manuals Search And Download.

# Contactar con Dell

Para contactar con Dell por vía electrónica, visite los siguientes sitios Web:

- www.dell.com
- support.dell.com (soporte técnico) .
- ٠ **premiersupport.dell.com** (soporte técnico para clientes del sistema educativo, gubernamental, sanitario y pequeñas y medianas empresas, incluidos los clientes Premier, Platino y Oro)

Para obtener las direcciones Web correspondientes a su país, busque la sección específica del país en la siguiente tabla.

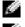

**NOTA:** Existen números gratuitos para su uso dentro del país en el que aparecen.

MOTA: En ciertos países, el contacto con el soporte técnico específico para equipos Dell Inspiron™ XPS es a través de un número de teléfono independiente. Si no aparece un número de teléfono específico para ordenadores Inspiron XPS, puede contactar con Dell a través del número de soporte técnico indicado, y su llamada será desviada al destino pertinente.

Póngase en contacto con Dell, utilice las direcciones electrónicas, números de teléfono y códigos que aparecen en la siguiente tabla. Si necesita ayuda para averiguar los códigos que debe utilizar, póngase en contacto con un operador local o internacional.

| País (ciudad)<br>Código de acceso internacional<br>Código nacional<br>Código de ciudad | Departamento o área de servicio,<br>sitio Web y dirección de correo electrónico | Códigos de área,<br>números locales y<br>números gratuitos |
|----------------------------------------------------------------------------------------|---------------------------------------------------------------------------------|------------------------------------------------------------|
| Alemania (Langen)                                                                      | Sitio Web: support.euro.dell.com                                                |                                                            |
| Código de acceso<br>internacional: 00                                                  | Correo electrónico:<br>tech_support_central_europe@dell.com                     |                                                            |
| Código nacional: 49                                                                    | Soporte técnico sólo para ordenadorse                                           | 06103 766-7222                                             |
| Código de ciudad: 6103                                                                 | Inspiron XPS                                                                    |                                                            |
| J.                                                                                     | Soporte técnico para todos los demás<br>ordenadores Dell                        | 06103 766-7200                                             |
|                                                                                        | Atención al cliente para pequeñas empresas<br>o usuarios domésticos             | 0180-5-224400                                              |
|                                                                                        | Atención al cliente global                                                      | 06103 766-9570                                             |
|                                                                                        | Atención al cliente de cuentas preferentes                                      | 06103 766-9420                                             |
|                                                                                        | Atención al cliente de grandes cuentas                                          | 06103 766-9560                                             |
|                                                                                        | Atención al cliente de cuentas públicas                                         | 06103 766-9555                                             |
|                                                                                        | Centralita                                                                      | 06103 766-7000                                             |

| País (ciudad)<br>Código de acceso internacional<br>Código nacional<br>Código de ciudad | Departamento o área de servicio,<br>sitio Web y dirección de correo electrónico                                  | Códigos de área,<br>números locales y<br>números gratuitos |
|----------------------------------------------------------------------------------------|----------------------------------------------------------------------------------------------------|------------------------------------------------------------|
| América Latina                                                                         | Soporte técnico para clientes (Austin, Texas, EE.UU.)                                                            | 512 728-4093                                               |
|                                                                                        | Atención al cliente (Austin, Texas, EE.UU.)                                                                      | 512 728-3619                                               |
|                                                                                        | Fax (soporte técnico y atención al cliente)<br>(Austin, Texas, EE.UU.)                                           | 512 728-3883                                               |
|                                                                                        | Ventas (Austin, Texas, EE.UU.)                                                                                   | 512 728-4397                                               |
|                                                                                        | Fax de ventas (Austin, Texas, EE.UU.)                                                                            | 512 728-4600                                               |
|                                                                                        |                                                                                                    | o 512 728-3772                                             |
| Anguila                                                                                | Soporte general                                                                                                  | gratuito: 800-335-0031                                     |
| Antigua y Barbuda                                                                      | Soporte general                                                                                                  | 1-800-805-5924                                             |
| Antillas Neerlandesas                                                                  | Soporte general                                                                                                  | 001-800-882-1519                                           |
| Argentina (Buenos Aires)                                                               | Sitio Web: www.dell.com.ar                                                                                       |                                                            |
| Código de acceso<br>internacional: 00                                                  | Correo electrónico:<br>us_latin_services@dell.com                                                                |                                                            |
| Código nacional: 54<br>Código de ciudad: 11                                            | Correo electrónico para equipos portátiles<br>y de sobremesa:<br>la-techsupport@dell.com                         |                                                            |
|                                                                                        | Correo electrónico para servidores y productos<br>de almacenamiento EMC <sup>®</sup> :<br>la_enterprise@dell.com |                                                            |
|                                                                                        | Atención al cliente                                                                                              | gratuito: 0-800-444-0730                                   |
|                                                                                        | Soporte técnico                                                                                                  | gratuito: 0-800-444-0733                                   |
|                                                                                        | Servicios de soporte técnico                                                                                     | gratuito: 0-800-444-0724                                   |
|                                                                                        | Ventas                                                                                                    | 0-810-444-3355                                             |
| Aruba                                                                                  | Soporte general                                                                                                  | gratuito: 800-1578                                         |

| País (ciudad)<br>Código de acceso internacional<br>Código nacional<br>Código de ciudad | Departamento o área de servicio,<br>sitio Web y dirección de correo electrónico             | Códigos de área,<br>números locales y<br>números gratuitos |
|----------------------------------------------------------------------------------------|---------------------------------------------------------------------------------------------|------------------------------------------------------------|
| Australia (Sidney)                                                                     | Correo electrónico (Australia):                                                             |                                                            |
| Código de acceso<br>internacional: 0011                                                | au_tech_support@dell.com<br>Correo electrónico (Nueva Zelanda):<br>nz tech support@dell.com |                                                            |
| Código nacional: 61                                                                    | Pequeñas empresas y usuarios domésticos                                                     | 1-300-655-533                                              |
| Código de ciudad: 2                                                                    | Gobierno y empresas                                                                         | gratuito: 1-800-633-559                                    |
|                                                                                        | Departamento de cuentas preferentes (PAD)                                                   | gratuito: 1-800-060-889                                    |
|                                                                                        | Atención al cliente                                                                         | gratuito: 1-800-819-339                                    |
|                                                                                        | Soporte técnico (equipos portátiles y de sobremesa)                                         | gratuito: 1-300-655-533                                    |
|                                                                                        | Soporte técnico (servidores y estaciones<br>de trabajo)                                     | gratuito: 1-800-733-314                                    |
|                                                                                        | Ventas corporativas                                                                         | gratuito: 1-800-808-385                                    |
|                                                                                        | Ventas de transacciones                                                                     | gratuito: 1-800-808-312                                    |
|                                                                                        | Fax                                                                                         | gratuito: 1-800-818-341                                    |
| Austria (Viena)                                                                        | Sitio Web: support.euro.dell.com                                                            |                                                            |
| Código de acceso<br>internacional: 900                                                 | Correo electrónico:<br>tech_support_central_europe@dell.com                                 |                                                            |
| Código nacional: <b>43</b><br>Código de ciudad: <b>1</b>                               | Ventas a pequeñas empresas y usuarios<br>domésticos                                         | 0820 240 530 00                                            |
|                                                                                        | Fax para pequeñas empresas y usuarios<br>domésticos                                         | 0820 240 530 49                                            |
|                                                                                        | Atención al cliente para pequeñas empresas<br>o usuarios domésticos                         | 0820 240 530 14                                            |
|                                                                                        | Atención al cliente corporativa o de cuentas<br>preferentes                                 | 0820 240 530 16                                            |
|                                                                                        | Soporte técnico para pequeñas empresas y<br>usuarios domésticos                             | 0820 240 530 14                                            |
|                                                                                        | Soporte técnico corporativo o de cuentas<br>preferentes                                     | 0660 8779                                                  |
|                                                                                        | Centralita                                                                                  | 0820 240 530 00                                            |
| Bahamas                                                                                | Soporte general                                                                             | gratuito: 1-866-278-6818                                   |
| Barbados                                                                               | Soporte general                                                                             | 1-800-534-3066                                             |

| País (ciudad)<br>Código de acceso internacional<br>Código nacional<br>Código de ciudad | Departamento o área de servicio,<br>sitio Web y dirección de correo electrónico | Códigos de área,<br>números locales y<br>números gratuitos |
|----------------------------------------------------------------------------------------|---------------------------------------------------------------------------------|------------------------------------------------------------|
| Bélgica (Bruselas)                                                                     | Sitio Web: support.euro.dell.com                                                |                                                            |
| Código de acceso<br>internacional: 00                                                  | Correo electrónico para clientes de<br>habla francesa:                          |                                                            |
| Código nacional: 32                                                                    | support.euro.dell.com/be/fr/emaildell/                                          |                                                            |
| Código de ciudad: 2                                                                    | Soporte técnico sólo para ordenadorse<br>Inspiron XPS                           | 02 481 92 96                                               |
|                                                                                        | Soporte técnico para todos los demás<br>ordenadores Dell                        | 02 481 92 88                                               |
|                                                                                        | Fax de soporte técnico                                                          | 02 481 92 95                                               |
|                                                                                        | Atención al cliente                                                             | 02 713 15 65                                               |
|                                                                                        | Ventas corporativas                                                             | 02 481 91 00                                               |
|                                                                                        | Fax                                                                             | 02 481 92 99                                               |
|                                                                                        | Centralita                                                                      | 02 481 91 00                                               |
| Bermudas                                                                               | Soporte general                                                                 | 1-800-342-0671                                             |
| Bolivia                                                                                | Soporte general                                                                 | gratuito: 800-10-0238                                      |
| Brasil                                                                                 | Sitio Web: www.dell.com/br                                                      |                                                            |
| Código de acceso                                                                       | Soporte técnico y para clientes                                                 | 0800 90 3355                                               |
| internacional: 00                                                                      | Fax de soporte técnico                                                          | 51 481 5470                                                |
| Código nacional: 55                                                                    | Fax de atención al cliente                                                      | 51 481 5480                                                |
| Código de ciudad: 51                                                                   | Ventas                                                                          | 0800 90 3390                                               |
| Brunei                                                                                 | Soporte técnico para clientes (Penang, Malasia)                                 | 604 633 4966                                               |
| Código nacional: 673                                                                   | Atención al cliente (Penang, Malasia)                                           | 604 633 4949                                               |
|                                                                                        | Ventas de transacciones (Penang, Malasia)                                       | 604 633 4955                                               |

| País (ciudad)<br>Código de acceso internacional<br>Código nacional<br>Código de ciudad | Departamento o área de servicio,<br>sitio Web y dirección de correo electrónico                                         | Códigos de área,<br>números locales y<br>números gratuitos |
|----------------------------------------------------------------------------------------|----------------------------------------------------------------------------------------------------|------------------------------------------------------------|
| Canadá                                                                                 | Estado del pedido en línea: www.dell.ca/ostatus                                                                         |                                                            |
| (North York, Ontario)                                                                  | AutoTech (soporte técnico automatizado)                                                                                 | gratuito: 1-800-247-9362                                   |
| Código de acceso<br>internacional: 011                                                 | Atención al cliente (ventas a pequeñas<br>empresas y usuarios domésticos)                                               | gratuito: 1-800-847-4096                                   |
|                                                                                        | Atención al cliente (empresas medianas<br>y grandes, gubernamentales)                                                   | gratuito: 1-800-326-9463                                   |
|                                                                                        | Soporte técnico (ventas a pequeñas empresas<br>y usuarios domésticos)                                                   | gratuito: 1-800-847-4096                                   |
|                                                                                        | Soporte técnico (pequeñas y grandes empresas, sector público)                                                           | gratuito: 1-800-387-5757                                   |
|                                                                                        | Soporte técnico (impresora, proyectores,<br>televisores, dispositivos PDA, jukebox digitales<br>y equipos inalámbricos) | 1-877-335-5767                                             |
|                                                                                        | Ventas (ventas a pequeñas empresas y usuarios domésticos)                                                               | gratuito: 1-800-387-5752                                   |
|                                                                                        | Ventas (pequeñas y grandes empresas,<br>sector público)                                                                 | gratuito: 1-800-387-5755                                   |
|                                                                                        | Venta de piezas de repuestos y servicio<br>ampliado                                                                     | 1 866 440 3355                                             |
| Chile (Santiago)                                                                       | Ventas, atención al cliente y soporte técnico                                                                           | gratuito: 1230-020-4823                                    |
| Código nacional: 56                                                                    |                                                                                                    |                                                            |
| Código de ciudad: 2                                                                    |                                                                                                    |                                                            |

| País (ciudad)<br>Código de acceso internacional<br>Código nacional<br>Código de ciudad | Departamento o área de servicio,<br>sitio Web y dirección de correo electrónico | Códigos de área<br>números locales y<br>números gratuitos |
|----------------------------------------------------------------------------------------|---------------------------------------------------------------------------------|-----------------------------------------------------------|
| China (Xiamen)                                                                         | Sitio Web de soporte técnico:                                                   |                                                           |
| Código nacional: 86                                                                    | support.dell.com.cn                                                             |                                                           |
| Código de ciudad: 592                                                                  | Correo electrónico de soporte técnico:<br>cn_support@dell.com                   |                                                           |
|                                                                                        | Correo electrónico de atención al cliente:<br>customer_cn@dell.com              |                                                           |
|                                                                                        | Fax de soporte técnico                                                          | 592 818 1350                                              |
|                                                                                        | Soporte técnico (Dell™, Dimension™<br>e Inspiron)                               | gratuito: 800 858 2969                                    |
|                                                                                        | Soporte técnico (OptiPlex™, Latitude™<br>y Dell Precision™)                     | gratuito: 800 858 0950                                    |
|                                                                                        | Soporte técnico (servidores y almacenamiento)                                   | gratuito: 800 858 0960                                    |
|                                                                                        | Soporte técnico (proyectores, PDA, conmutadores y enrutadores, entre otros)     | gratuito: 800 858 2920                                    |
|                                                                                        | Soporte técnico (impresoras)                                                    | gratuito: 800 858 2311                                    |
|                                                                                        | Atención al cliente                                                             | gratuito: 800 858 2060                                    |
|                                                                                        | Fax de atención al cliente                                                      | 592 818 1308                                              |
|                                                                                        | Pequeñas empresas y usuarios domésticos                                         | gratuito: 800 858 2222                                    |
|                                                                                        | Departamento de cuentas preferentes                                             | gratuito: 800 858 2557                                    |
|                                                                                        | Grandes cuentas corporativas – GCP                                              | gratuito: 800 858 2055                                    |
|                                                                                        | Grandes cuentas corporativas – Cuentas<br>principales                           | gratuito: 800 858 2628                                    |
|                                                                                        | Grandes cuentas corporativas – Zona norte                                       | gratuito: 800 858 2999                                    |
|                                                                                        | Grandes cuentas corporativas – Zona norte -<br>Gobierno y educación             | gratuito: 800 858 2955                                    |
|                                                                                        | Grandes cuentas corporativas – Zona este                                        | gratuito: 800 858 2020                                    |
|                                                                                        | Grandes cuentas corporativas – Zona este -<br>Gobierno y educación              | gratuito: 800 858 2669                                    |
|                                                                                        | Grandes cuentas corporativas – Equipo de cola                                   | gratuito: 800 858 2572                                    |
|                                                                                        | Grandes cuentas corporativas – Zona sur                                         | gratuito: 800 858 2355                                    |
|                                                                                        | Grandes cuentas corporativas – Zona oeste                                       | gratuito: 800 858 2811                                    |
|                                                                                        | Grandes cuentas corporativas – Piezas<br>de repuesto                            | gratuito: 800 858 2621                                    |

| País (ciudad)<br>Código de acceso internacional<br>Código nacional<br>Código de ciudad | Departamento o área de servicio,<br>sitio Web y dirección de correo electrónico | Códigos de área,<br>números locales y<br>números gratuitos |
|----------------------------------------------------------------------------------------|---------------------------------------------------------------------------------|------------------------------------------------------------|
| Colombia                                                                               | Soporte general                                                                 | 980-9-15-3978                                              |
| Corea (Seúl)                                                                           | Soporte técnico                                                                 | gratuito: 080-200-3800                                     |
| Código de acceso                                                                       | Ventas                                                                          | gratuito: 080-200-3600                                     |
| internacional: 001                                                                     | Atención al cliente (Penang, Malasia)                                           | 604 633 4949                                               |
| Código nacional: 82                                                                    | Fax                                                                             | 2194-6202                                                  |
| Código de ciudad: 2                                                                    | Centralita                                                                      | 2194-6000                                                  |
|                                                                                        | Soporte técnico (electrónica y accesorios)                                      | gratuito: 080-200-3801                                     |
| Costa Rica                                                                             | Soporte general                                                                 | 0800-012-0435                                              |
| Dinamarca (Copenhague)                                                                 | Sitio Web: support.euro.dell.com                                                |                                                            |
| Código de acceso<br>internacional: 00                                                  | Correo electrónico:<br>support.euro.dell.com/dk/da/emaildell/                   |                                                            |
| Código nacional: 45                                                                    | Soporte técnico sólo para ordenadorse<br>Inspiron XPS                           | 7010 0074                                                  |
|                                                                                        | Soporte técnico para todos los demás<br>ordenadores Dell                        | 7023 0182                                                  |
|                                                                                        | Atención al cliente (relacional)                                                | 7023 0184                                                  |
|                                                                                        | Atención al cliente para pequeñas empresas<br>o usuarios domésticos             | 3287 5505                                                  |
|                                                                                        | Centralita (relacional)                                                         | 3287 1200                                                  |
|                                                                                        | Fax de centralita (relacional)                                                  | 3287 1201                                                  |
|                                                                                        | Centralita (pequeñas empresas y usuarios<br>domésticos)                         | 3287 5000                                                  |
|                                                                                        | Fax de centralita (pequeñas empresas y<br>usuarios domésticos)                  | 3287 5001                                                  |
| Dominica                                                                               | Soporte general                                                                 | gratuito: 1-866-278-6821                                   |
| Ecuador                                                                                | Soporte general                                                                 | gratuito: 999-119                                          |

| País (ciudad)<br>Código de acceso internacional<br>Código nacional<br>Código de ciudad | Departamento o área de servicio,<br>sitio Web y dirección de correo electrónico | Códigos de área,<br>números locales y<br>números gratuitos |
|----------------------------------------------------------------------------------------|---------------------------------------------------------------------------------|------------------------------------------------------------|
| EE.UU. (Austin, Texas)                                                                 | Servicio de estado del pedido automatizado                                      | gratuito: 1-800-433-9014                                   |
| Código de acceso                                                                       | AutoTech (equipos portátiles y de sobremesa)                                    | gratuito: 1-800-247-9362                                   |
| internacional: 011                                                                     | Consumidor (Particulares y oficinas matriz)                                     |                                                            |
| Código nacional: 1                                                                     | Soporte técnico                                                                 | gratuito: 1-800-624-9896                                   |
|                                                                                        | Atención al cliente                                                             | gratuito: 1-800-624-9897                                   |
|                                                                                        | Soporte técnico y servicio de DellNet™                                          | gratuito: 1-877-Dellnet                                    |
|                                                                                        |                                                                                 | (1-877-335-5638)                                           |
|                                                                                        | Clientes del programa de compra para<br>empleados (EPP)                         | gratuito: 1-800-695-8133                                   |
|                                                                                        | Sitio Web de servicios financieros:<br>www.dellfinancialservices.com            |                                                            |
|                                                                                        | Servicios financieros (créditos/préstamos)                                      | gratuito: 1-877-577-3355                                   |
|                                                                                        | Servicios financieros (cuentas preferidas<br>de Dell [DPA])                     | gratuito: 1-800-283-2210                                   |
|                                                                                        | Empresas                                                                        |                                                            |
|                                                                                        | Atención al cliente y Soporte técnico                                           | gratuito: 1-800-822-8965                                   |
|                                                                                        | Clientes del programa de compra para<br>empleados (EPP)                         | gratuito: 1-800-695-8133                                   |
|                                                                                        | Soporte técnico de impresoras y proyectores                                     | gratuito: 1-877-459-7298                                   |
|                                                                                        | Público (gobierno, educación y sistema sanitar                                  | io)                                                        |
|                                                                                        | Atención al cliente y Soporte técnico                                           | gratuito: 1-800-456-3355                                   |
|                                                                                        | Clientes del programa de compra para<br>empleados (EPP)                         | gratuito: 1-800-234-1490                                   |
|                                                                                        | Ventas de Dell                                                                  | gratuito: 1-800-289-3355                                   |
|                                                                                        |                                                                                 | o gratuito:<br>1-800-879-3355                              |
|                                                                                        | Tienda de Dell (equipos Dell reparados)                                         | gratuito: 1-888-798-7561                                   |
|                                                                                        | Ventas de software y periféricos                                                | gratuito: 1-800-671-3355                                   |
|                                                                                        | Venta de piezas de repuesto                                                     | gratuito: 1-800-357-3355                                   |
|                                                                                        | Ventas de servicio ampliado y garantía                                          | gratuito: 1-800-247-4618                                   |
|                                                                                        | Fax                                                                             | gratuito: 1-800-727-8320                                   |
|                                                                                        | Servicios Dell para sordos, dificultades<br>auditivas o problemas en el habla   | gratuito: 1-877-DELLTTY<br>(1-877-335-5889)                |

| País (ciudad)<br>Código de acceso internacional<br>Código nacional<br>Código de ciudad | Departamento o área de servicio,<br>sitio Web y dirección de correo electrónico | Códigos de área,<br>números locales y<br>números gratuitos |
|----------------------------------------------------------------------------------------|---------------------------------------------------------------------------------|------------------------------------------------------------|
| Francia (París) (Montpellier)                                                          | Sitio Web: support.euro.dell.com                                                |                                                            |
| Código de acceso<br>internacional: 00                                                  | Correo electrónico:<br>support.euro.dell.com/fr/fr/emaildell/                   |                                                            |
| Código nacional: 33                                                                    | Pequeñas empresas y usuarios domésticos                                         |                                                            |
| Códigos de ciudad: (1) (4)                                                             | Soporte técnico sólo para ordenadorse<br>Inspiron XPS                           | 0825 387 129                                               |
|                                                                                        | Soporte técnico para todos los demás<br>ordenadores Dell                        | 0825 387 270                                               |
|                                                                                        | Atención al cliente                                                             | 0825 823 833                                               |
|                                                                                        | Centralita                                                                      | 0825 004 700                                               |
|                                                                                        | Centralita (llamadas desde fuera de Francia)                                    | 04 99 75 40 00                                             |
|                                                                                        | Ventas                                                                          | 0825 004 700                                               |
|                                                                                        | Fax                                                                             | 0825 004 701                                               |
|                                                                                        | Fax (llamadas desde fuera de Francia)                                           | 04 99 75 40 01                                             |
|                                                                                        | Corporativo                                                                     |                                                            |
|                                                                                        | Soporte técnico                                                                 | 0825 004 719                                               |
|                                                                                        | Atención al cliente                                                             | 0825 338 339                                               |
|                                                                                        | Centralita                                                                      | 01 55 94 71 00                                             |
|                                                                                        | Ventas                                                                          | 01 55 94 71 00                                             |
|                                                                                        | Fax                                                                             | 01 55 94 71 01                                             |
| Granada                                                                                | Soporte general                                                                 | gratuito: 1-866-540-3355                                   |
| Grecia                                                                                 | Sitio Web: support.euro.dell.com                                                |                                                            |
| Código de acceso<br>internacional: 00                                                  | Correo electrónico:<br>support.euro.dell.com/gr/en/emaildell/                   |                                                            |
| Código nacional: 30                                                                    | Soporte técnico                                                                 | 00800-44 14 95 18                                          |
|                                                                                        | Servicio de soporte técnico Oro                                                 | 00800-44 14 00 83                                          |
|                                                                                        | Centralita                                                                      | 2108129810                                                 |
|                                                                                        | Centralita del servicio Oro                                                     | 2108129811                                                 |
|                                                                                        | Ventas                                                                          | 2108129800                                                 |
|                                                                                        | Fax                                                                             | 2108129812                                                 |

| País (ciudad)<br>Código de acceso internacional<br>Código nacional<br>Código de ciudad | Departamento o área de servicio,<br>sitio Web y dirección de correo electrónico | Códigos de área,<br>números locales y<br>números gratuitos |
|----------------------------------------------------------------------------------------|---------------------------------------------------------------------------------|------------------------------------------------------------|
| Irlanda (Cherrywood)                                                                   | Sitio Web: support.euro.dell.com                                                |                                                            |
| Código de acceso<br>internacional: 16                                                  | Correo electrónico:<br>dell_direct_support@dell.com                             |                                                            |
| Código nacional: 353<br>Código de ciudad: 1                                            | Soporte técnico sólo para ordenadorse<br>Inspiron XPS                           | 1850 200 722                                               |
|                                                                                        | Soporte técnico para todos los demás<br>ordenadores Dell                        | 1850 543 543                                               |
|                                                                                        | Soporte técnico del Reino Unido<br>(marcar sólo en el Reino Unido)              | 0870 908 0800                                              |
|                                                                                        | Atención al cliente de usuarios particulares                                    | 01 204 4014                                                |
|                                                                                        | Atención al cliente de pequeñas empresas                                        | 01 204 4014                                                |
|                                                                                        | Atención al cliente del Reino Unido<br>(marcar sólo en el Reino Unido)          | 0870 906 0010                                              |
|                                                                                        | Atención al cliente corporativa                                                 | 1850 200 982                                               |
|                                                                                        | Atención al cliente corporativa (marcar sólo<br>en el Reino Unido)              | 0870 907 4499                                              |
|                                                                                        | Ventas de Irlanda                                                               | 01 204 4444                                                |
|                                                                                        | Ventas del Reino Unido (marcar sólo en el<br>Reino Unido)                       | 0870 907 4000                                              |
|                                                                                        | Fax/Fax de ventas                                                               | 01 204 0103                                                |
|                                                                                        | Centralita                                                                      | 01 204 4444                                                |
| Islas Caimán                                                                           | Soporte general                                                                 | 1-800-805-7541                                             |
| Islas Turcas y Caicos                                                                  | Soporte general                                                                 | gratuito: 1-866-540-3355                                   |

| País (ciudad)<br>Código de acceso internacional<br>Código nacional<br>Código de ciudad | Departamento o área de servicio,<br>sitio Web y dirección de correo electrónico | Códigos de área,<br>números locales y<br>números gratuitos |
|----------------------------------------------------------------------------------------|---------------------------------------------------------------------------------|------------------------------------------------------------|
| Islas Vírgenes Británicas                                                              | Soporte general                                                                 | gratuito: 1-866-278-6820                                   |
| Islas Vírgenes de EE.UU.                                                               | Soporte general                                                                 | 1-877-673-3355                                             |
| Italia (Milán)                                                                         | Sitio Web: support.euro.dell.com                                                |                                                            |
| Código de acceso<br>internacional: 00                                                  | Correo electrónico:<br>support.euro.dell.com/it/it/emaildell/                   |                                                            |
| Código nacional: 39                                                                    | Pequeñas empresas y usuarios domésticos                                         |                                                            |
| Código de ciudad: 02                                                                   | Soporte técnico                                                                 | 02 57                                                      |
|                                                                                        | Atención al cliente                                                             | 0~                                                         |
|                                                                                        | Fax                                                                             |                                                            |
|                                                                                        | Centralita                                                                      |                                                            |
|                                                                                        | Corporativo                                                                     |                                                            |
|                                                                                        | Soporte técnico                                                                 |                                                            |
|                                                                                        | Atención al cliente                                                             |                                                            |
|                                                                                        | Fax                                                                             |                                                            |
|                                                                                        | Centralita                                                                      |                                                            |
| Jamaica                                                                                | Soporte general (marcar sólo desd                                               |                                                            |

| País (ciudad)<br>Código de acceso internacional<br>Código nacional<br>Código de ciudad | Departamento o área de servicio,<br>sitio Web y dirección de correo electrónico                    | Códigos de área,<br>números locales y<br>números gratuitos |
|----------------------------------------------------------------------------------------|----------------------------------------------------------------------------------------------------|------------------------------------------------------------|
| Japón (Kawasaki)                                                                       | Sitio Web: support.jp.dell.com                                                                     |                                                            |
| Código de acceso                                                                       | Soporte técnico (servidores)                                                                       | gratuito: 0120-198-498                                     |
| internacional: 001<br>Código nacional: 81                                              | Soporte técnico fuera de Japón (servidores)                                                        | 81-44-556-4162                                             |
| Código de ciudad: 44                                                                   | Soporte técnico (Dimension e Inspiron)<br>Soporte técnico fuera de Japón (Dimension<br>e Inspiron) | gratuito: 0120-198-226<br>81-44-520-1435                   |
|                                                                                        | Soporte técnico (Dell Precision, OptiPlex<br>y Latitude)                                           | gratuito: 0120-198-433                                     |
|                                                                                        | Soporte técnico fuera de Japón (Dell Precision,<br>OptiPlex y Latitude)                            | 81-44-556-3894                                             |
|                                                                                        | Soporte técnico (PDA, proyectores, impresoras<br>y enrutadores)                                    | gratuito: 0120-981-690                                     |
|                                                                                        | Soporte técnico fuera de Japón (PDA,<br>proyectores, impresoras y enrutadores)                     | 81-44-556-3468                                             |
|                                                                                        | Servicio de buzón de fax                                                                           | 044-556-3490                                               |
|                                                                                        | Servicio de pedidos automático durante<br>24 horas                                                 | 044-556-3801                                               |
|                                                                                        | Atención al cliente                                                                                | 044-556-4240                                               |
|                                                                                        | Departamento de ventas de empresas<br>(hasta 400 empleados)                                        | 044-556-1465                                               |
|                                                                                        | Ventas del departamento de cuentas<br>preferentes (más de 400 empleados)                           | 044-556-3433                                               |
|                                                                                        | Ventas de grandes cuentas corporativas<br>(más de 3.500 empleados)                                 | 044-556-3430                                               |
|                                                                                        | Ventas públicas (agencias gubernamentales,<br>instituciones educativas y médicas)                  | 044-556-1469                                               |
|                                                                                        | Segmento global - Japón                                                                            | 044-556-3469                                               |
|                                                                                        | Usuario particular                                                                                 | 044-556-1760                                               |
|                                                                                        | Centralita                                                                                         | 044-556-4300                                               |

| País (ciudad)<br>Código de acceso internacional<br>Código nacional<br>Código de ciudad | Departamento o área de servicio,<br>sitio Web y dirección de correo electrónico | Códigos de área,<br>números locales y<br>números gratuitos |
|----------------------------------------------------------------------------------------|---------------------------------------------------------------------------------|------------------------------------------------------------|
| Luxemburgo                                                                             | Sitio Web: support.euro.dell.com                                                |                                                            |
| Código de acceso                                                                       | Correo electrónico: tech_be@dell.com                                            |                                                            |
| internacional: 00                                                                      | Soporte técnico (Bruselas, Bélgica)                                             | 3420808075                                                 |
| Código nacional: 352                                                                   | Ventas a pequeñas empresas y usuarios<br>domésticos (Bruselas, Bélgica)         | gratuito: 080016884                                        |
|                                                                                        | Ventas corporativas (Bruselas, Bélgica)                                         | 02 481 91 00                                               |
|                                                                                        | Atención al cliente (Bruselas, Bélgica)                                         | 02 481 91 19                                               |
|                                                                                        | Fax (Bruselas, Bélgica)                                                         | 02 481 92 99                                               |
|                                                                                        | Centralita (Bruselas, Bélgica)                                                  | 02 481 91 00                                               |
| Macao                                                                                  | Soporte técnico                                                                 | gratuito: 0800 105                                         |
| Código nacional: 853                                                                   | Atención al cliente (Xiamen, China)                                             | 34 160 910                                                 |
|                                                                                        | Ventas de transacciones (Xiamen, China)                                         | 29 693 115                                                 |
| Malasia (Penang)                                                                       | Sitio Web: support.ap.dell.com                                                  |                                                            |
| Código de acceso<br>internacional: 00                                                  | Soporte técnico (Dell Precision, OptiPlex<br>y Latitude)                        | gratuito: 1 800 88 0193                                    |
| Código nacional: 60<br>Código de ciudad: 4                                             | Soporte técnico (Dimension, Inspiron, electrónica y accesorios)                 | gratuito: 1 800 88 1306                                    |
|                                                                                        | Soporte técnico (PowerApp, PowerEdge,<br>PowerConnect y PowerVault)             | gratuito: 1800 88 1386                                     |
|                                                                                        | Atención al cliente (Penang, Malaisia)                                          | 04 633 4949                                                |
|                                                                                        | Ventas de transacciones                                                         | gratuito: 1 800 888 202                                    |
|                                                                                        | Ventas corporativas                                                             | gratuito: 1 800 888 213                                    |
| México                                                                                 | Soporte técnico para clientes                                                   | 001-877-384-8979                                           |
| Código de acceso                                                                       |                                                                                 | o 001-877-269-3383                                         |
| internacional: 00<br>Código nacional: 52                                               | Ventas                                                                          | 50-81-8800                                                 |
|                                                                                        |                                                                                 | o 01-800-888-3355                                          |
|                                                                                        | Atención al cliente                                                             | 001-877-384-8979                                           |
|                                                                                        |                                                                                 | o 001-877-269-3383                                         |
|                                                                                        | Main                                                                            | 50-81-8800                                                 |
|                                                                                        |                                                                                 | o 01-800-888-3355                                          |

| País (ciudad)<br>Código de acceso internacional<br>Código nacional<br>Código de ciudad | Departamento o área de servicio,<br>sitio Web y dirección de correo electrónico  | Códigos de área,<br>números locales y<br>números gratuitos |
|----------------------------------------------------------------------------------------|----------------------------------------------------------------------------------|------------------------------------------------------------|
| Países Bajos (Amsterdam)                                                               | Sitio Web: support.euro.dell.com                                                 |                                                            |
| Código de acceso<br>internacional: 00                                                  | Soporte técnico sólo para ordenadorse<br>Inspiron XPS                            | 020 674 47 94                                              |
| Código nacional: 31<br>Código de ciudad: 20                                            | Soporte técnico para todos los demás<br>ordenadores Dell                         | 020 4 45 00                                                |
|                                                                                        | Fax de soporte técnico                                                           | 520 674 47 66                                              |
|                                                                                        | Atención al cliente para pequeñas empresas<br>o usuarios domésticos              | 020 674 42 00                                              |
|                                                                                        | Atención al cliente relacional                                                   | 020 674 4325                                               |
|                                                                                        | Ventas a pequeñas empresas y usuarios<br>domésticos                              | 020 674 55 00                                              |
|                                                                                        | Ventas relacionales                                                              | 020 674 50 00                                              |
|                                                                                        | Fax de ventas a pequeñas empresas y unarios<br>domésticos                        | 020 674 47 75                                              |
|                                                                                        | Fax de ventas relacionales                                                       | 020 674 47 50                                              |
|                                                                                        | Centralita                                                                       | 020 674 50 00                                              |
|                                                                                        | Fax de centralita                                                                | 020 674 47 50                                              |
| Países del sudeste asiático<br>y del Pacífico                                          | Soporte técnico para clientes, Atención<br>al cliente y Ventas (Perang, Malasia) | 604 633 4810                                               |
| Panamá                                                                                 | Soporte general                                                                  | 001-800-507-0962                                           |
| Perú                                                                                   | Soporte general                                                                  | 0800-50-669                                                |

| País (ciudad)<br>Código de acceso internacional<br>Código nacional<br>Código de ciudad | Departamento o área de servicio,<br>sitio Web y dirección de correo electrónico                   | Códigos de área,<br>números locales y<br>números gratuitos      |
|----------------------------------------------------------------------------------------|---------------------------------------------------------------------------------------------------|-----------------------------------------------------------------|
| Polonia (Varsovia)                                                                     | Sitio Web: support.euro.dell.com                                                                  |                                                                 |
| Código de acceso<br>internacional: 011                                                 | Correo electrónico: pl_support_tech@dell.com<br>Teléfono de Atención al cliente                   | 57 95 700                                                       |
| Código nacional: 48<br>Código de ciudad: 22                                            | Atención al cliente<br>Ventas                                                                     | 57 95 999<br>57 95 999                                          |
|                                                                                        | Fax de Atención al cliente                                                                        | 57 95 806<br>57 95 998                                          |
|                                                                                        | Fax de recepción<br>Centralita                                                                    | 57 95 998<br>57 95 999                                          |
| Portugal<br>Código de acceso<br>internacional: 00                                      | Sitio Web: support.euro.dell.com<br>Correo electrónico:<br>support.euro.dell.com/pt/en/emaildell/ |                                                                 |
| Código nacional: 351                                                                   | Soporte técnico                                                                                   | 707200149                                                       |
|                                                                                        | Atención al cliente                                                                               | 800 300 413                                                     |
|                                                                                        | Ventas                                                                                            | 800 300 410 ó<br>800 300 411 ó<br>800 300 412 ó<br>21 422 07 10 |
|                                                                                        | Fax                                                                                               | 21 424 01 12                                                    |
| Puerto Rico                                                                            | Soporte general                                                                                   | 1-800-805-7545                                                  |

| País (ciudad)<br>Código de acceso internacional<br>Código nacional<br>Código de ciudad | Departamento o área de servicio,<br>sitio Web y dirección de correo electrónico      | Códigos de área,<br>números locales y<br>números gratuitos |
|----------------------------------------------------------------------------------------|--------------------------------------------------------------------------------------|------------------------------------------------------------|
| Reino Unido (Bracknell)                                                                | Sitio Web: support.euro.dell.com                                                     |                                                            |
| Código de acceso<br>internacional: 00                                                  | Sitio Web de Atención al cliente:<br>support.euro.dell.com/uk/en/ECare/Form/Home.asp |                                                            |
| Código nacional: 44                                                                    |                                                                                      |                                                            |
| Código de ciudad: 1344                                                                 | Correo electrónico:<br>dell_direct_support@dell.com                                  |                                                            |
|                                                                                        | Soporte técnico (corporativo/cuentas<br>preferentes/PAD [más de 1000 empleados])     | 0870 908 0500                                              |
|                                                                                        | Soporte técnico (directo y general)                                                  | 0870 908 0800                                              |
|                                                                                        | Atención al cliente de cuentas globales                                              | 01344 373 186                                              |
|                                                                                        | Atención al cliente de pequeñas empresas<br>y usuarios domésticos                    | 0870 906 0010                                              |
|                                                                                        | Atención al cliente corporativa                                                      | 01344 373 185                                              |
|                                                                                        | Atención al cliente de cuentas preferentes<br>(500–5000 empleados)                   | 0870 906 0010                                              |
|                                                                                        | Atención al cliente del Gobierno central                                             | 01344 373 193                                              |
|                                                                                        | Atención al cliente del Gobierno local y<br>educación                                | 01344 373 199                                              |
|                                                                                        | Atención al cliente del sistema sanitario                                            | 01344 373 194                                              |
|                                                                                        | Ventas a pequeñas empresas y usuarios<br>domésticos                                  | 0870 907 4000                                              |
|                                                                                        | Ventas del sector público/corporativo                                                | 01344 860 456                                              |
|                                                                                        | Fax para pequeñas empresas y usuarios<br>domésticos                                  | 0870 907 4006                                              |
| República Checa (Praga)                                                                | Sitio Web: support.euro.dell.com                                                     |                                                            |
| Código de acceso                                                                       | Correo electrónico: czech_dell@dell.com                                              |                                                            |
| internacional: 00                                                                      | Soporte técnico                                                                      | 22537 2727                                                 |
| Código nacional: 420                                                                   | Atención al cliente                                                                  | 22537 2707                                                 |
|                                                                                        | Fax                                                                                  | 22537 2714                                                 |
|                                                                                        | Fax de soporte técnico                                                               | 22537 2728                                                 |
|                                                                                        | Centralita                                                                           | 22537 2711                                                 |

| País (ciudad)<br>Código de acceso internacional<br>Código nacional<br>Código de ciudad | Departamento o área de servicio,<br>sitio Web y dirección de correo electrónico | Códigos de área,<br>números locales y<br>números gratuitos |
|----------------------------------------------------------------------------------------|---------------------------------------------------------------------------------|------------------------------------------------------------|
| Republica Dominicana                                                                   | Soporte general                                                                 | 1-800-148-0530                                             |
| San Cristobal y Nieves                                                                 | Soporte general                                                                 | gratuito: 1-877-441-4731                                   |
| San Vicente y las Granadinas                                                           | Soporte general                                                                 | gratuito: 1-877-270-4609                                   |
| Santa Lucía                                                                            | Soporte general                                                                 | 1-800-882-1521                                             |
| Singapur (Singapur)                                                                    | Sitio Web: support.ap.dell.com                                                  |                                                            |
| Código de acceso<br>internacional: 005                                                 | Soporte técnico (Dimension, Inspiron, electrónica y accesorios)                 | gratuito: 1800 394 7430                                    |
| Código nacional: 65                                                                    | Soporte técnico (OptiPlex, Latitude y<br>Dell Precision)                        | gratuito: 1800 394 7488                                    |
|                                                                                        | Soporte técnico (PowerApp, PowerEdge,<br>PowerConnect y PowerVault)             | gratuito: 1800 394 7478                                    |
|                                                                                        | Atención al cliente (Penang, Malasia)                                           | 604 633 4949                                               |
|                                                                                        | Ventas de transacciones                                                         | gratuito: 1 800 394 7412                                   |
|                                                                                        | Ventas corporativas                                                             | gratuito: 1 800 394 7419                                   |
| Sudáfrica (Johanesburgo)                                                               | Sitio Web: support.euro.dell.com                                                |                                                            |
| Código de acceso                                                                       | Correo electrónico: dell_za_support@dell.com                                    |                                                            |
| internacional: 09/091                                                                  | Cola Oro                                                                        | 011 709 7713                                               |
| Código nacional: 27                                                                    | Soporte técnico                                                                 | 011 709 7710                                               |
| Código de ciudad: 11                                                                   | Atención al cliente                                                             | 011 709 7707                                               |
|                                                                                        | Ventas                                                                          | 011 709 7700                                               |
|                                                                                        | Fax                                                                             | 011 706 0495                                               |
|                                                                                        | Centralita                                                                      | 011 709 7700                                               |
| Suecia (Upplands Vasby)                                                                | Sitio Web: support.euro.dell.com                                                |                                                            |
| Código de acceso<br>internacional: 00                                                  | Correo electrónico:<br>support.euro.dell.com/se/sv/emaildell/                   |                                                            |
| Código nacional: 46                                                                    | Soporte técnico                                                                 | 08 590 05 199                                              |
| Código de ciudad: 8                                                                    | Atención al cliente relacional                                                  | 08 590 05 642                                              |
|                                                                                        | Atención al cliente para pequeñas empresas<br>o usuarios domésticos             | 08 587 70 527                                              |
|                                                                                        | Soporte para el programa de compra para<br>empleados (EPP)                      | 20 140 14 44                                               |
|                                                                                        | Fax de soporte técnico                                                          | 08 590 05 594                                              |
|                                                                                        | Ventas                                                                          | 08 590 05 185                                              |

www.dell.com | support.dell.com

| País (ciudad)<br>Código de acceso internacional<br>Código nacional<br>Código de ciudad | Departamento o área de servicio,<br>sitio Web y dirección de correo electrónico                                     | Códigos de área,<br>números locales y<br>números gratuitos |
|----------------------------------------------------------------------------------------|----------------------------------------------------------------------------------------------------|------------------------------------------------------------|
| Suiza (Ginebra)                                                                        | Sitio Web: support.euro.dell.com                                                                                    |                                                            |
| Código de acceso<br>internacional: 00                                                  | Correo electrónico:<br>Tech_support_central_Europe@dell.com                                                         |                                                            |
| Código nacional: 41<br>Código de ciudad: 22                                            | Correo electrónico para clientes corporativos<br>y HSB de habla francesa:<br>support.euro.dell.com/ch/fr/emaildell/ |                                                            |
|                                                                                        | Soporte técnico (pequeñas empresas y<br>usuarios domésticos)                                                        | 0844 811 411                                               |
|                                                                                        | Soporte técnico (corporativo)                                                                                       | 0844 822 844                                               |
|                                                                                        | Atención al cliente (pequeñas empresas<br>y usuarios domésticos)                                                    | 0848 802 202                                               |
|                                                                                        | Atención al cliente (corporativa)                                                                                   | 0848 821 721                                               |
|                                                                                        | Fax                                                                                                    | 022 799 01 90                                              |
|                                                                                        | Centralita                                                                                                    | 022 799 01 01                                              |
| Tailandia                                                                              | Sitio Web: support.ap.dell.com                                                                                      |                                                            |
| Código de acceso<br>internacional: 001                                                 | Soporte técnico (OptiPlex, Latitude y<br>Dell Precision)                                                            | gratuito: 1800 0060 07                                     |
| Código nacional: 66                                                                    | Soporte técnico (PowerApp, PowerEdge,<br>PowerConnect y PowerVault)                                                 | gratuito: 1800 0600 09                                     |
|                                                                                        | Atención al cliente (Penang, Malasia)                                                                               | 604 633 4949                                               |
|                                                                                        | Ventas corporativas                                                                                                 | gratuito: 1800 006 009                                     |
|                                                                                        | Ventas de transacciones                                                                                             | gratuito: 1800 006 006                                     |
| Taiwán                                                                                 | Sitio Web: support.ap.dell.com                                                                                      |                                                            |
| Código de acceso                                                                       | Correo electrónico: ap_support@dell.com                                                                             |                                                            |
| internacional: 002<br>Código nacional: 886                                             | Soporte técnico (OptiPlex, Latitude, Inspiron,<br>Dimension, electrónica y accesorios)                              | gratuito: 00801 86 1011                                    |
|                                                                                        | Soporte técnico (PowerApp, PowerEdge,<br>PowerConnect y PowerVault)                                                 | gratuito: 00801 60 1256                                    |
|                                                                                        | Ventas de transacciones                                                                                             | gratuito: 00801 65 1228                                    |
|                                                                                        | Ventas corporativas                                                                                                 | gratuito: 00801 651 227                                    |
| Trinidad/Tobago                                                                        | Soporte general                                                                                                    | 1-800-805-8035                                             |
| Uruguay                                                                                | Soporte general                                                                                                    | gratuito:<br>000-413-598-2521                              |
| Venezuela                                                                              | Soporte general                                                                                                    | 8001-3605                                                  |

# Índice

## A

Acerca de botones del panel lateral, 139 conectores laterales, 139 TV, 139 Ajustar, 160 brillo, 159 color, 159 Ajustes de hora, 164 Ajustes del temporizador, 164 Altavoces, 141 Audio, 160

## В

Botón bloquear, 164 desbloquear, 164 Botones Canal siguiente y anterior, 139 canales, 153 encendido, 139 Enter, 153 mando a distancia, 153 Menú de TV, 139 Panel lateral, 140 PIP, 153 volumen, 153

#### C

Cables, 142 Canal, 164 bloquear, 163 Coaxial cable, uso, 146 conexión, 148 ubicación, 141 Código de acceso crear, 163 Conector compuesto (lado de AV) cable, uso, 146 conexión, 149 ubicación, 140 Conector de componentes AV1 cable, uso, 147 conexión, 150 ubicación, 141 Conector de S-vídeo (lado de AV) cable, uso, 147 conexión, 149 ubicación, 140 Conectores, 140 calidad, 146 coaxial, 141 componentes (AV1), 141 compuesto (lado de AV), 140 encendido, 141 HDMI, 141 panel lateral, 140 S-vídeo (lado de AV), 140 ubicación de los, 141 VGA, 141 VOD, 141 Configuración, 164 Configuración de fábrica restaurar, 164

Contenido del paquete, 142 Control parental código de acceso, 163

# D

Dell contactar, 181

#### E

En pantalla, menú, 157 Especificaciones, 177

#### F

Funciones de seguridad, 175

#### Η

HDMI cable, uso, 148 conexión, 150 ubicación, 141

#### I

Imagen fuera de imagen, 161 Imagen junto a imagen, 161

Free Manuals Download Website <u>http://myh66.com</u> <u>http://usermanuals.us</u> <u>http://www.somanuals.com</u> <u>http://www.4manuals.cc</u> <u>http://www.4manuals.cc</u> <u>http://www.4manuals.cc</u> <u>http://www.4manuals.com</u> <u>http://www.404manual.com</u> <u>http://www.luxmanual.com</u> <u>http://aubethermostatmanual.com</u> Golf course search by state

http://golfingnear.com Email search by domain

http://emailbydomain.com Auto manuals search

http://auto.somanuals.com TV manuals search

http://tv.somanuals.com